# **Joint UK Land Environment Simulator (JULES)**

# **Version 2.0**

**User Manual** 

Page 2 of 100

Last revised: DBC 03 Sept 2007.

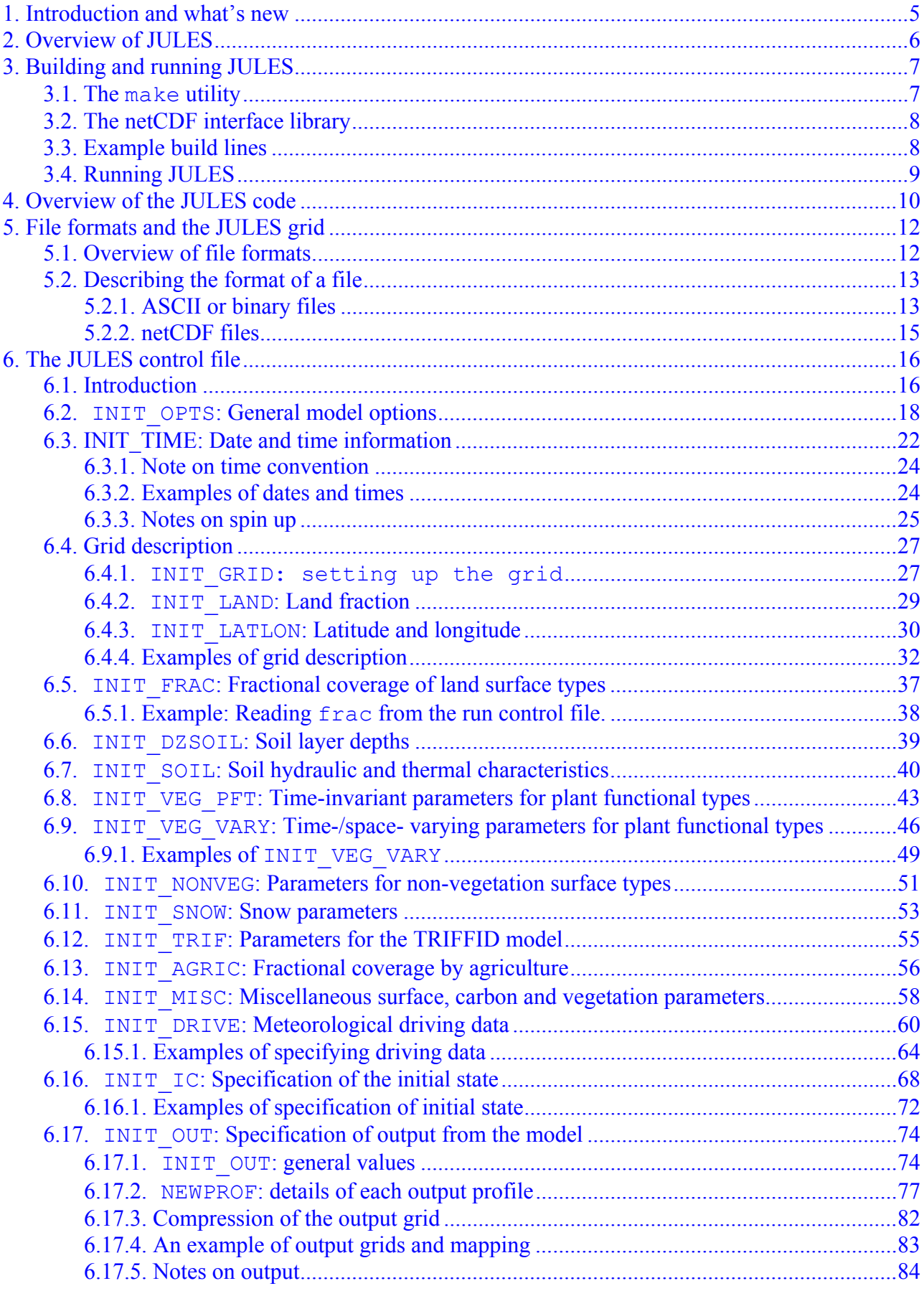

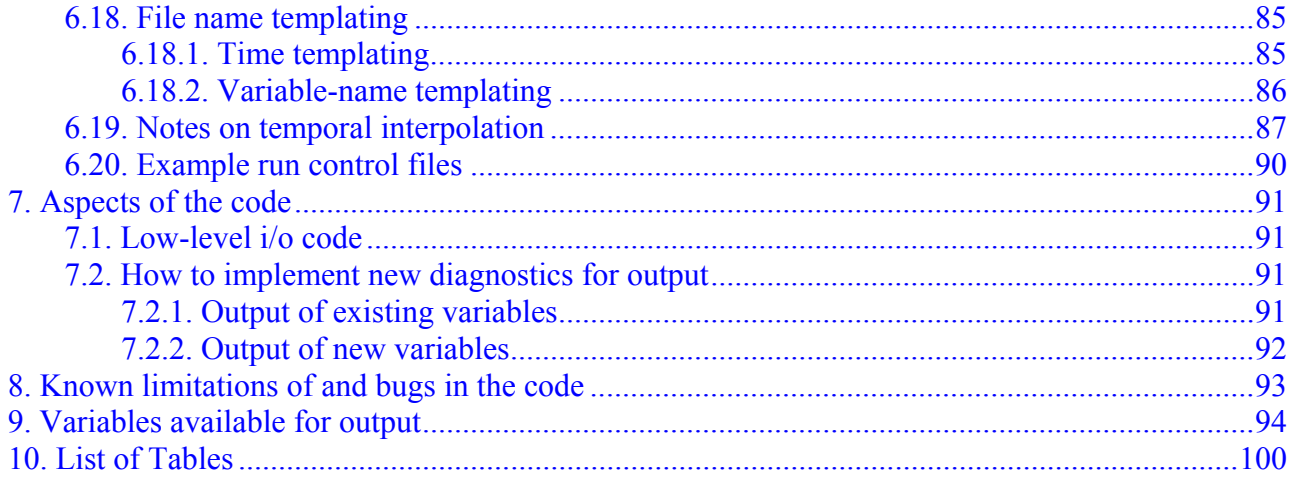

# <span id="page-4-0"></span>**1. Introduction and what's new**

The Joint UK Land Environment Simulator (JULES) is a computer model that simulates many soil and vegetation processes. It is based on the Met Office Surface Exchange System (MOSES), the land surface model used in the Unified Model of the UK Met Office.

This document describes how to run version 2.0 of JULES. It primarily describes the format of the input and output files, and does not include detailed descriptions of the science and representation of the processes in the model.

Further information can be found on the JULES website <http://www.jchmr.org/jules>.

## **What's new in this version**

The physical processes and their representation in version 2.0 have not changed from version 1. However, version 2.0 is much more flexible in terms of input and output, and allows JULES to be run on a grid of points. New features include:

- Ability to run on a grid.
- Choice of ASCII or binary formats for input and output files (also limited support of netCDF input).
- More flexible surface types number and types can vary.
- Optional time-varying, prescribed vegetation properties.
- More choice of meteorological input variables.
- Optional automatic spin up.
- Enhanced diagnostics large choice of variables, frequency of output, sampling frequency, etc.

# <span id="page-5-0"></span>**2. Overview of JULES**

This section provides a brief overview of JULES, largely so as to provide background information and introduce terms used in the rest of the manual. Further details on the science and process descriptions contained in JULES can be found at the JULES website [http://www.jchmr.org/jules.](http://www.jchmr.org/jules)

JULES views each gridbox as consisting of a number of surface types. The fractional area of each surface type is either prescribed by the user or modelled by the TRIFFID sub-model. Each surface type is represented by a tile, and a separate energy balance is calculated for each tile. The gridbox average energy balance is found by weighting the values from each tile. In its standard form, JULES recognises nine surface types: broadleaf trees, needleleaf trees, C3 (temperate) grass, C4 (tropical) grass, shrubs, urban, inland water, bare soil and ice. These 9 types are modelled as 9 tiles. A land gridbox is either any mixture of the first 8 surface types, or is land ice. Note that, with version 2.0, one is not limited to these 9 standard surface types.

Soil processes are modelled in several layers, but all tiles lie over and interact with the same soil column. Each gridbox requires meteorological driving variables (such as air temperature) and variables that describe the soil properties at that location. It is also possible to prescribe certain characteristics of the vegetation, such as Leaf Area Index, to vary between gridboxes.

JULES can be run for any number of gridboxes from one upwards. The number of gridboxes is limited by the availability of computing power and suitable input data. When run on a grid, JULES models the average state of the land surface within the area of the gridbox and most quantities are taken to be homogeneous within the gridbox (with options to include subgrid-scale variability of a few, such as rainfall). In that case, the input data are also area averages. JULES can also be run "at a point", with inputs that are taken to represent conditions at that point – this configuration might be used when field measurements of meteorological conditions are available.

# <span id="page-6-0"></span>**3. Building and running JULES**

Building a JULES executable requires two pieces of software:

- a Fortran 90 compiler
- a version of the 'make' utility

It may also be desirable, but not essential, to have available the following software:

• the Fortran 90 netCDF<sup>[1](#page-6-1)</sup> interface library

## **3.1. The make utility**

The Makefile supplied with the JULES code should be compliant with most versions of make, but is only guaranteed to work with GNU Make<sup>[2](#page-6-2)</sup> (also known as  $\sigma$  gmake), which is available on most Linux and UNIX systems and also for Windows. Once the Makefile is set up for the user's system, JULES is built simply by entering 'make' at the command prompt while in the directory containing the Makefile. This will compile all of the JULES source code, make a library libjules.a, and finally link the compiled source to create and executable file with a default name of jules.exe. To remove all the files created during the build process enter 'make clean' at the command prompt.

The make utility uses architecture- and compiler-specific variables that must be set by the user to the appropriate values for their system. These values may be set in the files Makefile.common.mk and Makefile.comp.\*. (The user should not have to edit the file named Makefile.) There are two convenience options, COMPILER and BUILD, which should be passed to make from the command line to tell that program where the appropriate values should be taken from. The COMPILER option allows the user to define a list of compiler-specific variables (including compiler flags) without having to edit the Makefile. The BUILD option allows the user to build with sets of predefined flags for different situations, e.g. debugging. The Type and permitted values for each of these options are described in [Table 1](#page-7-0), and additional information is given in the comments at the head of Makefile.

The compiler-specific variables are specified in individual files named Makefile.comp.\* for a handful of common compilers, e.g. Makefile.comp.sun. The list of tested compilers includes two (Intel and G95) that can be downloaded for no cost via the URLs in [Table 1.](#page-7-0) To use a compiler that is not listed, the user should replace the '@@' strings in the blank compiler file Makefile.comp.misc with values appropriate to their compiler and invoke make with the option COMPILER=misc.

<sup>&</sup>lt;sup>1</sup> The netCDF interface library can be downloaded for no cost from <u>http://www.unidata.ucar.edu/software/netcdf/</u><br><sup>2</sup> The GNU Meke utility can be downloaded for no cost from http://www.cnu.org/software/meke/

<span id="page-6-2"></span><span id="page-6-1"></span><sup>&</sup>lt;sup>2</sup> The GNU Make utility can be downloaded for no cost from http://www.gnu.org/software/make/

<span id="page-7-0"></span>

| Variable     | Type and         | <b>Notes</b>                                                                       |
|--------------|------------------|------------------------------------------------------------------------------------|
|              | permitted values |                                                                                    |
| COMPILER     | sun              | Default option; use options for Sun Studio compiler series                         |
|              |                  | (previously known as Workshop and Forte).                                          |
|              | intel            | Use options for Intel Fortran compiler for Linux, Windows and                      |
|              |                  | (http://www3.intel.com/cd/software/products/asmo-<br>MacOS                         |
|              |                  | na/eng/compilers/284132.htm). Version 9.0 was used for testing                     |
|              |                  | and it was found that two lines in the source code had to be                       |
|              |                  | changed $-$ find these and the suggested replacements by                           |
|              |                  | searching the code for "Intel".                                                    |
|              | q95              | Use options for G95 compiler, $(\frac{http://www.g95.org/}{http://www.g95.org/}).$ |
|              | nag              | Use options for NAGWare compiler.                                                  |
|              | pgf              | Use options for Portland Group compiler.                                           |
|              | misc             | Use options for an unlisted compiler.                                              |
| <b>BUILD</b> | run              | Default option; for normal compilation of JULES.                                   |
|              | debug            | Switch on compiler debug flags.                                                    |
|              | fast             | Switch on compiler optimisation flags for faster execution.                        |
| CDFDUMMY     | false            | Use a precompiled netCDF library.                                                  |
|              | true             | Use the dummy netCDF library provided with JULES.                                  |

**Table 1. Options that can be passed to make when building JULES.** 

## **3.2. The netCDF interface library**

To build JULES, the user must also pass make some information about the netCDF interface library. If the user has access to a pre-compiled netCDF interface library, then they should pass make the options CDF\_LIB\_PATH and CDF\_MOD\_PATH. The values for these options are the directories in which the pre-compiled netCDF library (libnc.a) and Fortran 90 module files (those with .mod extension) are located respectively. This can be done also by editing the Makefile itself, but the recommended method is by specifying the variables as options when make is invoked, e.g., 'make CDF\_LIB\_PATH=\$HOME/mynetcdf/lib CDF\_MOD\_PATH=\$HOME/mynetcdf/mod'.

If the user does not have access to a pre-compiled netCDF library, then JULES may be compiled by specifying 'CDFDUMMY=true' when make is invoked rather than setting the CDF\_LIB\_PATH and CDF\_MOD\_PATH variables. This option compiles a set of dummy netCDF interface functions, which merely allows the rest of the JULES code to compile correctly and provides no functionality. **When this option is used JULES will neither read from nor write to netCDF format files**. The user must ensure that netCDF input/output options are not selected at any point in any JULES control file (described in Section [6\)](#page-15-0) used with an executable produced using this option.

## **3.3. Example build lines**

To build JULES using the normal Sun compiler options and link with a netCDF library:

```
make COMPILER=sun BUILD=run CDF LIB PATH=$HOME/mynetcdf/lib \
CDF_MOD_PATH=$HOME/mynetcdf/mod
```
To build JULES using the fast Intel compiler options and do not link with a netCDF library:

make COMPILER=intel BUILD=fast CDFDUMMY=true

These command lines can become quite long and tedious to keep typing, so it's a good idea to set the list of frequently used ones as environment variables:

```
export JULESBUILD="COMPILER=sun BUILD=run \
CDF LIB PATH=$HOME/mynetcdf/lib \
CDF MOD PATH=$HOME/mynetcdf/mod"
```
make \$JULESBUILD

It is then possible to override options specified in that variable by adding revised ones at the end:

```
make $JULESBUILD BUILD=debug
```
#### **3.4. Running JULES**

A JULES executable is run by redirecting standard input to a file that contains all the information needed to describe a run, e.g., jules.exe < run1.jin

The format of this input file is described in Section [6](#page-15-0), with some example runs described in Section [6.20.](#page-89-0)

The file extension ".jin" is meant to suggest "**J**ULES **I**nput **F**ile", but there is no need to use this or any other extension.

# <span id="page-9-0"></span>**4. Overview of the JULES code**

The general structure of the JULES source code, including the order in which routines are called, is illustrated below. For the sake of clarity, the full details are not shown here. In particular, the initialisation and output steps (subroutines init and output) can call several routines.

```
jules--| 
      |--init--| 
      | |--init calls various initialisation routines 
 | 
  (top of timestep loop) 
 | 
       |--drive_update 
 | 
       |--veg_update 
 | 
       |--control---| 
       | |--tile_albedo--| 
                               | | |--albpft 
                               | | |--albsnow 
                 |-sf expl--| | | |--tilepts 
                  | | |--physiol--| 
                                      | | | |--root_frac 
                                     |- -smc\overline{ext}| --raero
                                     |-sf stom--|
                                       | | | | |--qsat 
 | | | | |--canopy--| 
 | | | | |--leaf_c3 
                                                         |- - \text{leaf}^-c4 | | | |--soil_evap 
                                      |--leaflit
                                      | --cancap
                                       | | | |--microbe 
                            | | |--heat_con 
                           |-sf exch--| | | |--qsat 
 | | |--sf_orog 
 | | |--sf_resist 
                                      | --sf\_rib\_sea| --sf\_rib\_land|-sf\overline{o}rog|--fcdch sea
                                      | -- \>phiphi_m h sea
                                      | --fcdch \overline{land}| -- \>phihimh land
                                      |-sf resist
                                       | | |--dustresb 
                                       | | |-- vgrav 
                                       | | |--sf_flux_sea 
                                      |-sf flux land
                                      |- -stdev1 sea
                                      |--stdev1<sup>-</sup>land
                                       | | |--sf_orog_gb 
                 | -- s f \overline{1}\_int\_sea|- |-- phimhsea
       | | |--sfl_int_land
```

```
 | | |-- phi_m_h_land 
                |--sf\_impl--| | | |--im_sf_pt 
 | | |--sf_evap 
 | | |--sf_melt 
                         |--screen_tq--|
                            | | | |--qsat 
                          | | |--sice_htf 
 | | 
                |-hydrol---| | | |--sfsnow 
                         |--surf_hyd-| | | | |--frunoff 
                          | | | |--sieve 
                          | | | |--pdm 
                          | | |--calc_baseflow 
                         |---\text{soil}_{\text{hyd}--}|<br>| |--\text{hyd}_{\text{con}}(y) | | | |--hyd_con(_vg) 
 | | | |--darcy(_vg_--| 
 | | | | |-- hyd_con(_vg) 
 | | | |--gauss 
                          | | |--calc_fsat 
                         |-soilhtc--|
                         | | --heat_con
                          | | | |--gauss 
                          | | |--ice_htc 
                         | -soi\overline{lmc} | | |--soilt 
                          | | |--ch4_wetl 
                 | |--veg2--| 
                       | | |--tilepts 
                        | | |--phenol 
                        | | |--triffid--| 
                        | | | |--vegcarb--| 
 | | | | |--growth 
 | | | |--lotka--| 
| | | | | | | | | | | compete
 | | | | 
                                 | | | |--soilcarb--| 
                                 | | | | |--decay 
                       | | |--tilepts 
                        | | |--sparm--| 
                               | | |--pft_sparm 
                |--veg1--| | |--tilepts 
                        | |--phenol 
                        | |--sparm--| 
                               | |--pft_sparm 
      |--output 
 | 
 (bottom of timestep loop) 
 | 
      |--jules_final
```
# <span id="page-11-0"></span>**5. File formats and the JULES grid**

## **5.1. Overview of file formats**

JULES aims to support input and output in three formats: ASCII, netCDF and a generic binary format (simply called 'binary' below). At present the ASCII and binary options are implemented, but only a very limited implementation of input via netCDF exists<sup>[3](#page-11-1)</sup>, and there is no netCDF output. The netCDF options will be improved for future releases. Input can also be read from many PP files (a format used by the UK MetOffice). The binary format is compatible with the GrADS $4^{\circ}$  $4^{\circ}$  package, amongst others. A run control file might indicate that data are to be read from several files, using one or more of these file formats. For example, soil data might be in an ASCII file, while meteorological driving data are in netCDF files.

A "self-describing file" (SDF) is one in a format that contains metadata describing the contents of the file. For JULES, only a netCDF file is presently considered to be a SDF. Minimal use is made of any metadata contained within a file, including SDFs and PP files. For example, a SDF might contain data that describes the grid or the times of data, but these are not used by JULES. Instead, this information is provided via the run control file and all input data must be provided on the same grid.

For all non-SDF files, the data model is based on that used by GrADS. Each variable is viewed as being 4-dimensional in (x, y, z, t) on a regular grid. Although we will talk of x and y in terms of West-East and South-North compass directions, in general the grid can be any rectilinear grid, with West-East being replaced by "left to right". X varies in the direction from West to East, y varies from South to North (this default can be changed), and z varies from bottom to top. All variables in any one file must have the same grid size in x and y (i.e. all variables are on a grid of  $nx * ny$ points), and have a value at all times (although that value could indicate a missing datum). The data are stored as a series of xy slices, with x varying fastest, then y, then z, and t varying slowest. For example, say we have a file with two variables (A and B) on a grid with  $nx=2$ ,  $ny=2$ . A has  $nz=1$ , and B has  $nz=2$ . In the JULES/GrADS model, the data must be stored in the input file in the order,

```
A(x=1, y=1, z=1, t=1) # 1st xy plane of A at t=1
A(x=2, y=1, z=1, t=1)A(x=1, y=2, z=1, t=1)A(x=2, y=2, z=1, t=1)B(x=1, y=1, z=1, t=1) # 1st xy plane of B at t=1
B(x=2, y=1, z=1, t=1)B(x=1, y=2, z=1, t=1)B(x=2, y=2, z=1, t=1)B(x=1, y=1, z=2, t=1) # 2<sup>nd</sup> xy plane of B at t=1
B(x=2, y=1, z=2, t=1)B(x=1, y=2, z=2, t=1)B(x=2, y=2, z=2, t=1)A(x=1, y=1, z=1, t=2) # 1st xy plane of A at t=2
```
<span id="page-11-1"></span>l  $3$  In brief, input via netCDF has been enabled for vector input from files with certain netCDF dimensions. This allows GSWP2 data held at CEH to be used. A user who is familiar with the netCDF library will be able to modify the existing code to read other netCDF files.

<span id="page-11-2"></span><sup>&</sup>lt;sup>4</sup> The GrADS software can be downloaded for no cost from http://grads.iges.org/grads/gadoc/index.html

<span id="page-12-0"></span> $A(x=2, y=1, z=1, t=2)$ … etc …

For clarity, this example has shown each datum on a separate line, but in fact any number of data within a single field (see below) can be on the same line.

A data "field" is considered to be a single x-y plane of data (i.e.,  $nx * ny$  values). Header records can be present at the start of a file, at the start of each time within the file, and at the start of each field.

Note that this means that JULES reads and writes data in terms of 'maps' (all values of one field, then all values of another field), rather than using a 'point-by-point' data model (all fields for one point, then all fields for another point).

A related concept used in JULES, is that of the point number in input or output files. This is used to select individual points from a larger grid. The point number runs from 1 at the gridpoint in the SW corner of the grid, across rows (so the bottommost row contains gridpoints 1 to nx), and then from South to North up the grid. Examples and further discussion of JULES grids can be found in Section [6.4.](#page-26-0)

## **5.2. Describing the format of a file**

Variables that describe how data are arranged in files are used in several sections later in this document. These variables are summarised in [Table 2.](#page-12-0) Often the information that JULES will read and use from the control file depends on the file format of any one data file. The information required for ASCII, binary or PP files is generally fairly similar, while netCDF files are rather different.

| Variable name | Type      | <b>Notes</b>                                     |
|---------------|-----------|--------------------------------------------------|
| readFile      | logical   | Switch that indicates source of data.            |
|               |           | TRUE: data are read from a named, external file  |
|               |           | FALSE: data are read from the run control file   |
| fileFormat    | character | Flag indicating the file format. Case sensitive. |
|               |           | Only used if readFile=. TRUE.                    |
|               |           | 'asc': ASCII                                     |
|               |           | 'bin': generic binary (including GrADS)          |
|               |           | $\lceil n \cdot r \rceil$ : netCDF               |
|               |           | 'pp': PP format                                  |

**Table 2. Format of frequently used control file options.** 

## **5.2.1. ASCII or binary files**

If fileFormat='asc', 'bin' or 'pp' or 'pp' some or all of the following information is read from a section that starts with the tag '>ASCBIN'. Exactly what information is needed varies between cases (for example, it is assumed that there is a single time "level" in a file of soil properties, so nheaderTime is not needed).

| Variable name | Type    | <b>Notes</b>                                                |
|---------------|---------|-------------------------------------------------------------|
| nheaderFile   | integer | The number of header records at the top of a file.          |
|               |         | For an ASCII file, a header record is a line in the file.   |
|               |         | For a binary file, a header record is an individual word or |
|               |         | record (e.g. a single 'real' value).                        |
|               |         | Not used for a PP file.                                     |
| nheaderTime   | integer | The number of header records that precedes the data for     |
|               |         | each time level within a file.                              |
|               |         | Not used for a PP file.                                     |
| nheaderField  | integer | The number of header records that precedes each field (x-   |
|               |         | y plane) of data.                                           |
|               |         | Not used for a PP file.                                     |
| fieldNumber   | integer | This is used to locate a given field (xy plane) within all  |
|               |         | the fields available at each time level. If there are       |
|               |         | nFieldFile fields of data at each time level, and           |
|               |         | fieldNumber=2 for a particular variable, the second         |
|               |         | field of data is used for this variable.                    |

**Table 3. Format of options used to specify the reading of ASCII, binary and PP format files.** 

Blank lines between fields in an ASCII input file can cause the code to read the wrong data, and should be avoided. If blank lines are present between fields, they should be interpreted as header lines.

There are restrictions on what PP files JULES can read. Each field must have no trailing "extra data" (i.e. header(20) must be zero). It is also assumed that the data are ordered as in the JULES/GrADS model outlined above (so, for example, we do NOT have all times of field 1, then all times of field 2), so that the required data can be found without using the information contained in the field headers. The headers are used to check that the size of the field and the STASH code are as expected. The STASH code for each variable is currently hardwired in the code. At the time of writing the PP-reading code has no known bugs, but it has been used much less than other options, so any more obscure bugs might not have been triggered.

## **5.2.1.1. An example ASCII input file**

[Table 4](#page-14-0) shows part of an example ASCII file that could be read by JULES, with nheaderFile=2, nheaderTime=1, nheaderField=1. The size of the input grid is assumed to be  $n \times 1$ n=3,  $n \times 1$ n=2. There are 2 variables, A which has a single level, and B which has 2 levels, giving a total of 3 fields per time. Annotation after any "!" (and shown in *italics*) would NOT be present in the actual file. The data are shown on 2 lines per field, but this is not important – nx\*ny values will be read however they are presented.

```
This file contains example data. <br>There are 2 variables, the 2nd with 2 levels. [2nd file header
There are 2 variables, the 2nd with 2 levels.
Time level 1. \qquad \qquad header for time=1
Variable A \qquad \qquad leader for 1st field \qquad \qquad 1.1 \qquad \qquad leader for 1st field \qquad \qquad 1.1 \qquad \qquad leader A at t=1 \qquad \qquad17.1 ! data for A at t=1<br>53.2
-1.0 23.9
Variable B, level 1 <br>
22.0 25.6 <br>
23.0 <br>
23.0 <br>
25.6 <br>
27.1 <br>
27.0 <br>
27.1 <br>
27.1 <br>
27.1 <br>
27.1 <br>
27.1 <br>
27.2 <br>
27.2 <br>
27.2 <br>
27.2 <br>
27.2 <br>
27.2 <br>
28.2 <br>
28.2 <br>
28.2 <br>
28.2 <br>
29.2 <br>
29.2 <br>
29.2 <br>
29.2 <br>
29.2 <br>
29.2 <br>
29.2 <br>
                                                                ! data for B at t=1, 1st level
-1.0 22.9 23.2<br>Variable B, level 2
Variable B, level 2 ! header for 3rd field 
                                                                ! data for B at t=1, 2nd level
-9.1 72.9 43.7<br>Time level 2.
Time level 2. ! header for time=2 
       Variable A ! header for 1st field 
9.2 67.3 -7.6 <br>11.5 23.9 -8.3 <br>11.5 23.9 -8.3
11.5 23.9 -8.3<br>Variable B, level 1
                                                                ! header for 2nd field
---- rest of file not shown ---
```
**Table 4. Part of an example ASCII file that could be read by JULES.** 

#### **5.2.2. netCDF files**

If  $fileFormate='nc'$ , the following information is read from a section that starts with the tag '>NC'. As noted earlier, support for netCDF input is currently rather limited in JULES.

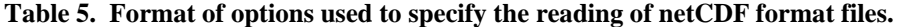

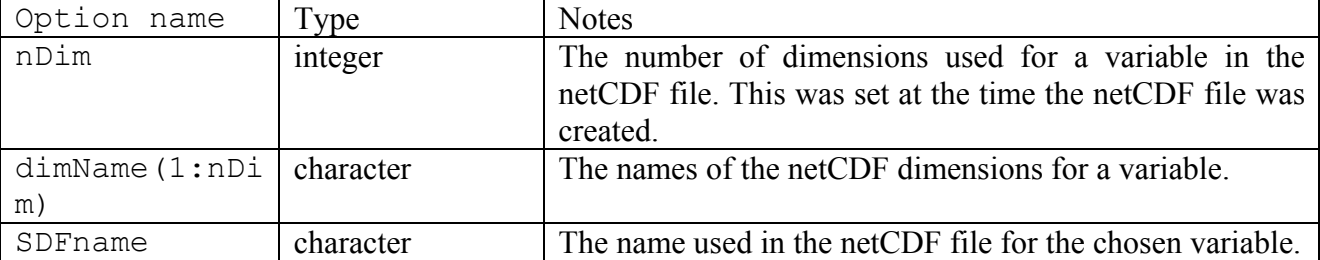

# <span id="page-15-0"></span>**6. The JULES control file**

## **6.1. Introduction**

Each run of the JULES code is controlled by a text file that is called the "run control file". Broadly speaking, the run control file holds three types of information:

- the general details of the run, such as start and end dates
- the values for parameters of the model, such as albedo
- the specification of the required output

The JULES code is designed to be moderately flexible, in that there are switches that allow the user to select between different configurations, and it can accommodate input data in several different file formats. This flexibility means that the run control file may be relatively long and the user has to check that all values are set correctly. The documentation below aims to help the user in this task. Example input files can be found as described in Section [6.20](#page-89-0).

The run control file has a particular format, in that the lines must be in a particular order and must contain various headers. The file is read by various routines arranged under the subroutine INIT, using FORTRAN list-directed input [i.e. the format is given as "\*" in a READ statement of the form READ (unit,  $\star$ )]. The JULES executable is run with standard input redirected to this control file, e.g. jules.exe < control file.jin. The use of list-directed input means that there may be more than one arrangement of input values that can be read by the code – for example a single line with 10 values or 2 lines with 5 values each. Repeated numerical values can often be specified using the "\*" notation (e.g. 100 values of 1.0 can be entered as  $100*1.0$ ), which can sometimes be useful in specifying a large but constant field.

"Tags" are used to indicate the start of each section, and allow the code to skip directly to this point ignoring any intermediate lines. Each tag is of the form,

>SECTION\_NAME

and must be included exactly as in the example run control files, using capital letters and with no space before or after the initial  $\geq$ .

These section tags are listed in [Table 6.](#page-15-0)

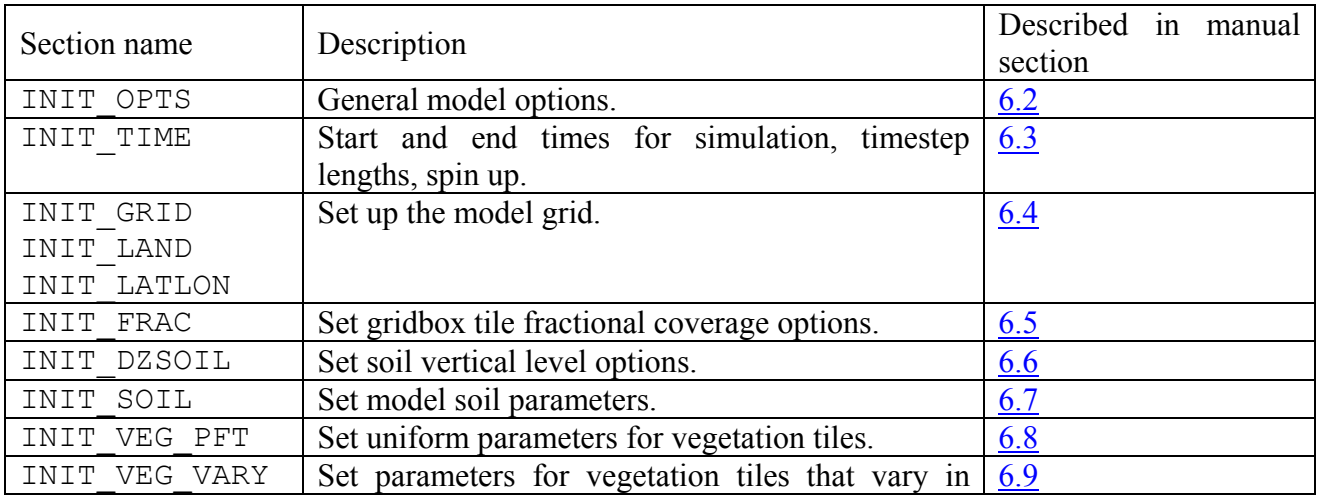

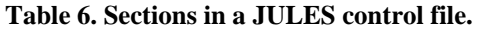

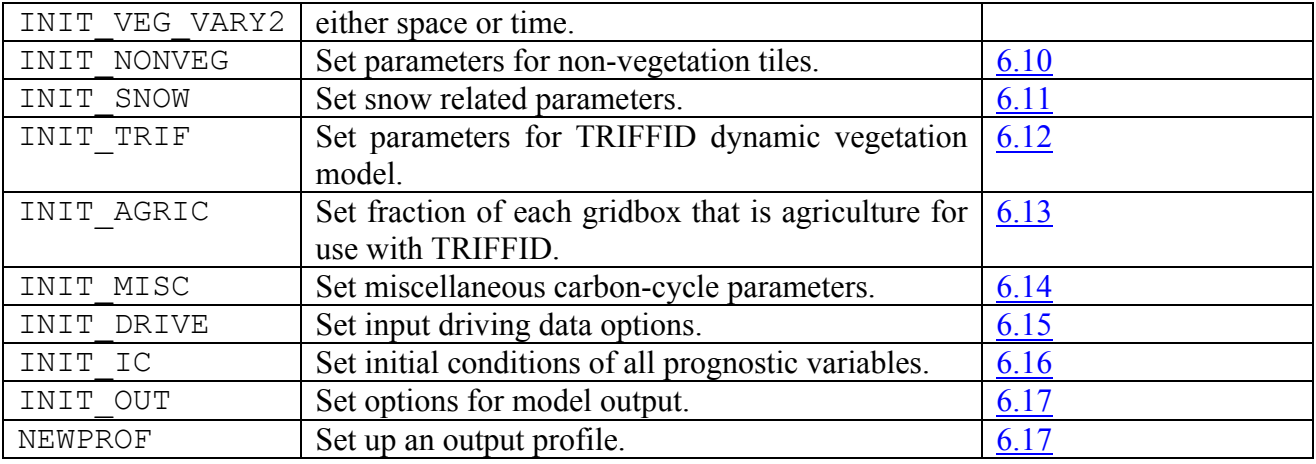

The user can annotate the run control file, for example to add comments, but these must not interfere with the reading of the rest of the file. Depending upon the details of the run, there are various locations in which it is "safe" to include annotation, but the only really safe location is on the lines immediately preceding a "tag" (described above). Annotation can also often be placed on the same line as the data at the end of any data field (i.e. so that the code reads the values required and will not see the annotation).

Values of character variables, such as file names, should be enclosed within quotation marks (either single ' ' or double " "). Character variables have a maximum length specified in the code, which are sometimes given in this documentation, e.g. character\*8 indicates a variable of length 8. Logical values can be entered in any of the formats understood by FORTRAN, e.g. T, true or .TRUE. may all be used to represent true. In the sections beow, the sizes of certain arrays are indicated using brackets: e.g. myArray(1:20) requires values for the 20 elements numbered 1 to 20.

Although a spatial field can be read from the run control file, in practice this becomes unwieldy for large grids, and most spatial fields are likely to be stored in separate files, the names of which can be listed in the run control file.

In the following sections, the first column lists the variables that are to be read from a line, and subsequent columns give the type and a brief description of each variable. The variable names given are generally those used to declare the corresponding FORTRAN variables (except where the code uses temporary workspace and a more meaningful variable name is given in this documentation).

#### <span id="page-17-0"></span>**6.2. INIT\_OPTS: General model options**

```
>INIT_OPTS 
npft, nnvg 
ntiles 
pftName(1:npft) 
nvgname(1:nnvg) 
nxIn, nyIn 
sm_levels 
can_model 
can_rad_mod, ilayers 
l \cos z, l \sec albedo
l phenol, l triffid, l tif eq
```
yrevIn echo print\_step

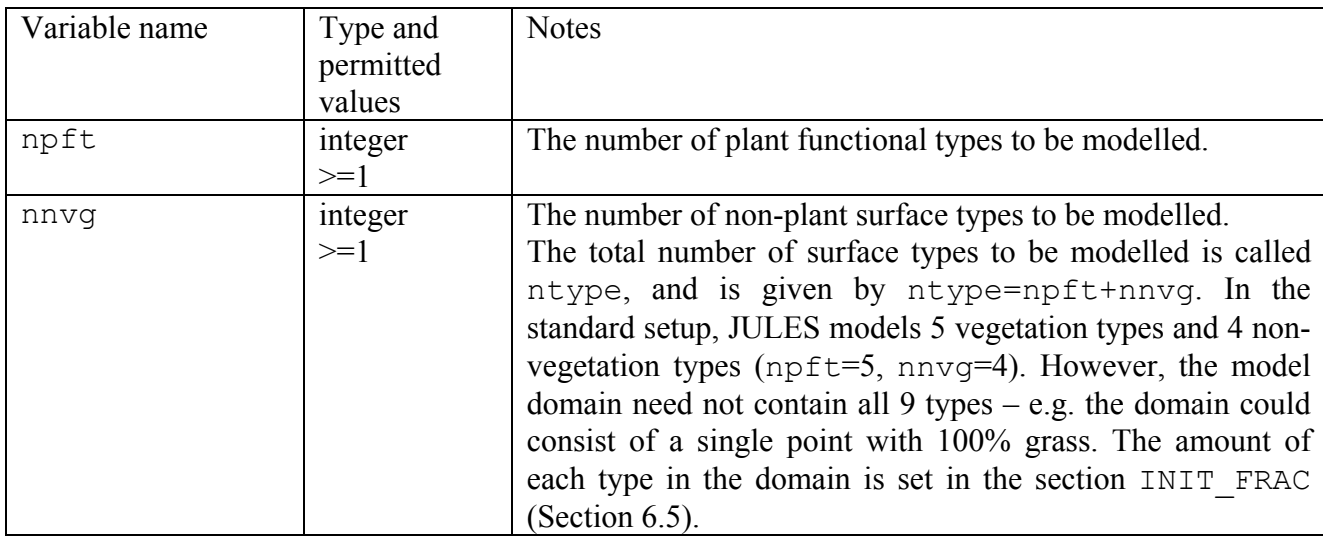

#### **Table 7. Description of options in INIT\_OPTS section.**

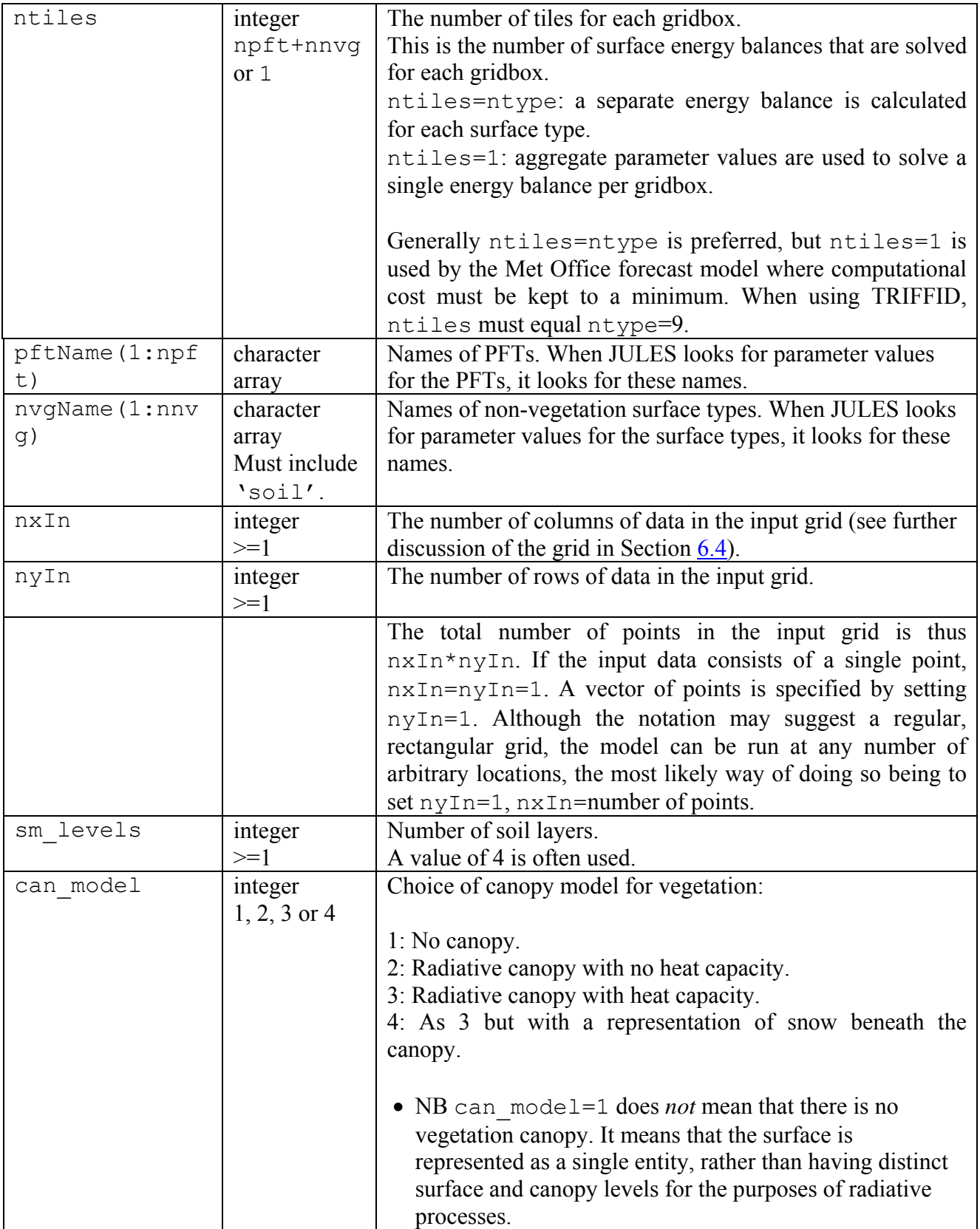

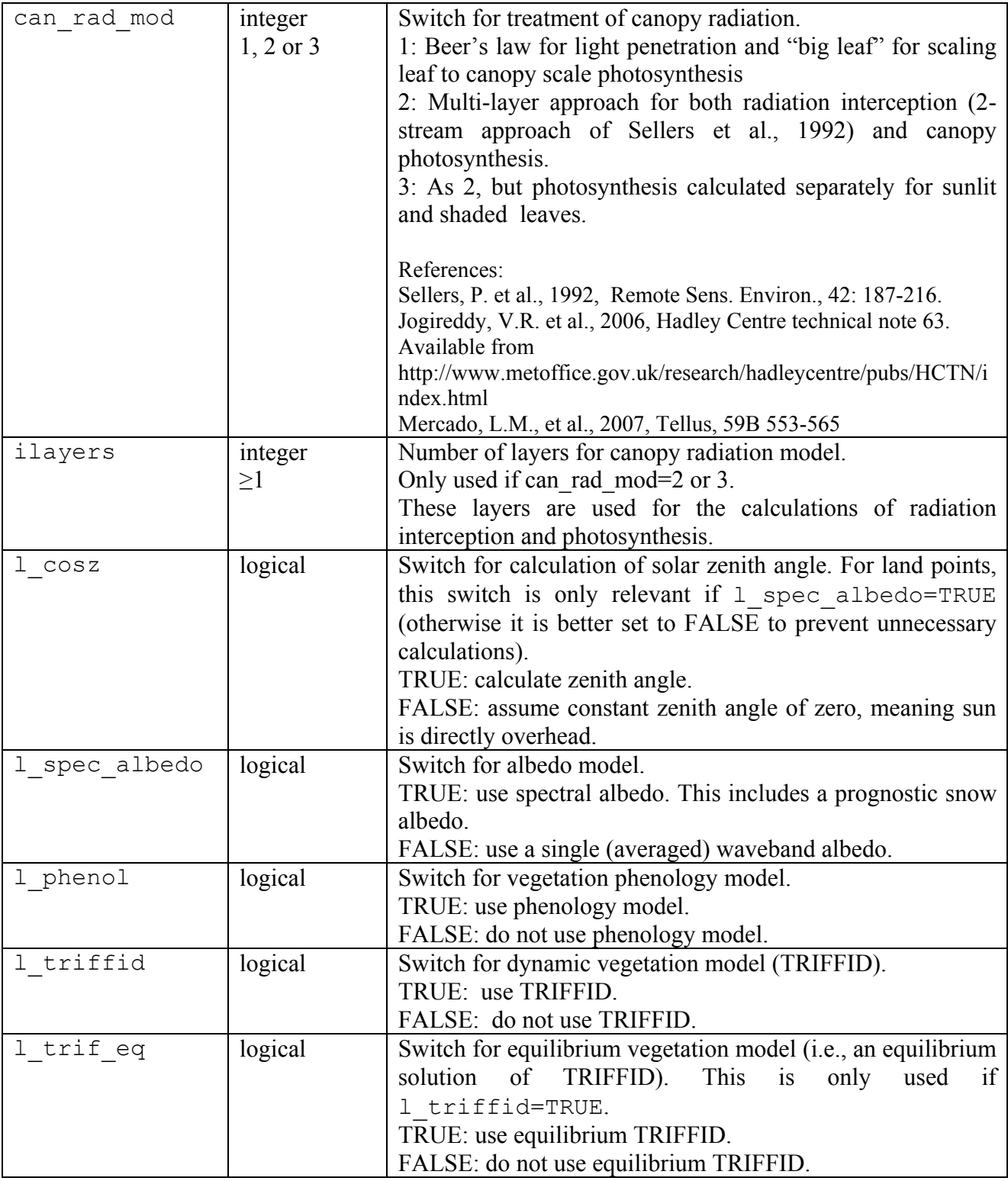

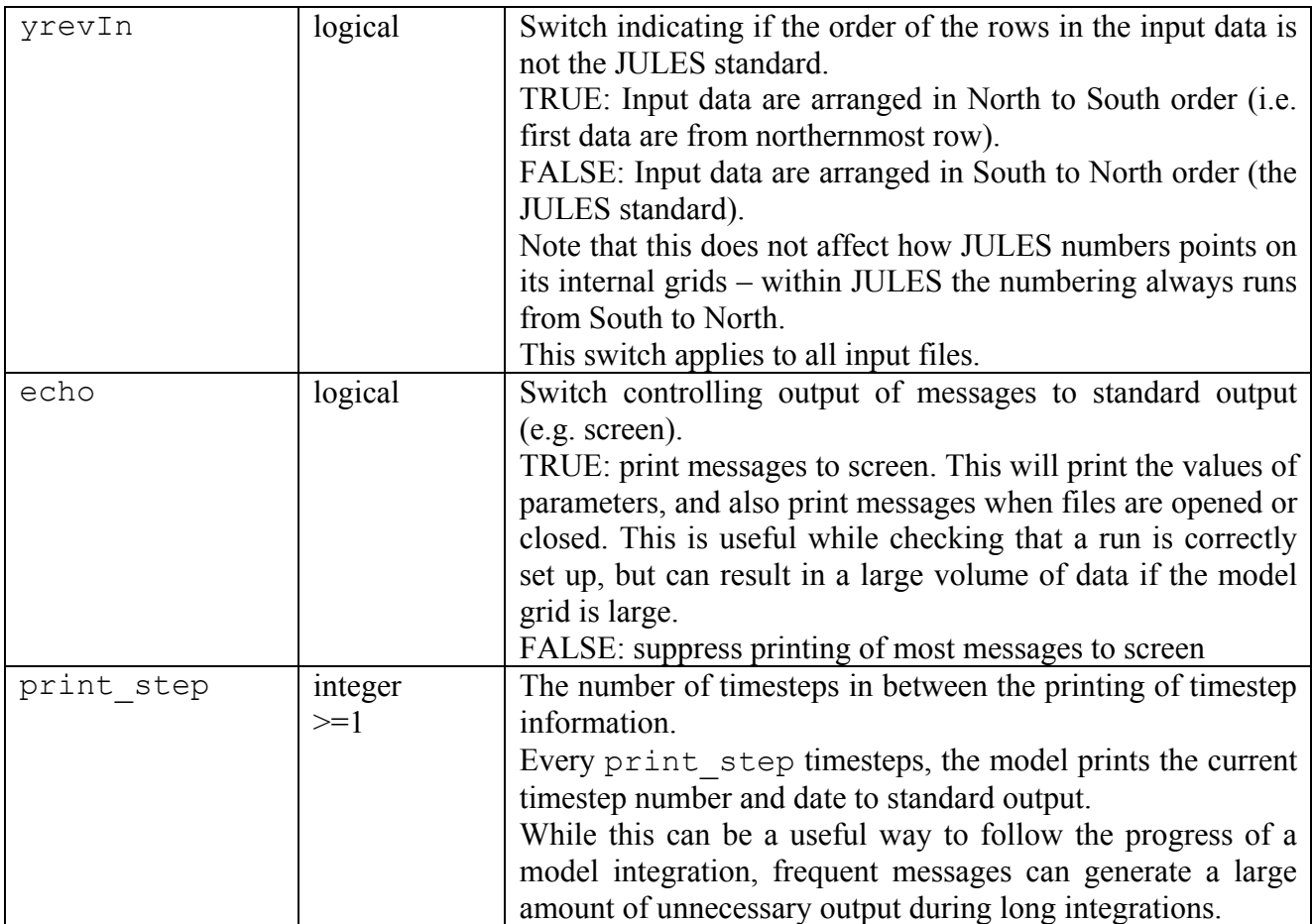

## <span id="page-21-0"></span>**6.3. INIT\_TIME: Date and time information**

```
>INIT_TIME 
timestep 
dateMainRun(1), timeRun(1), dateMainRun(2), timeRun(2)
dateSpin(1:2), nspin 
spinFail 
spinFlag(1), spinTolPercent(1), spinTol(1)
spinFlag(2), spinTolPercent(2), spinTol(2) 
phenol period, triffid period
l_360
```
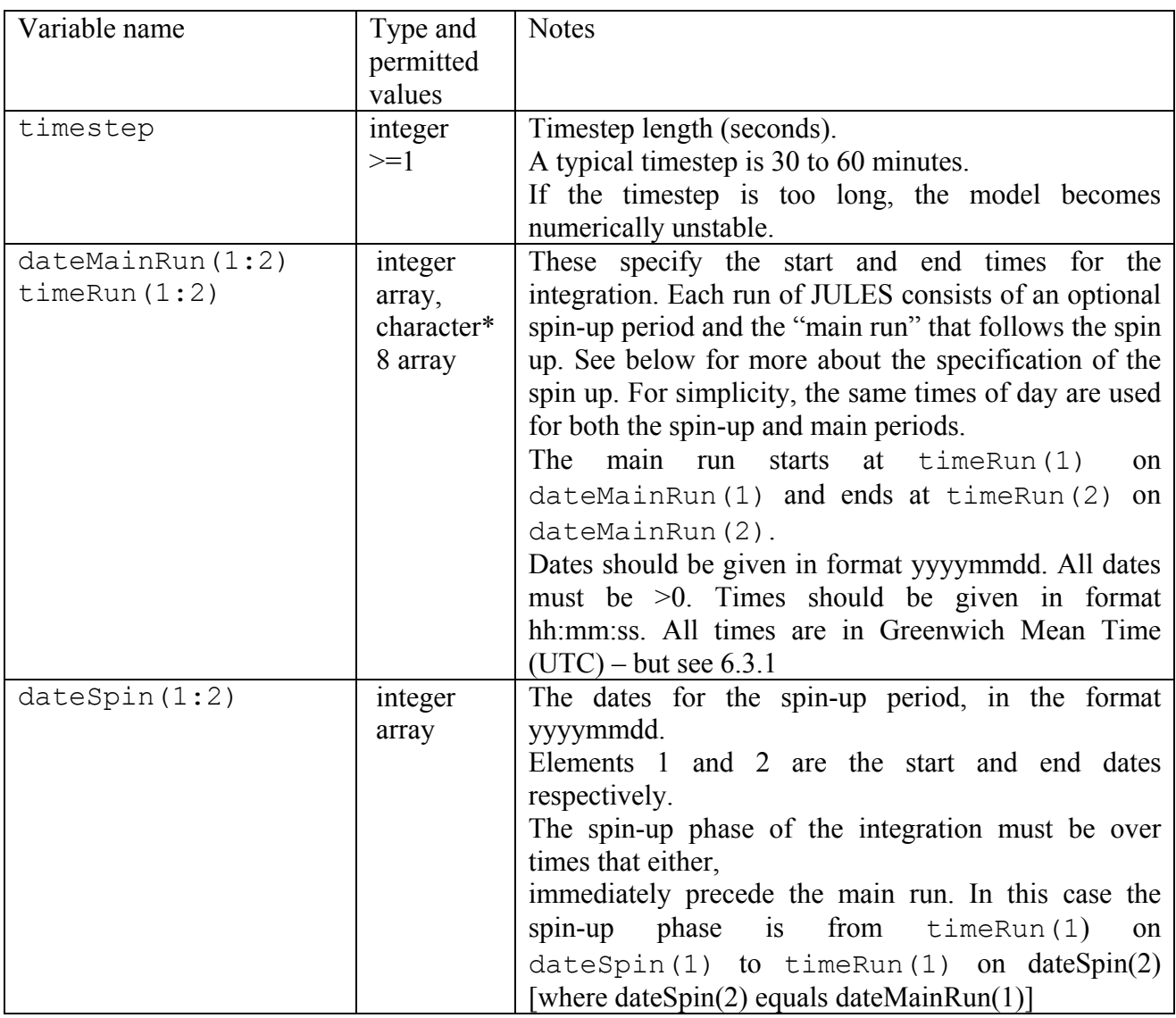

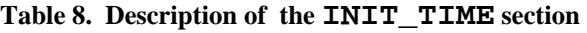

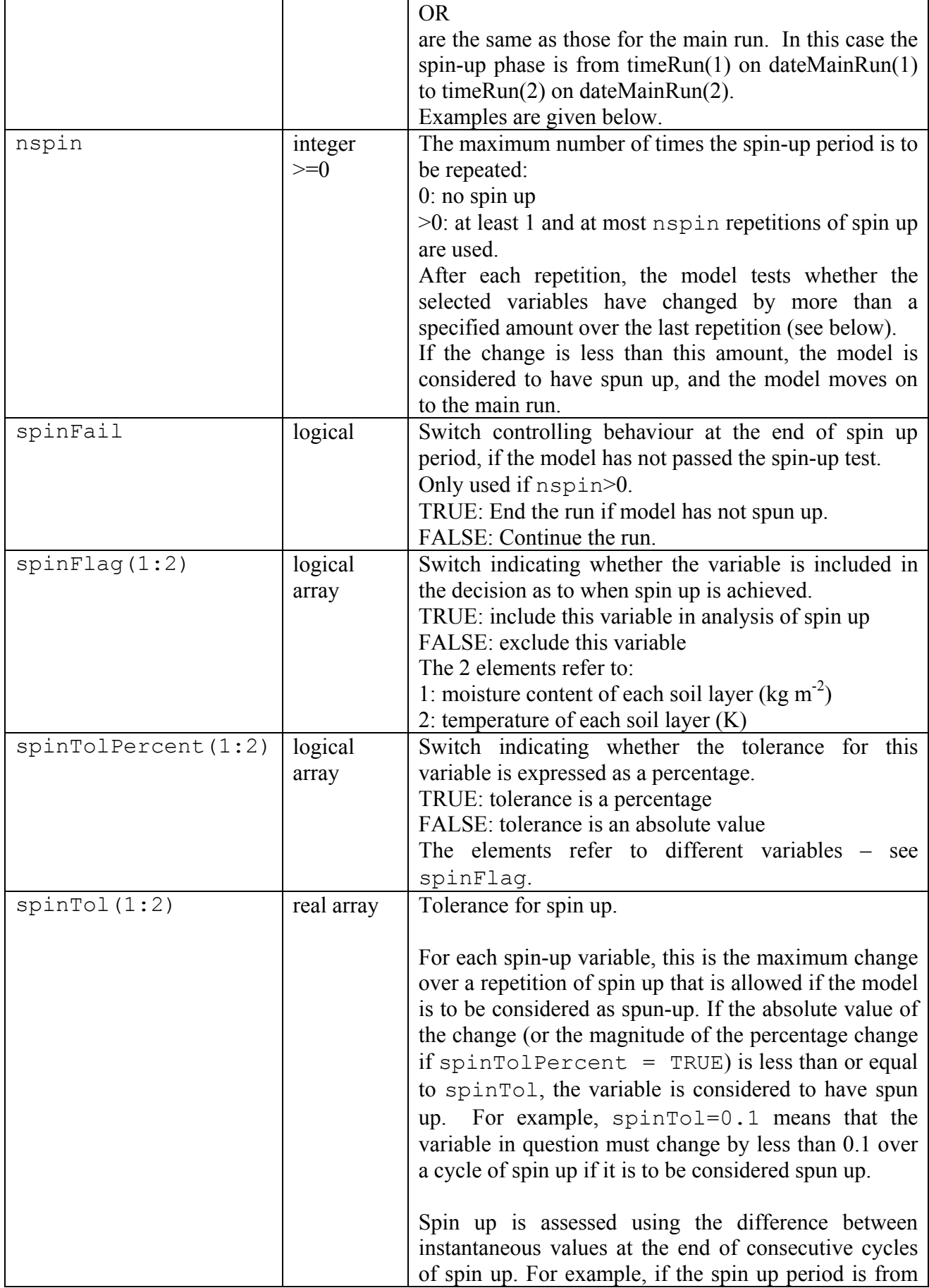

<span id="page-23-0"></span>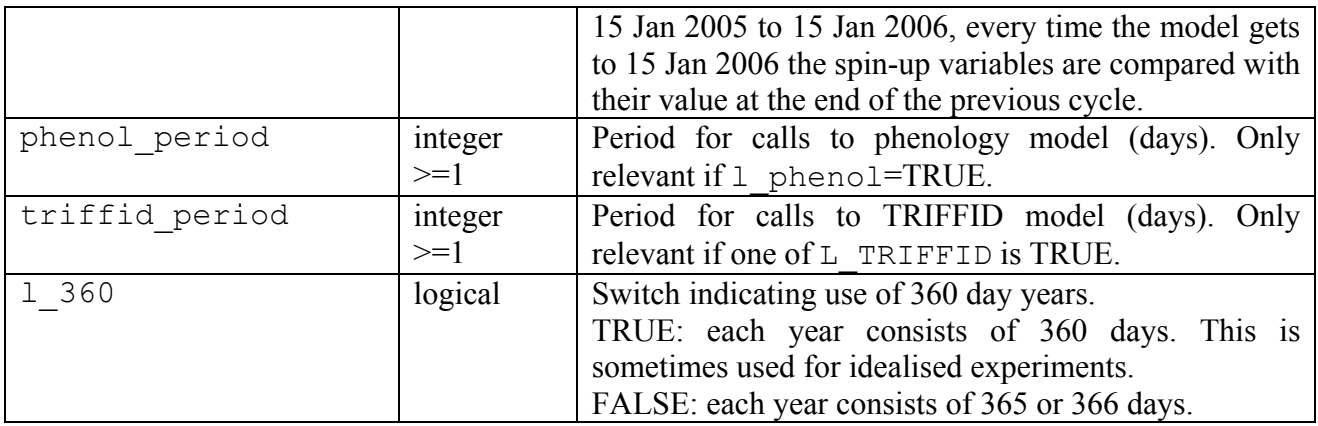

#### **6.3.1. Note on time convention**

If a run requires that the solar zenith angle be calculated  $(1 \cos z = TRUE)$ , then times must be in Greenwich Mean Time (UTC), so that the code can calculate the zenith angle at each location and time. However, if  $1 \cos z = FALSE$ , the user might prefer to use Local Time, particularly if this is used for input or validation data, as the timestamp on model output will then match that on the other data.

## **6.3.2. Examples of dates and times**

### *1. A run without spin up*

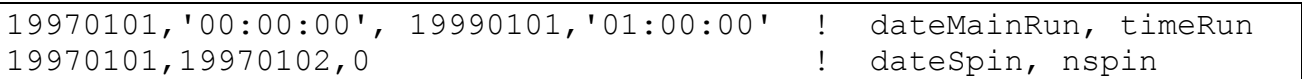

This specifies a run from midnight on  $1<sup>st</sup>$  January 1997 until 01:00 GMT on  $1<sup>st</sup>$  January 1999. nspin=0 means there is no spin up.

## *2. A run with spin up over a period that immediately precedes the main run*

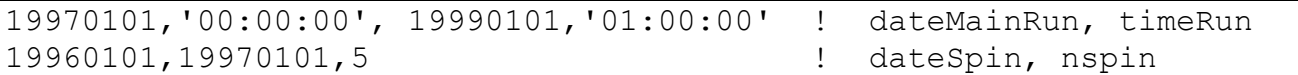

This specifies a spin-up period from midnight on  $1<sup>st</sup>$  January 1996 to midnight on  $1<sup>st</sup>$  January 1997 (the time of day is taken from the first line). This spin-up will be repeated up to 5 times, before the main run from midnight on  $1<sup>st</sup>$  January 1997 until 01:00 GMT on  $1<sup>st</sup>$  January 1999.

#### *3. A run with spin up over a period that overlaps the main run*

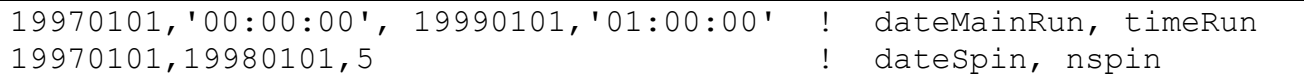

This specifies a spin-up period from midnight on  $1<sup>st</sup>$  January 1997 to midnight on  $1<sup>st</sup>$  January 1998 (the time of day is taken from the first line). This spin-up will be repeated up to 5 times, before the main run from midnight on  $1<sup>st</sup>$  January 1997 until 01:00 GMT on  $1<sup>st</sup>$  January 1999.

## <span id="page-24-0"></span>*4. Example of specifying requirements for spin up*

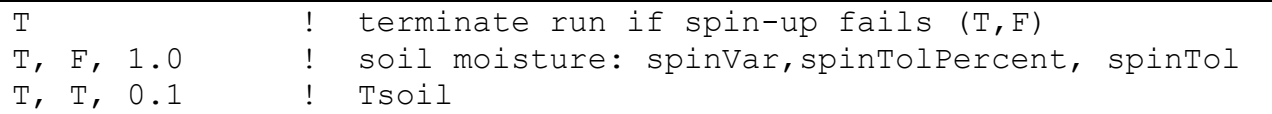

The first value, spinFail=TRUE, means that if the spin-up has not "converged" after nspin cycles, the run will end. Convergence is measured using moisture content and temperature of each soil layer. At every point and in every layer, soil moisture must change by less than 1 kg m-2 (or mm of water), while soil temperature must change by less than  $0.1\%$ .

## **6.3.3. Notes on spin up**

Note that at present the analysis of whether the model has spun up or not is limited to aspects of the "physical" state of the system, and does not explicitly consider carbon stores, making it less useful for runs with interactive vegetation (TRIFFID).

During the spin-up phase of a run, the JULES code provides the correct driving data (for example, meteorological data) as the model time "cycles" round over the spin up period. Consider the case of a spin up over 1 Jan 2005 to 31 Dec 2005. At or near the end of 31 Dec 2005 during the spin up, the driving data will start to adjust to the values for 1 Jan 2005. The calculated driving data may vary slightly between the start or end of the first cycle and similar times in later cycles, because of the need to match the data at the end of each cycle to that at the start of the next cycle. Generally this does not cause a problem.

Depending upon the details of the input data and any temporal interpolation, the driving data may vary rapidly at the end of a cycle of spin up, causing an extreme response from the model. In most cases the model will adjust, possibly with large heat fluxes over a few hours, but the user should be aware that unusual behaviour near the end/start of a spin up cycle may be the result of this adjustment. Consider the case of a spin up over 1 Jan 2005 to 31 Dec 2005. At or near the end of 31 Dec 2005 during the spin up, the driving data will start to adjust to the values for 1 Jan 2005, which could be very different from conditions on 31 Dec 2005. The length of time over which the driving data adjust depends on the frequency of the data, and the choice of temporal interpolation. For example, with 3-hourly data that is interpolated onto a one hour timestep, the adjustment will take place over 3 hours. However, hourly data and an hourly timestep will force an instantaneous adjustment at the start of 1 Jan 2005.

Although nspin specifies the *maximum* number of spin up cycles, some of which might not be used if the model is considered to have spun up earlier, it is possible to specify the exact number of cycles that will be performed. This can be done by demanding an impossible level of convergence by setting spinTol<0 (remember that spinTol is compared with the *absolute* change over a cycle) and setting spinFail=FALSE so that the integration continues when spin up is judged to have failed after nspin cycles.

Although it is expected that a spin up phase will be followed by the main run in the same integration, it is possible to do the spin up and main run in separate integrations. This can be done by demanding an impossible level of convergence by setting spinTol<0, setting spinFail=TRUE so that the integration stops when spin up is judged to have failed, and setting dumpFreq (see Section [6.17.1](#page-73-0)) to any value that writes a final dump. The final state of the model, after nspin cycles of spin up, will be written to the final dump, and a subsequent simulation started from this dump.

A limitation of the current code is that it cannot cope with a spin up cycle that is short in comparison to the period of any input data. For example, a spin up cycle of 1 day cannot use 10 day vegetation data. The code will likely run but the evolution of the vegetation data will probably not be what the user intended! However, it is unlikely that a user would want to try such a run.

Occasionally, the model fails to diagnose a spun up state when in fact the integration has reached a quasi-steady state that is not detected by the procedure of assessing spin up through comparison of instantaneous values at the end of consecutive cycles of spin up. An example of this is "period-2" behaviour, where the model state repeats itself over a period of 2 cycles. Such behaviour should be apparent in the model output during spin up, and the user can opt to repeat the integration over a given number of spin up cycles, and not to wait for a spun-up state to be diagnosed.

## <span id="page-26-0"></span>**6.4. Grid description**

The process of setting up the model grid involves three parts of the run control file: INIT\_GRID, INIT\_LAND and INIT\_LATLON.

INIT GRID is used to select how the model grid will be specified, e.g. all points within a given range of latitude and longitude.

INIT LAND is used to set a land/sea mask.

INIT\_LATLON specifies the latitude and longitude of each point.

These three sections are then followed by the DATA\_POINTS, DATA\_LAND and DATA\_LATLON sections which provide input data (if that is to come from the run control file).

Each run of JULES involves two grids: the input grid, and the model grid. The input grid is the grid on which all input data are held. The model grid is the set of points on which the model is run. The model grid is a subset of the input grid.

The JULES grid is a rectangle of size  $n \times \gamma y$  points, including the special case of  $n y=1$  when the grid is a vector of points. The points to be modelled may be selected from a larger input grid, by specifying one or more of (1) a list of point numbers (2) a range of latitude and longitude (3) that only land points are to be selected. The grid may contain both land and sea points, although sea points can be omitted. A vector of points can be used to select locations that are not adjacent in the real world - for example, one might only want to run the model at locations within a catchment for which observations are available. In this case although the model could be run on a grid that included the whole catchment, it is more efficient to run only at the selected points.

## **6.4.1. INIT\_GRID: setting up the grid**

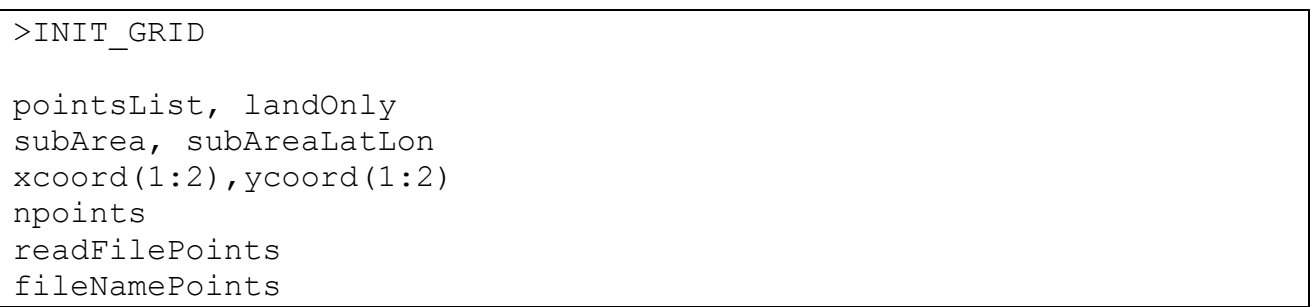

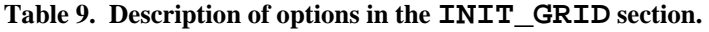

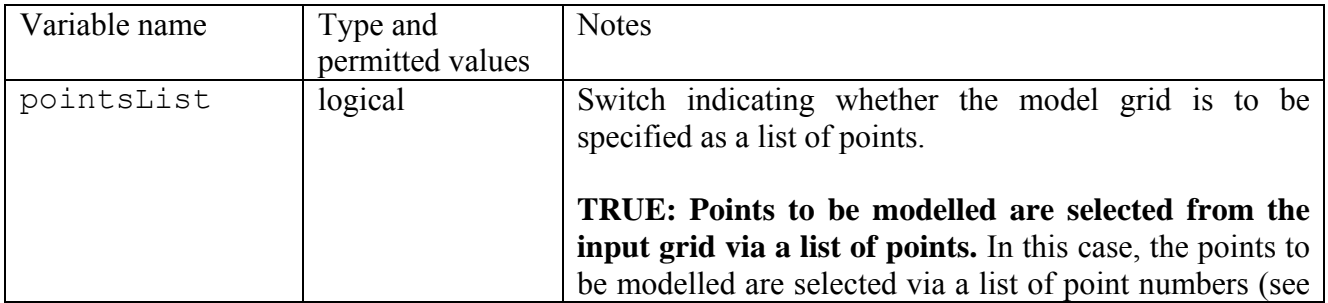

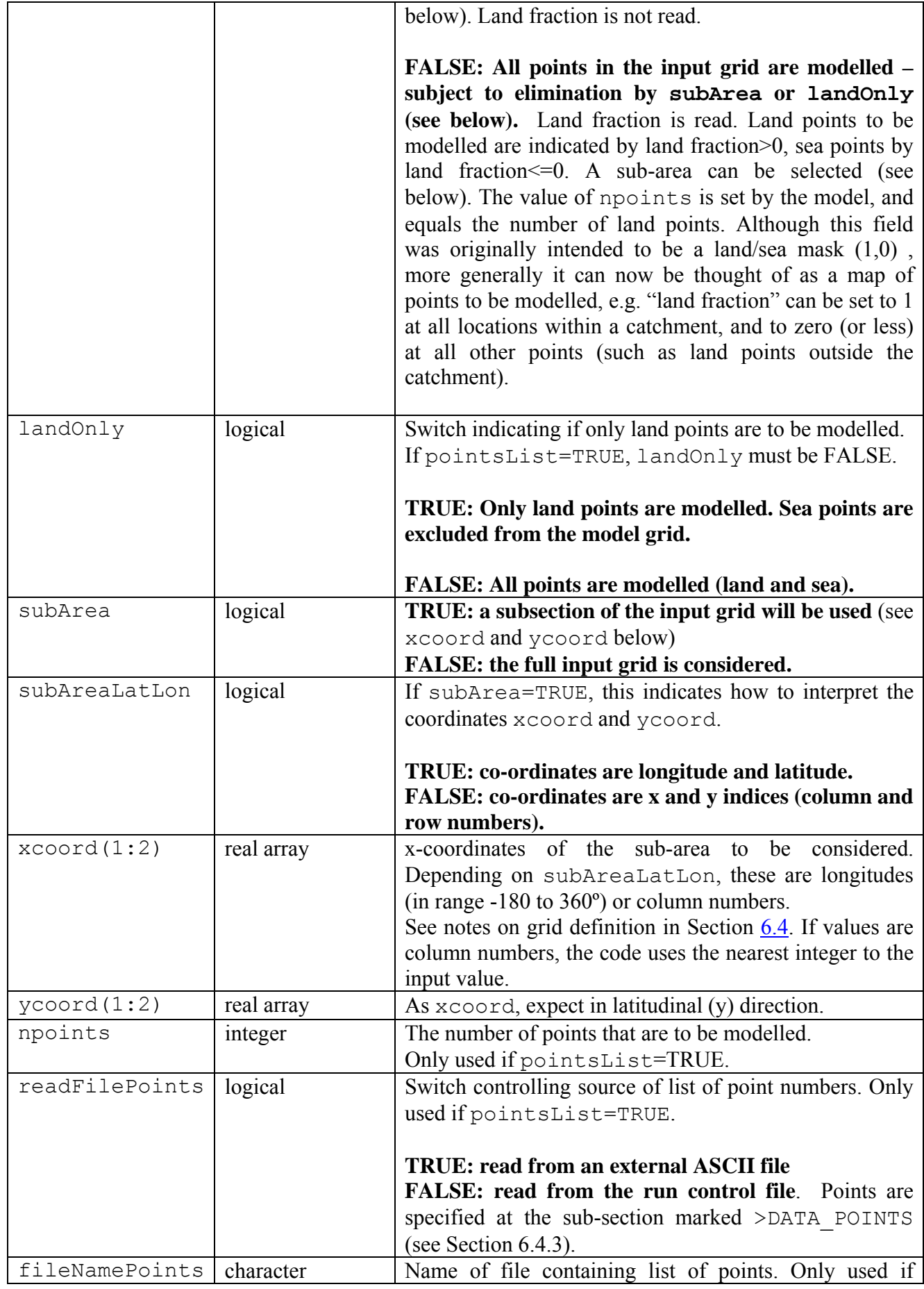

pointsList=TRUE.

## <span id="page-28-0"></span>**6.4.2. INIT\_LAND: Land fraction**

This section describes how the land fraction field is set. Land fraction describes the fraction of each gridbox that is land.

>INIT\_LAND readFileLand fileFormatLand fileNameLand >ASCBIN nheaderFileLand,nheaderFieldLand fieldLand >NC nlandDim landDim(1:nlandDim) varNameLand

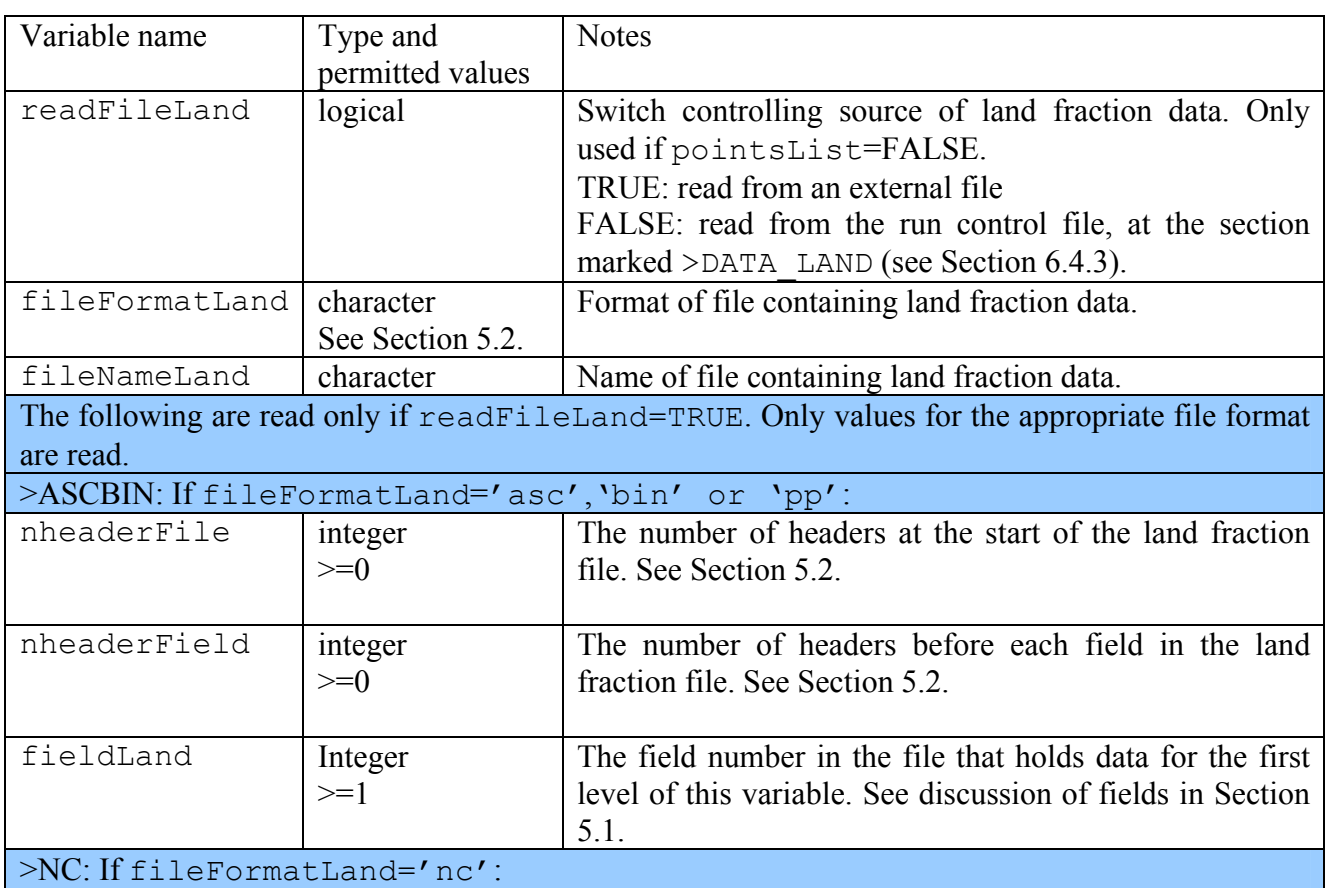

**Table 10. Description of options in the INIT\_LAND section.** 

<span id="page-29-0"></span>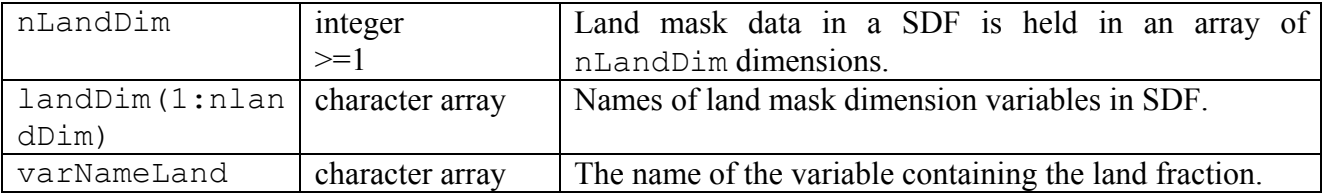

## **6.4.3. INIT\_LATLON: Latitude and longitude**

>INIT\_LATLON regLatLon regLat1, regLon1 regDlat, regDlon readFileLatLon, fileFormatLatLon fileNameLatLon >ASCBIN nheaderFile, nheaderField fieldLat, fieldLon >NC nLatLonDim latLonDim varNameLat,varNameLon >DATA\_POINTS pointList(1:npoints) >DATA\_LAND flandg(1:nxIn,1:nyIn) >DATA\_LATLON latitude(1:nxIn,1:nyIn) longitude(1:nxIn,1:nyIn)

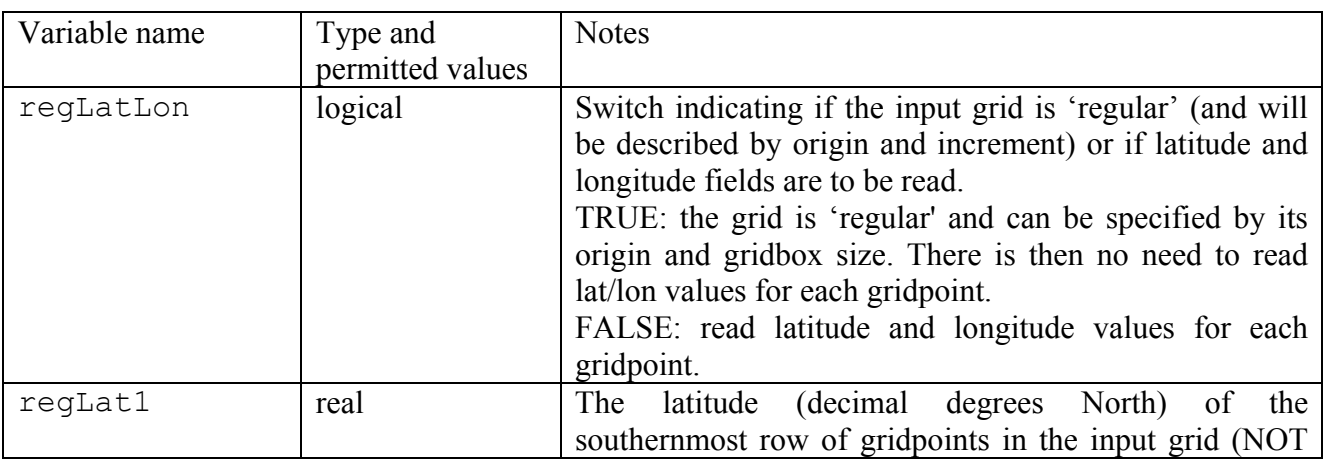

#### **Table 11. Description of options in the INIT\_LATLON section.**

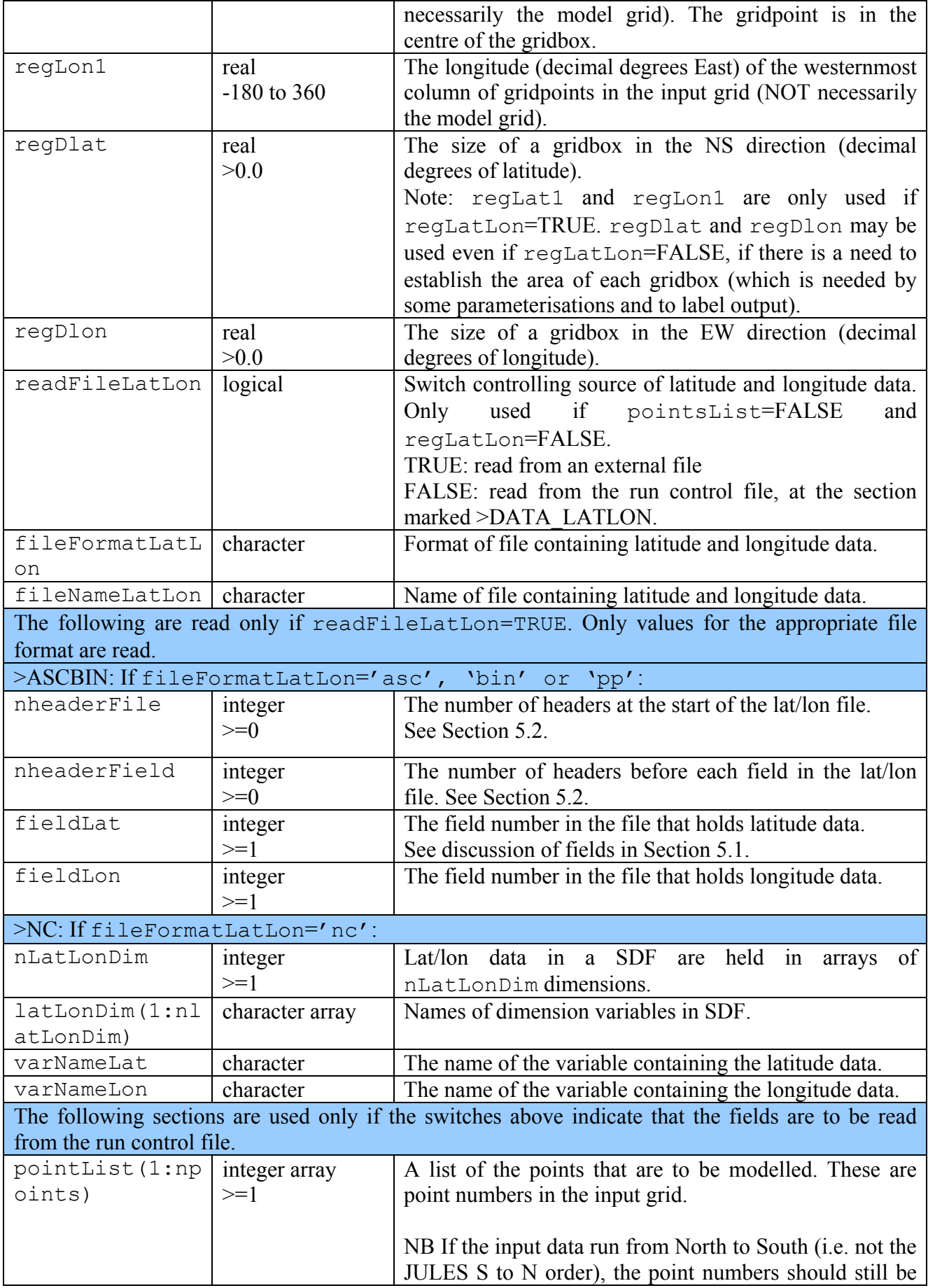

<span id="page-31-0"></span>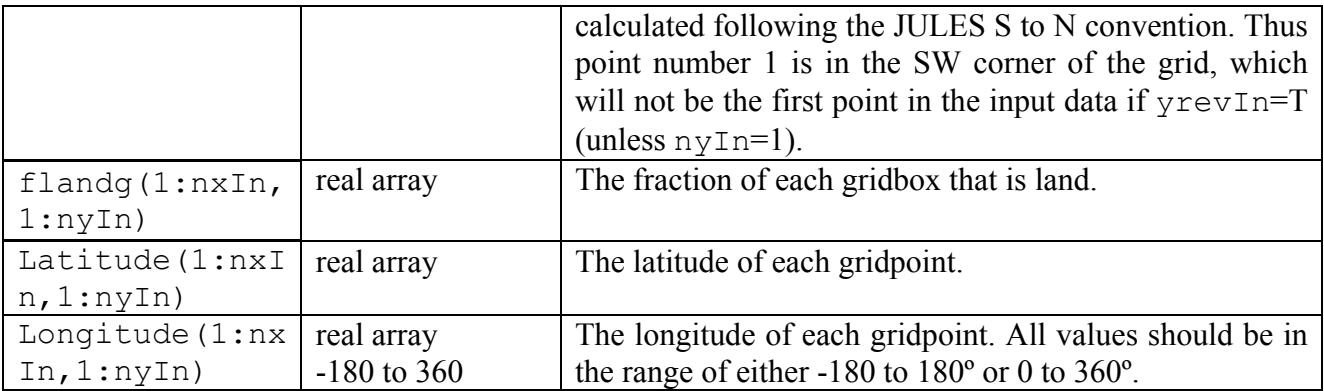

The special case of an equal angle grid (all gridboxes have same extent in terms of latitude and longitude) in which the rows run WE and the columns SN (hereafter referred to as an equal angle grid), can be set up via a simple option. All other grids, including a vector of points, require the latitude and longitude of all points to be input.

If regLatLon=TRUE, the input data must be presented in the default JULES order (starting bottom left at (regLat1, regLon1) and proceeding row-wise). If regLatLon=FALSE, the input data need not be in order of lat/lon coordinates – each point in the grid will use the lat/lon read in for that point.

## **6.4.4. Examples of grid description**

The latitude and longitude of the grid must be specified for all runs. For many model runs, the location of the grid is important, since it controls important factors such as the angle of the sun. Other, more idealised, runs might not need this information, but in this case the location may still be required so that the model output can be correctly mapped. If the location is not needed for either purpose, the user should enter an arbitrary location (e.g.,  $0^{\circ}$ N,  $0^{\circ}$ E).

## *Grid example 1: A single point run.*

This covers the simplest case: the input contains a single point. We assume that  $nxIn=1$  and  $nyIn$ =1 (see Section [6.2\)](#page-17-0). All values are obtained from the run control file – no other file is involved. Only the lines in **bold** are relevant, and irrelevant sections have been omitted.

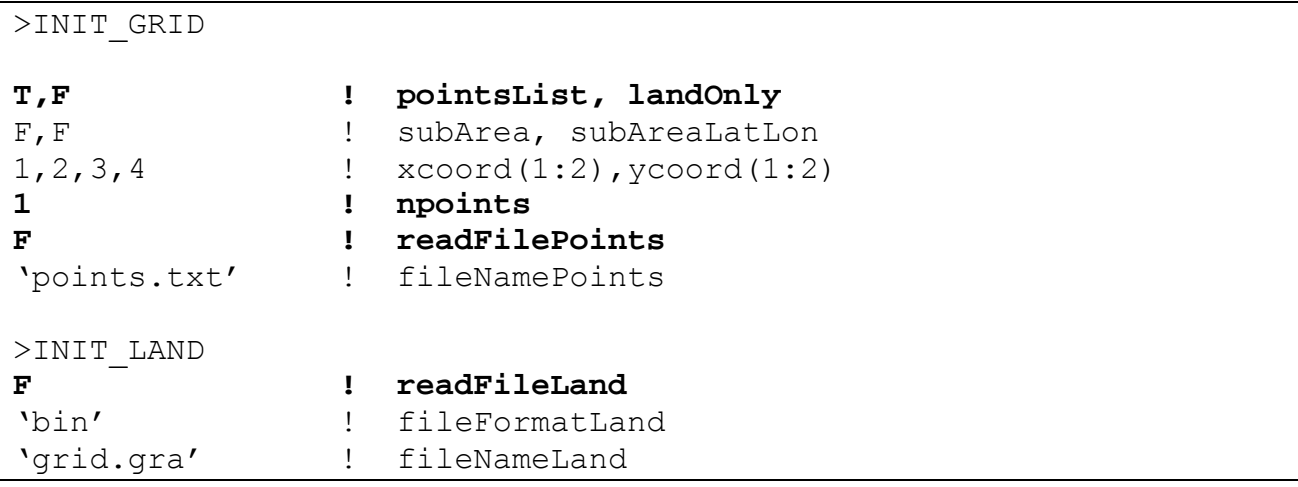

```
>INIT_LATLON 
T ! regLatLon 
40.0, 50.0 ! regLat1, regLon1 
1.0,1.0 ! regDlat, regDlon 
F \qquad \qquad \qquad \qquad \qquad \qquad \qquad \qquad \qquad \qquad \qquad \qquad \qquad \qquad \qquad \qquad \qquad \qquad \qquad \qquad \qquad \qquad \qquad \qquad \qquad \qquad \qquad \qquad \qquad \qquad \qquad \qquad \qquad \qquad \qquad \qquad \qquad'bin' ! fileFormatLatLon 
'latlon.gra' ! fileNameLatLon 
>DATA_POINTS 
1 ! pointList 
>DATA_LAND 
1.0 ! flandg 
>DATA_LATLON 
0.0 ! latitude 
5.0 ! longitude
```
pointsList=T indicates that the grid will be described by a list of points.

npoints=1 shows that this run is for a single point.

readFilePoints=F indicates that the point numbers are read from the >DATA\_POINTS section, where point number 1 is indicated (the only possibility for an input grid of one point).

readFileLand=F indicates that the land fraction field is read from the >DATA\_LAND section, where the value 1.0 shows that the single gridbox is 100% land.

regLatLon=T indicates that the grid is 'regular' and will be described by its origin (regLat1, regLon1) and gridbox size (regDlat, regDlon). There is then no need for any further information about coordinates – in particular the data at  $\geq$ DATA\_LATLON are not read.

## *Grid example 2: Selecting points in a given range of latitude and longitude.*

The grids used in this example are shown in [Figure 1.](#page-34-0) The input grid has  $nxIn=5$ ,  $nyIn=4$ , and we wish to model the area 55-57ºN 355-357ºE (5ºW-3ºW). To do this, we use the following entries in the run control file. Only the lines in **bold** are relevant, and irrelevant sections have been omitted.

```
>INIT_GRID 
F,F ! pointsList, landOnly 
T,T ! subArea, subAreaLatLon 
355.0,357.0,55.0,57.0 ! xcoord(1:2),ycoord(1:2) 
1 1 npoints
F \qquad \qquad ! readFilePoints
'points.dat' ! fileNamePoints 
>INIT_LAND 
T ! readFileLand 
'bin' ! fileFormatLand 
'grid.gra' ! fileNameLand
```

```
>ASCBIN 
0,0 ! nheaderFileLand,nheaderFieldLand 
1 ! fieldLand 
>INIT_LATLON 
T ! regLatLon 
55.5, 353.5 ! regLat1, regLon1 
1.0, 1.0 ! regDlat, regDlon 
F ! readFileLatLon
'bin' ! fileFormatLatLon 
'grid.gra' ! fileNameLatLon
```
pointsList=F indicates that the model grid will be determined by the land fraction field (and also latitude and longitude in this case).

 $l$ andOn $l$  v=F indicates that both sea and land points will be selected.

subArea=T indicates a sub-section of the input grid is requested. subAreaLatLon=T indicates that the sub-section will be specified by a range of latitude and longitude, shown by xcoord and ycoord to be 355ºE to 357ºE,55·0ºN to 57·0ºN (note we could enter the longitude range as -5 to - 3).

npoints is irrelevant because the number of points will be determined as the number of points the model finds within the given lat/lon range.

readFileLand=T indicates that the land fraction field is read from the binary file called 'grid.gra', which has no headers and contains land fraction as the first field.

regLatLon=T indicates that the input grid is a 'regular' grid, with origin (the gridpoint in the southwest corner) shown by regLat1, regLon1 to be 55.5°N 355.5°E, and gridbox size  $1^{\circ} \times 1^{\circ}$ .

With this information, JULES determines that there are 4 gridpoints within the given lat/lon range, and that the model grid will be a square of side 2 gridboxes. The land fraction field shows that these are all land points, meaning that the land vector also has 4 points. Note that these points could also have been selected by providing a list of the point numbers, indicated by pointsList=TRUE, npoints=4, and then entering the point numbers  $(3, 4, 8, 9)$  after >DATA\_POINTS.

<span id="page-34-0"></span>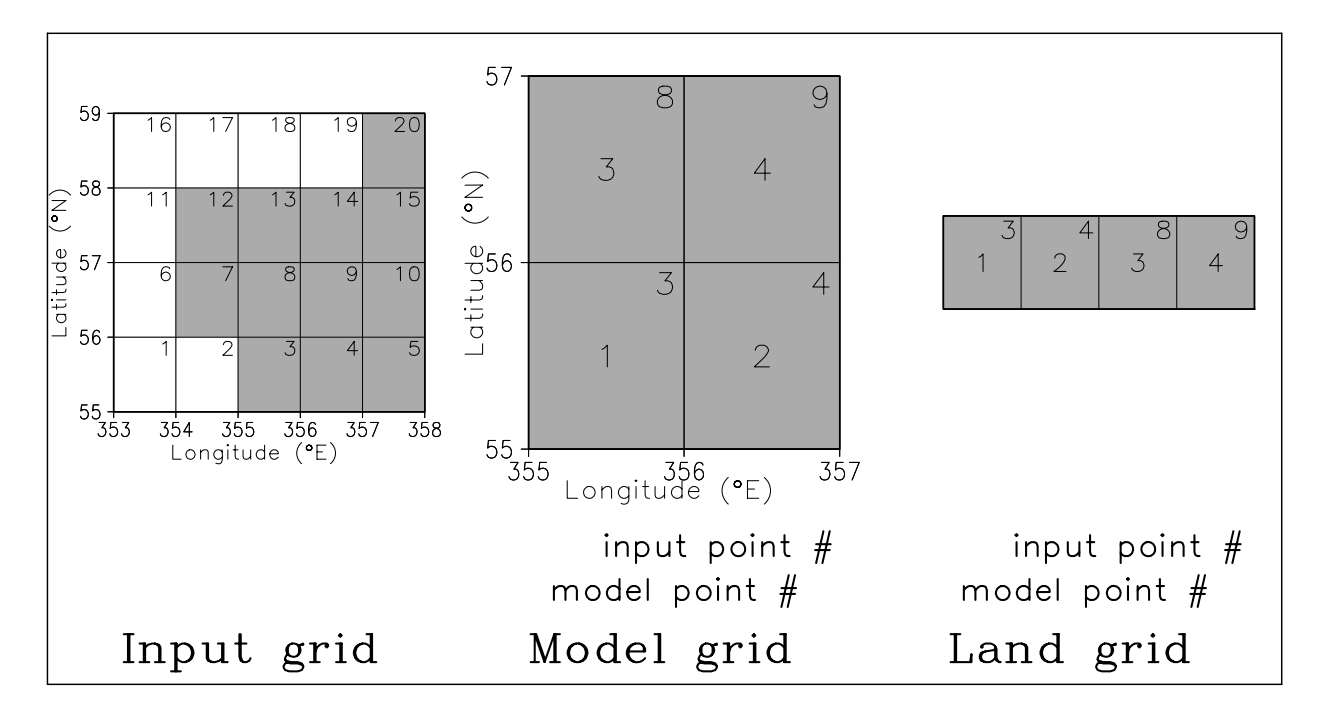

**Figure 1. Example of grid selection based on longitude and latitude.** 

#### *Grid Example 3: Selecting only land points in a given range of latitude and longitude.*

This example is similar to Example 2, but this time we only wish to model land points within a given area. The grids used in this example are shown in [Figure 2](#page-35-0) and we wish to model land points in 55-57ºN 354-356ºE (6ºW-4ºW).

To do this, we use the following entries in the run control file. Only the lines in **bold** are relevant, and irrelevant sections have been omitted.

>INIT\_GRID

```
F,T ! pointsList, landOnly 
T,T ! subArea, subAreaLatLon 
-6.0,-4.0,55.0,57.0 ! xcoord(1:2),ycoord(1:2) 
1 1 npoints
F \qquad \qquad ! readFilePoints
'points.dat' ! fileNamePoints 
>INIT_LAND 
T ! readFileLand 
'bin' ! fileFormatLand 
'grid.gra' ! fileNameLand
```
pointsList=F indicates that the model grid will be determined by the land fraction field (and also latitude and longitude in this case).

<span id="page-35-0"></span> $l$ andOn $l$ y=T indicates that only land points will be selected.

subArea=T indicates a sub-section of the input grid is requested. subAreaLatLon=T indicates that the sub-section will be specified by a range of latitude and longitude, shown by xcoord and ycoord to be 6ºW to 4ºE, 55ºN to 57ºN.

npoints is irrelevant because the number of points will be determined as the number of land points the model finds within the given lat/lon range.

readFileLand=T indicates that the land fraction field is read from the binary file called 'grid.gra', which has no headers and contains land fraction as the first field.

With this information, JULES determines that there are 4 gridpoints within the given lat/lon range, but only 3 are land. As the 3 land points do not form a rectangle, the model grid is a vector of 3 points. As we are only modelling land points, the land grid is identical to the model grid.

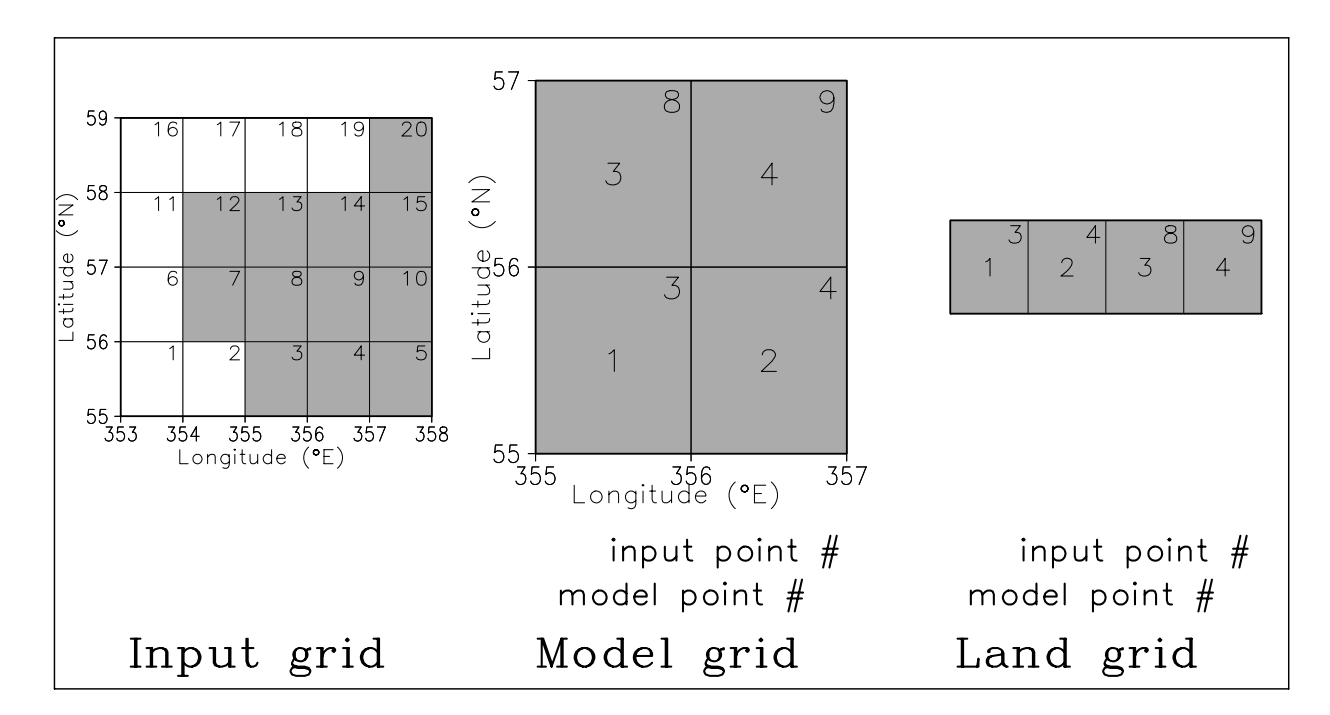

**Figure 2 Example of grid selection based on longitude and latitude, taking land points only.**
### <span id="page-36-0"></span>**6.5. INIT\_FRAC: Fractional coverage of land surface types**

In this section, we specify the fraction of the land area in each gridbox that is covered by each of the surface types. Under certain circumstances (described below), this information may be acquired later, via another section.

```
>INIT_FRAC 
readFracIC 
readFile 
fileFormat 
filename 
>ASCBIN 
nheaderFile, nheaderField 
fieldNum 
>NC 
nfracDim 
fracDim(1:nfracDim) 
varName 
>DATA 
frac(1:nxIn,1:nyIn)
```
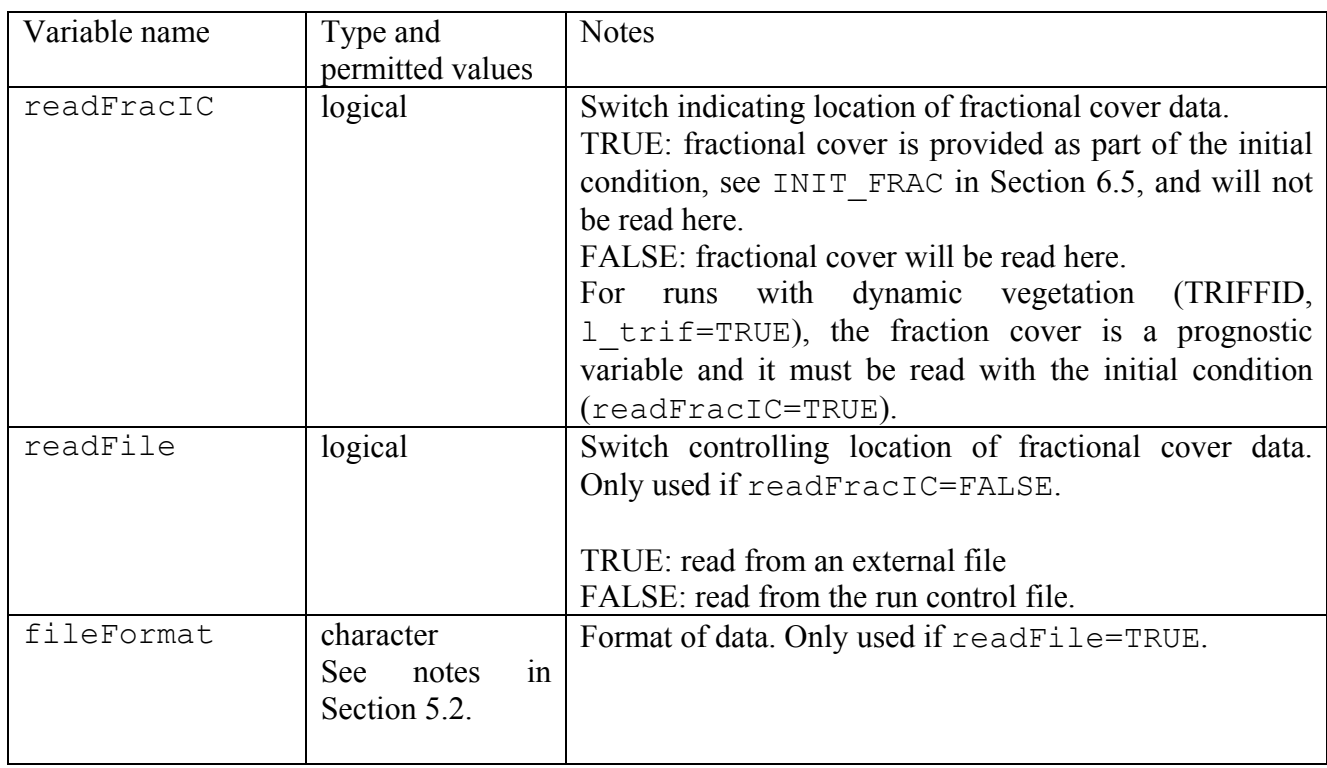

#### **Table 12. Description of options in the INIT\_FRAC section.**

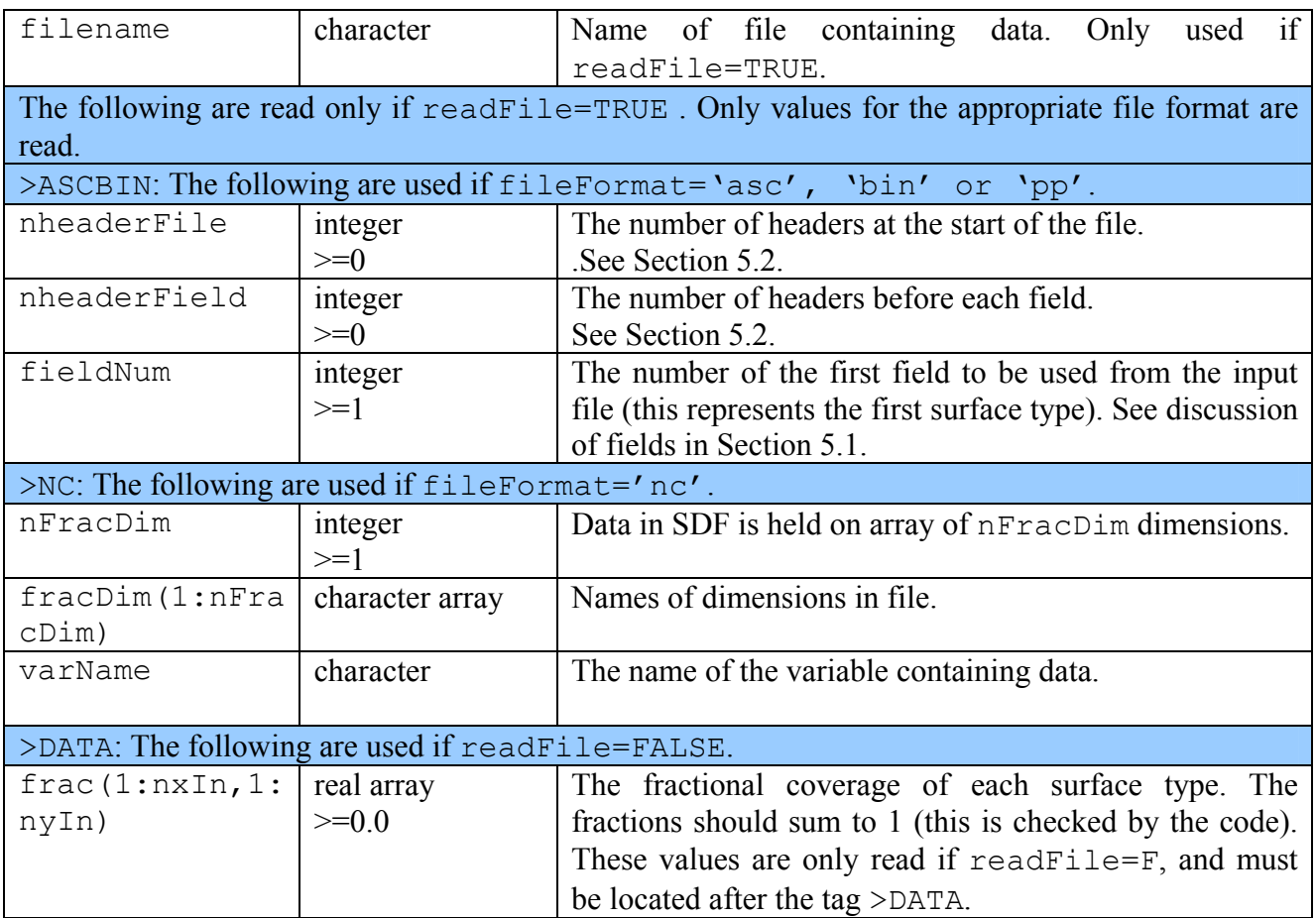

Note that all land points must be either soil points (indicated by values  $> 0$  of the saturated soil moisture content), or land ice points (indicated by the fractional coverage of the ice surface type [if used] being one). The fractional cover of the ice surface type in each gridbox must be either zero or one – there cannot be partial coverage of ice within a gridbox.

### **6.5.1. Example: Reading frac from the run control file.**

We assume  $nxIn=nyIn=npoints=1$ , and  $ntype=9$ . Only the lines relevant to this case are shown.

```
>INIT_FRAC 
F ! readFracIC
F \qquad ! readFile
>DATA 
0.55, 0.15, 0.20, 0.00, 0.05, 0.00, 0.05, 0.00 ! frac
```
readFracIC=F indicates that frac is read here, rather than as part of the initial condition. readFile=F indicates that data will be read from the run control file, not from another file. The 9 values of frac are positioned after the >DATA tag.

٦

# **6.6. INIT\_DZSOIL: Soil layer depths**

 $\Gamma$ 

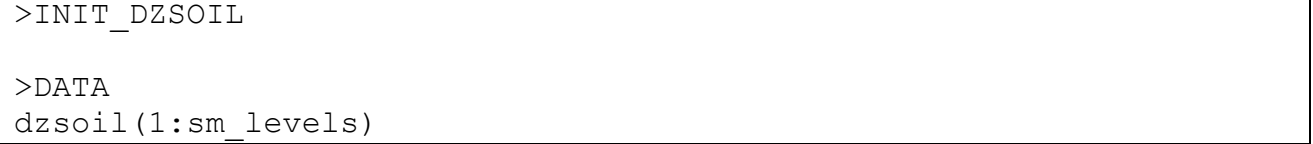

### **Table 13. Description of options in the INIT\_DZSOIL section.**

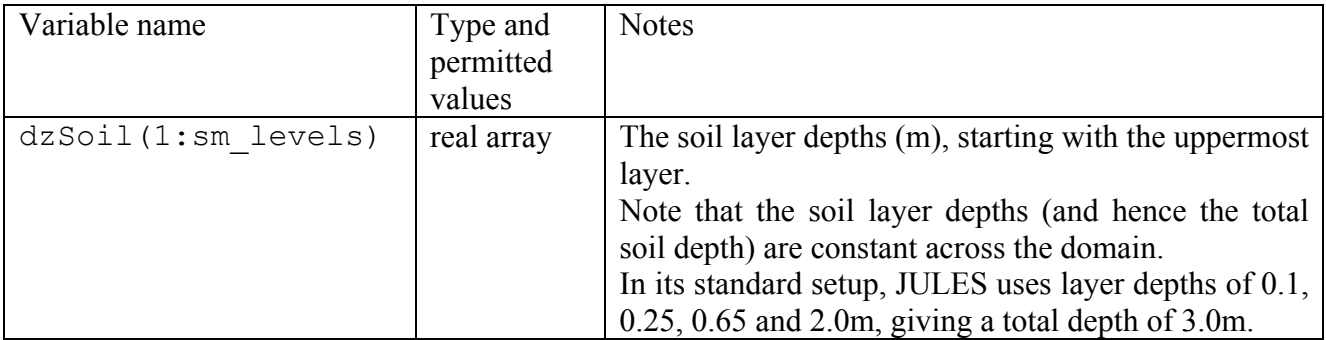

### **6.7. INIT\_SOIL: Soil hydraulic and thermal characteristics**

```
>INIT_SOIL 
l_vg_soil 
constZ, zrev
readFile 
fileFormat 
filename 
>ASCBIN 
nheaderFile,nheaderField
>VARS 
name(1), fieldNumber(1)
---- Repeated for each variable. ---
>ENDVARS 
>NC 
nsoilDim 
soilDim(1:nsoilDim) 
name(1),SDFname(1) 
>VARS 
---- Repeated for each variable. ---
>VARS 
>INIT_SOIL2 
multH,multCon 
>DATA 
data values
```
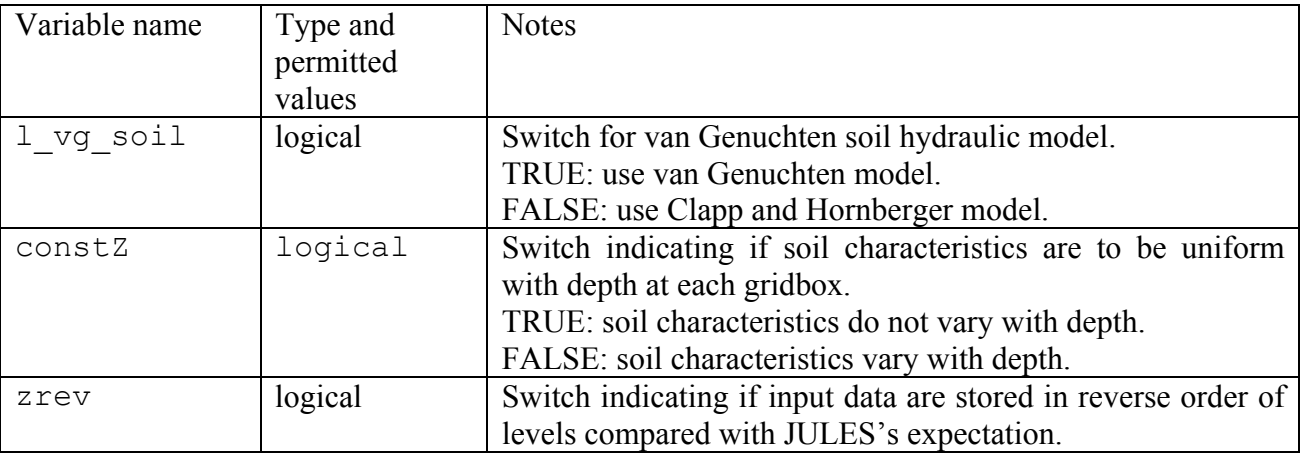

#### **Table 14. Description of options in the INIT\_SOIL and INIT\_SOIL2 sections.**

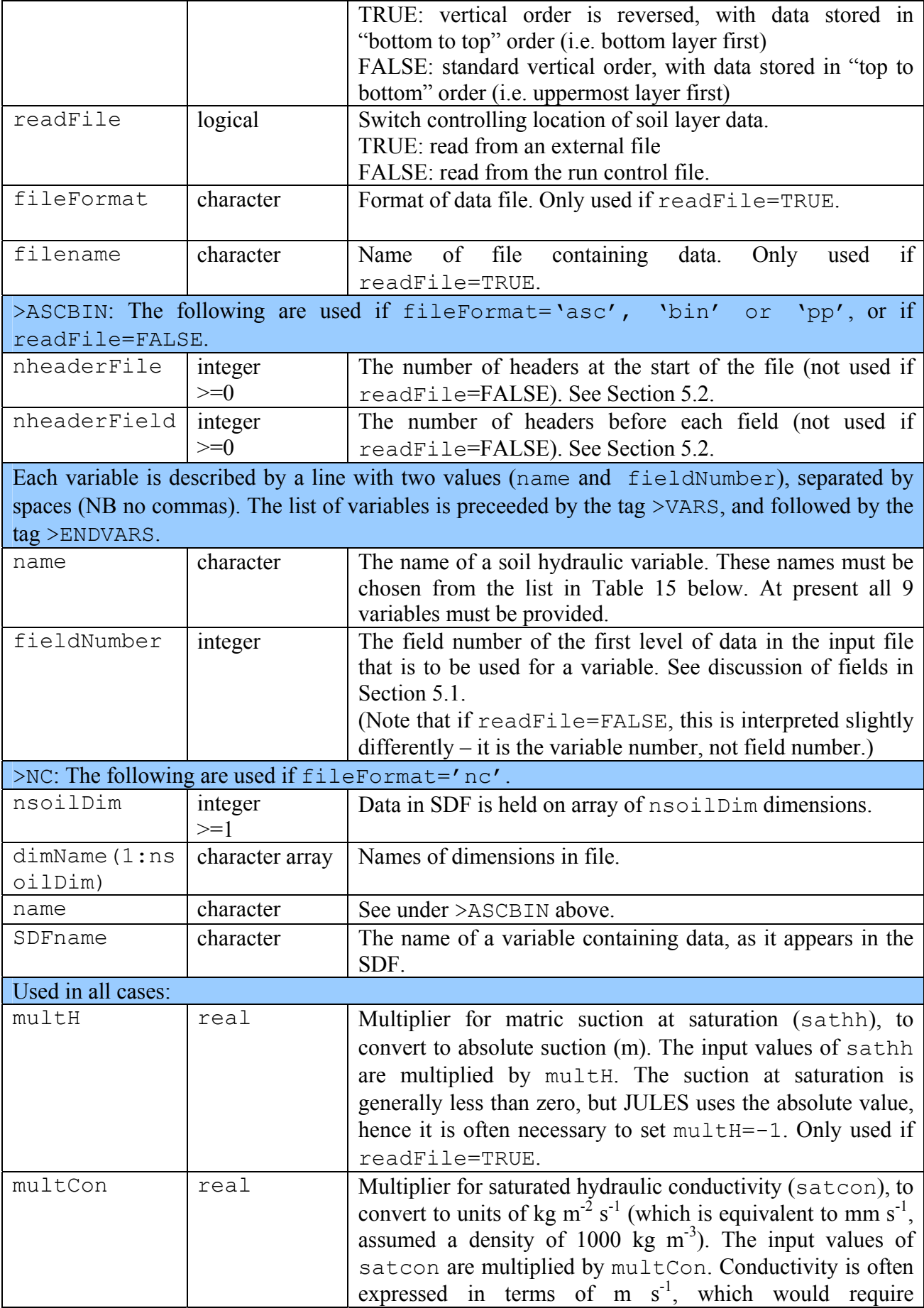

multCon=1000. Only used if readFile=TRUE.

<span id="page-41-0"></span>>DATA:

If readFile=FALSE, data for the soil variables should be listed here in the order given in [Table](#page-41-0)  [15.](#page-41-0)

#### **Table 15. List of soil parameters.**

Names must be entered exactly as specified here (must be in lower case).

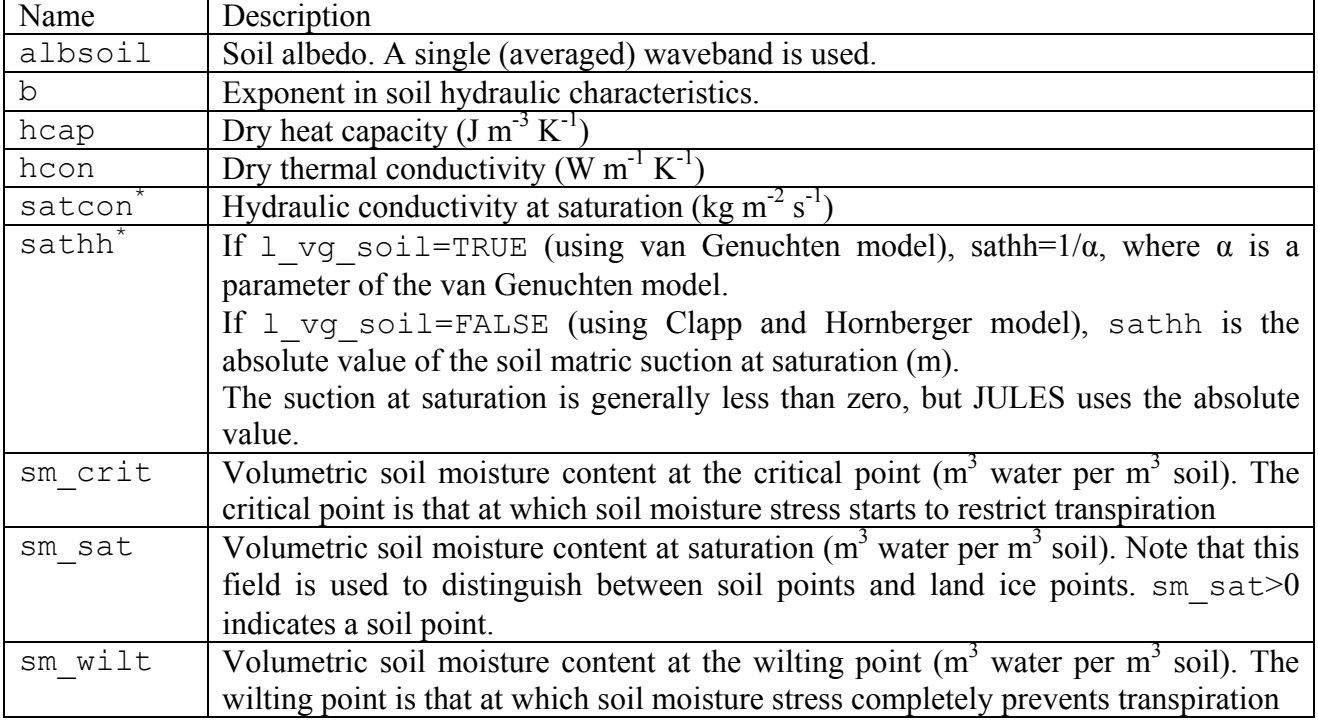

\* satcon and sathh may be adjusted through application of the multipliers multCon and multH described in this section. This only applies if data come from an external file (readFile=TRUE).

### <span id="page-42-0"></span>**6.8. INIT\_VEG\_PFT: Time-invariant parameters for plant functional types**

This section reads the values of parameters for each of the plant functional types (PFTs). These parameters are a function of PFT only. Parameters that also vary with time and/or location are dealt with in control file section INIT\_VEG\_VARY (see guide Section [6.9](#page-45-0)). Parameters that are only required if the dynamic vegetation (TRIFFID) or phenology sections are requested are read separately in control file section INIT\_TRIF (see guide Section [6.12](#page-54-0)).

For many applications, the best approach may be to read the PFT parameters from the standard parameter files provided with the JULES code (readFile=TRUE, filename='PARAM/standard pft param.dat'), since this removes the risk that values can be changed by an accidental edit to the run control file. The description of INIT\_VEG\_PFT options is given in [Table 16](#page-42-0) and the list of required variables is given in [Table 17.](#page-42-0)

```
>INIT_VEG_PFT 
readFile 
fileName 
npftInFile 
>DATA 
var1(1), var1(2), ..., var1(npft)
var2(1),var2(2),...,var2(npft) 
… … data values … …
```
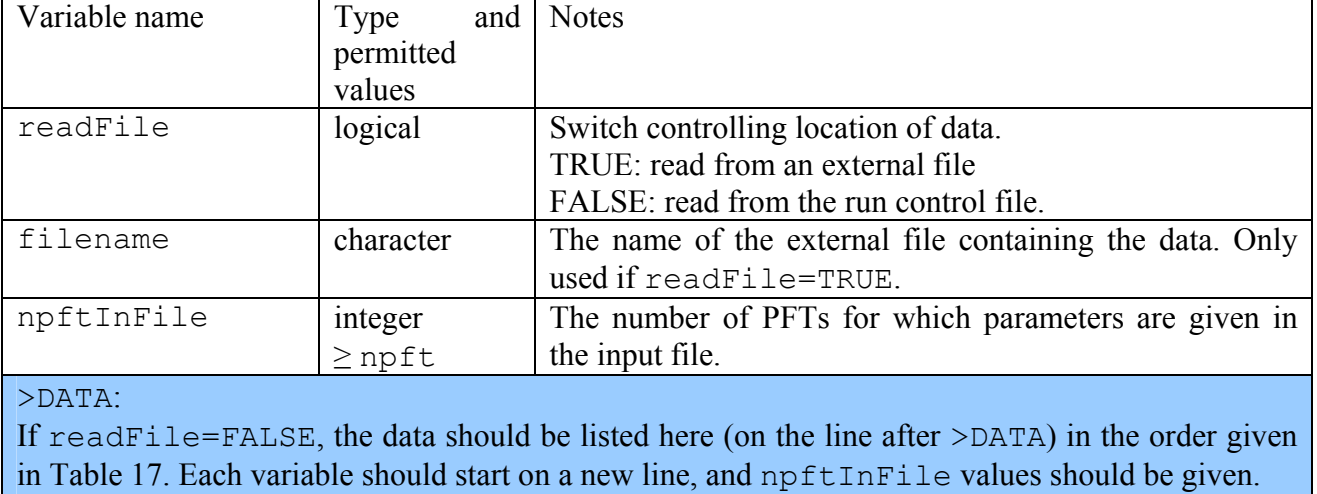

#### **Table 16. Description of options in the INIT\_VEG\_PFT section.**

#### **Table 17. List of PFT parameters.**

Each parameter has a separate value for each PFT, npftInFile values are read for each parameter. All values are of type REAL, unless stated otherwise. Parameters for the TRIFFID or phenology modules are described in Section [6.12](#page-54-0).

HCTN24 and 30 refer to Hadley Centre technical notes 24 and 30, available from http://www.metoffice.gov.uk/research/hadleycentre/pubs/HCTN/index.html

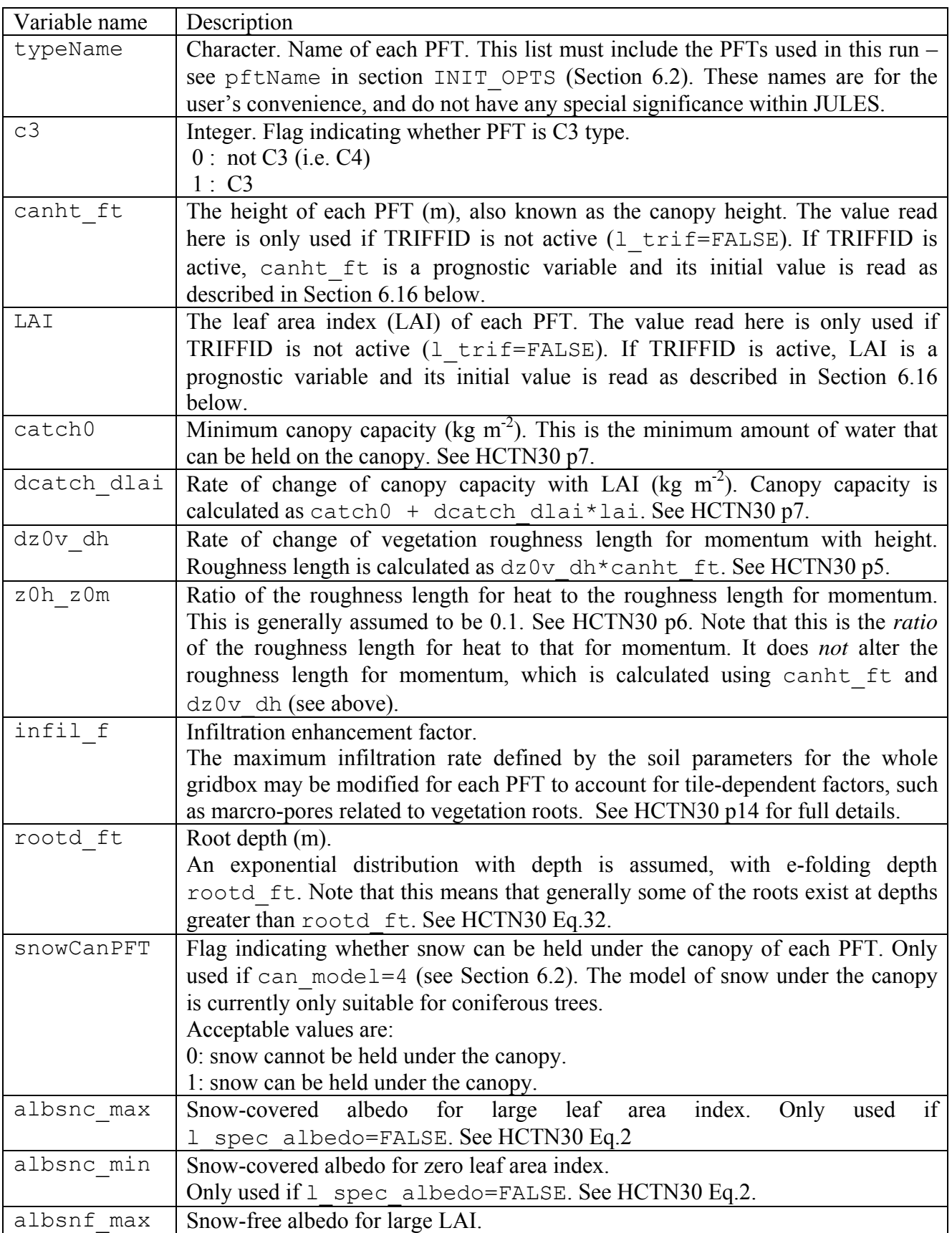

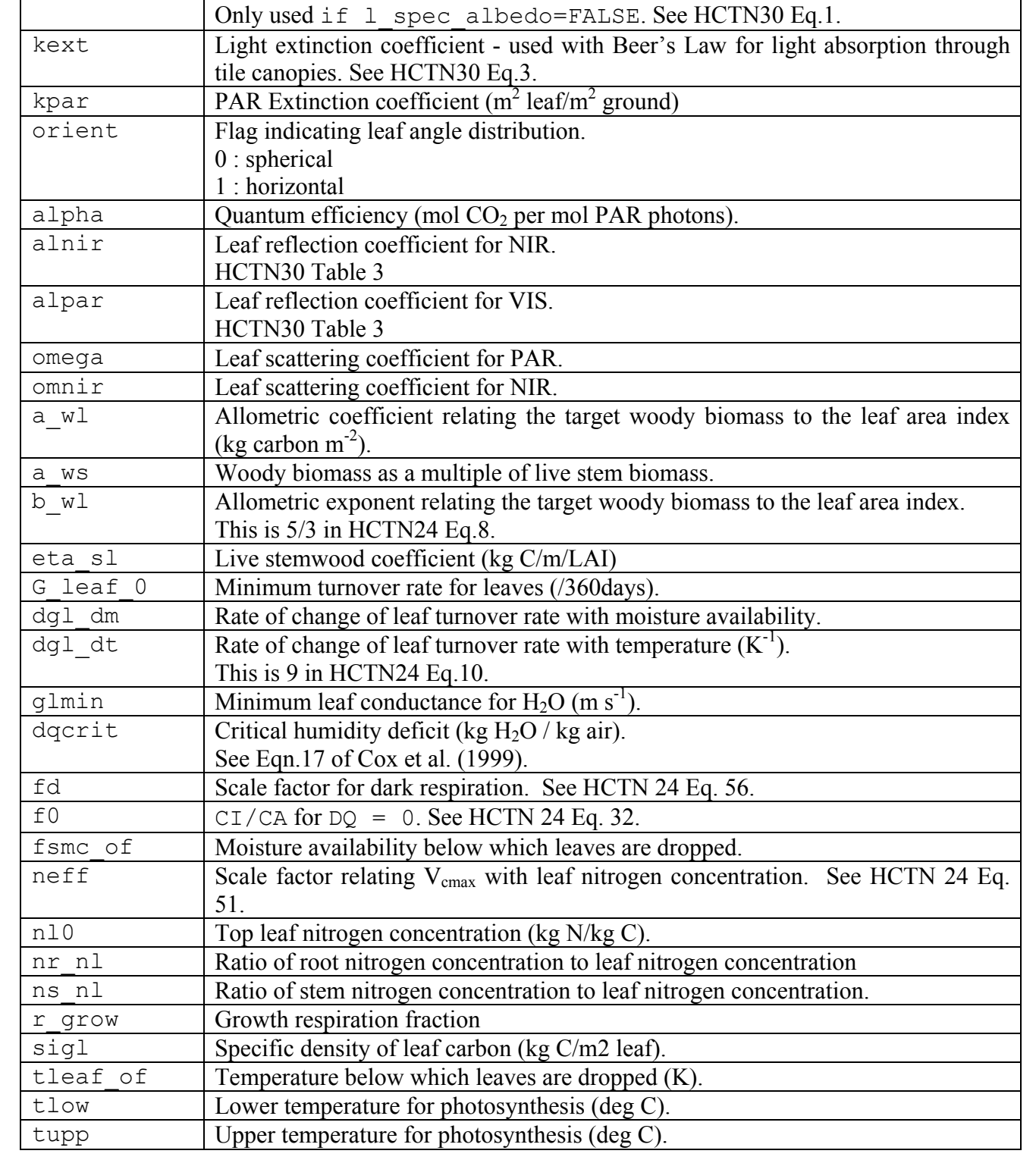

### <span id="page-45-0"></span>**6.9. INIT\_VEG\_VARY: Time-/space- varying parameters for plant functional types**

This section describes prescribed characteristics of the vegetation that vary with time and/or location, in addition to varying with PFT.

```
>INIT_VEG_VARY 
nvegVar 
vegDataPer, vegUpdatePer 
nvegFileTime, vegFilePer 
vegClim 
readList 
fileName 
vegFileDate(1),vegFileTime(1) 
vegEndTime 
fileFormat 
>ASCBIN 
nfieldFile 
nheaderFile, nheaderField
noNewLineVeg 
varName(1),flag(1),fieldNumber(1),interp(1),nameFile(1)
--- Repeated for each of nvegVar variables.--- 
>NC 
nvegDim 
vegDim(1:nvegDim) 
varName(1), flag(1), interp(1), SDFname(1), nameFile(1)--- Repeated for each of nvegVar variables.---
```
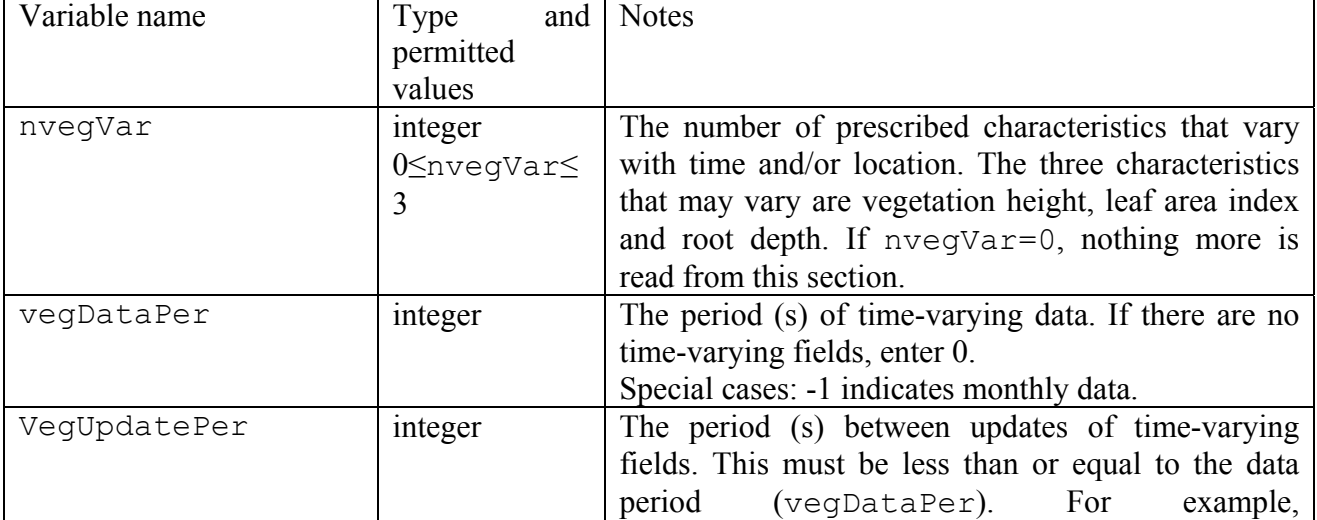

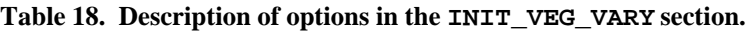

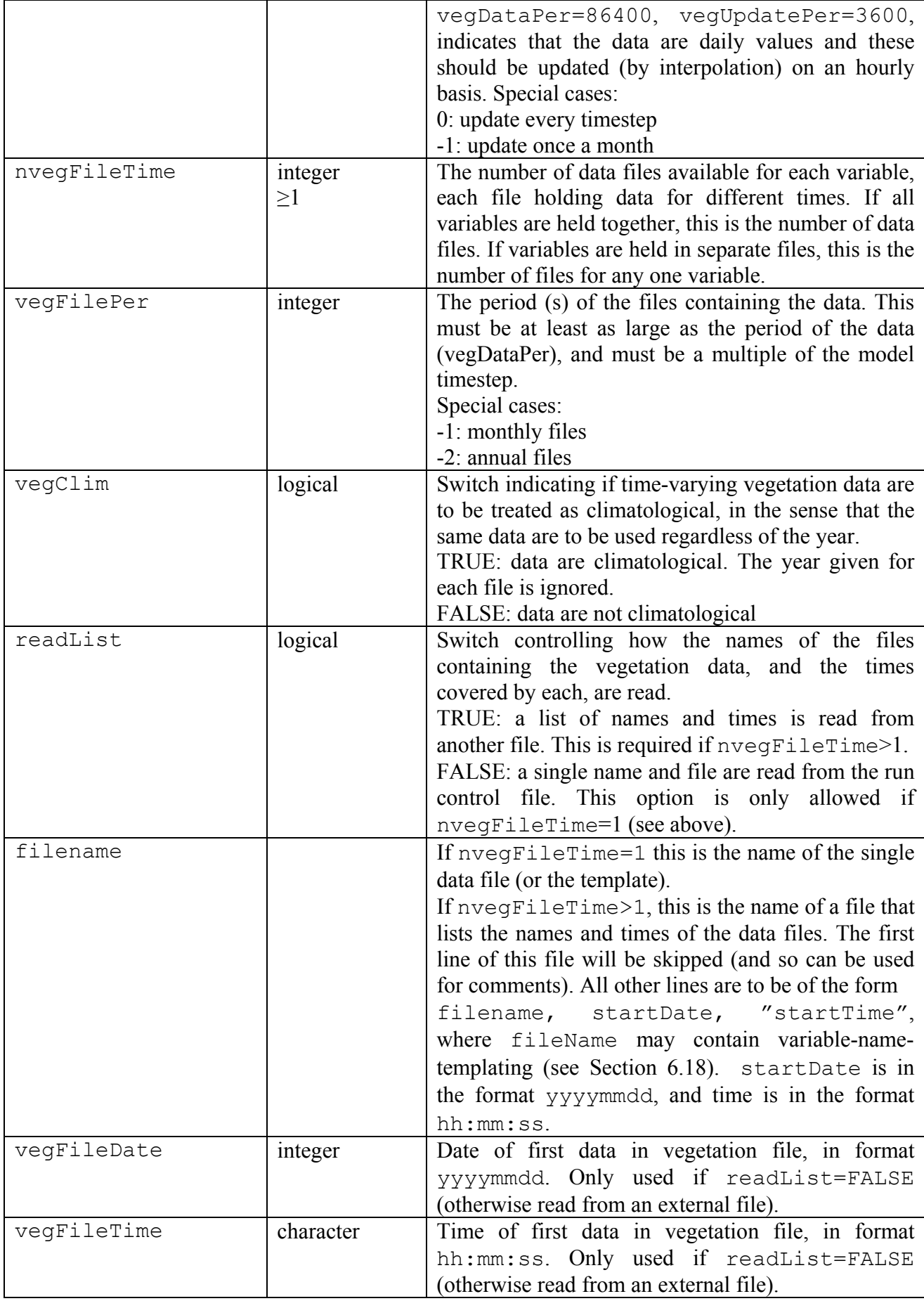

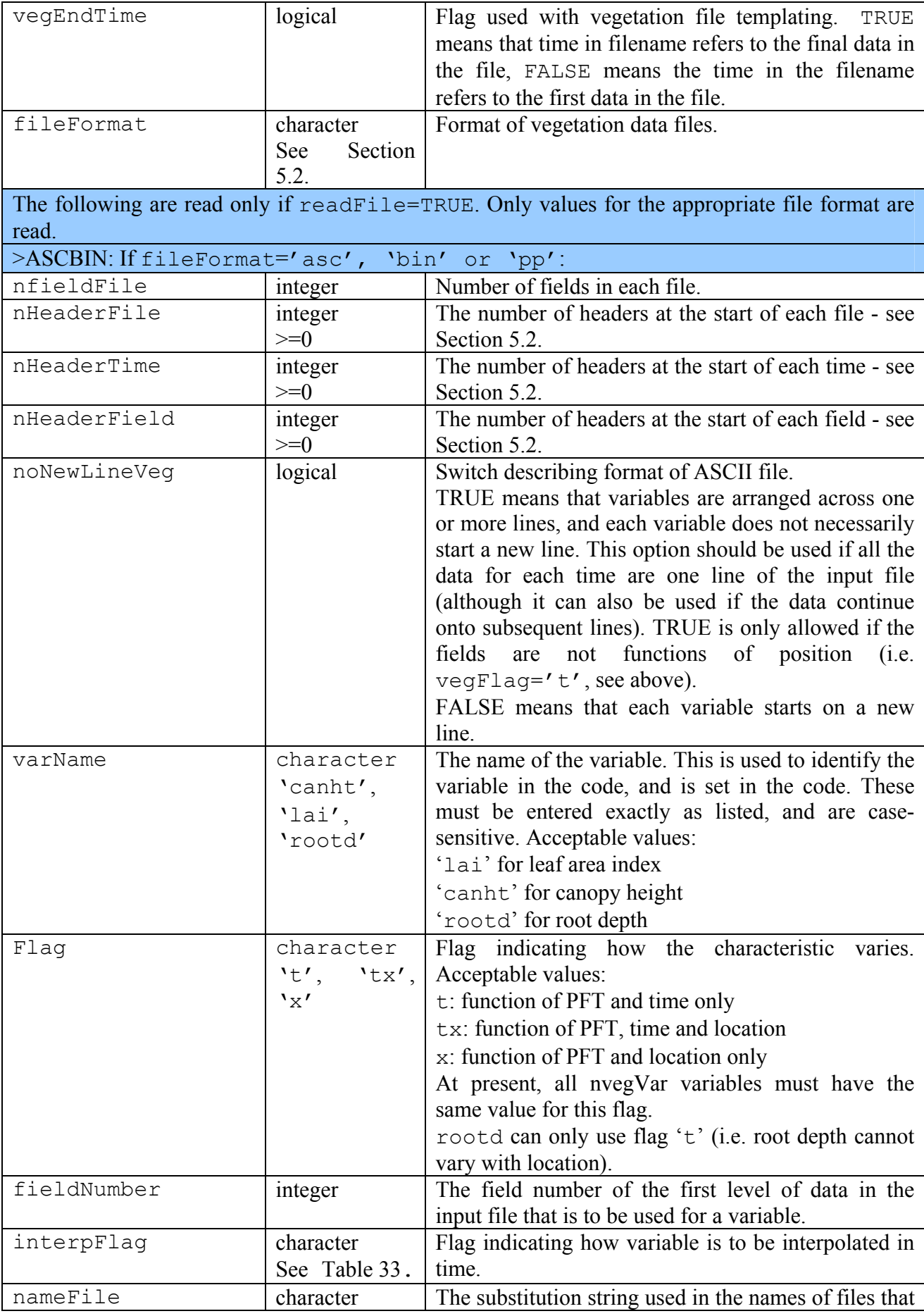

<span id="page-48-0"></span>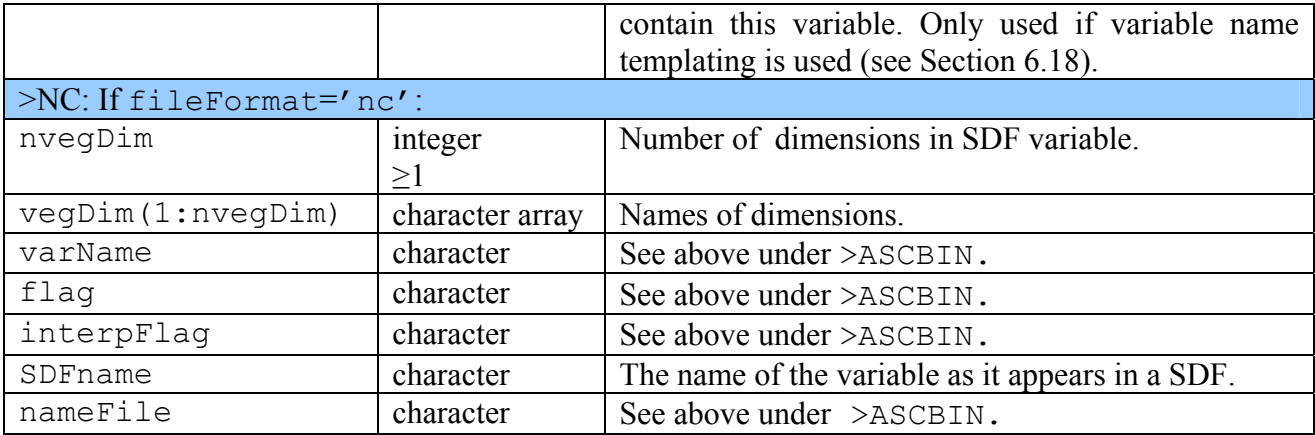

#### **6.9.1. Examples of INIT\_VEG\_VARY**

#### *Example 1: Time-varying Leaf Area Index.*

Leaf Area Index is to vary with time (but not with position on the grid). Climatological monthly data are to be used, with values updated at the start of each day. Note that the values are always assumed to be a function of PFT. The ASCII input file is illustrated in [Figure 3](#page-48-0) and contains one month of data (for all PFTs) on a single line.

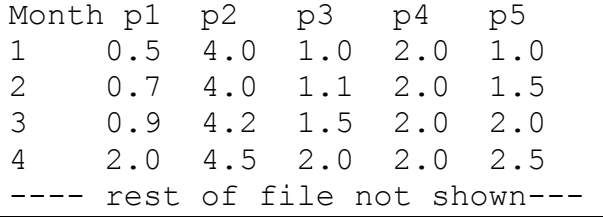

#### **Figure 3 Schematic of an ASCII file with monthly LAI data**

The relevant entries in the run control file are shown below. Only the lines in **bold** are relevant, and irrelevant sections have been omitted.

```
>INIT_VEG_VARY 
1 ! nvegVar 
-1,86400 ! vegDataPer, vegUpdatePer 
1,1 ! nvegFileTime, vegFilePer 
T ! vegClim 
F ! readList 
'lai_monthly.dat' ! fileName 
20120115,'00:00:00' ! vegFileDate(1),vegFileTime(1) 
'asc' ! fileFormat 
>ASCBIN 
6 ! nfieldFile
```
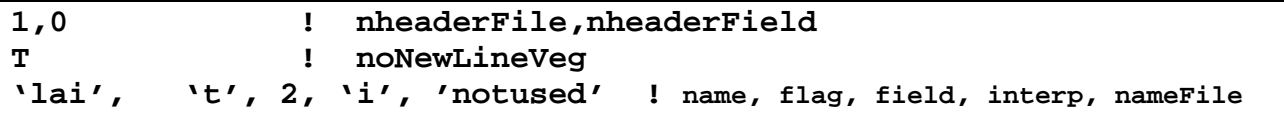

nvegVar=1 indicates that we only want to vary one vegetation characteristic. vegFileDate=20120115, but since vegClim=T, the year is discarded (effectively leaving 0115=15 January), meaning that each time of data is valid on the  $15<sup>th</sup>$  of the month. nfieldFile=6 because we have data for each of 5 PFTs, plus there is a 'timestamp' variable that will not be used (see [Figure 3](#page-48-0)). The final line shows that we want to vary LAI as a function of time (and PFT) only. The LAI data start with field #2. The 'I' and vegUpdatePer=86400 indicate that the monthly data will be interpolated between the monthly values and updated once every 86400s (once a day).

### **6.10. INIT\_NONVEG: Parameters for non-vegetation surface types**

>INIT\_NONVEG readFile fileName nnvgInFile >DATA dataVar1(1),dataVar1(2),...,dataVar1(nnvgInFile) dataVar2(1),dataVar2(2),...,dataVar2(nnvgInFile) … … data values … …

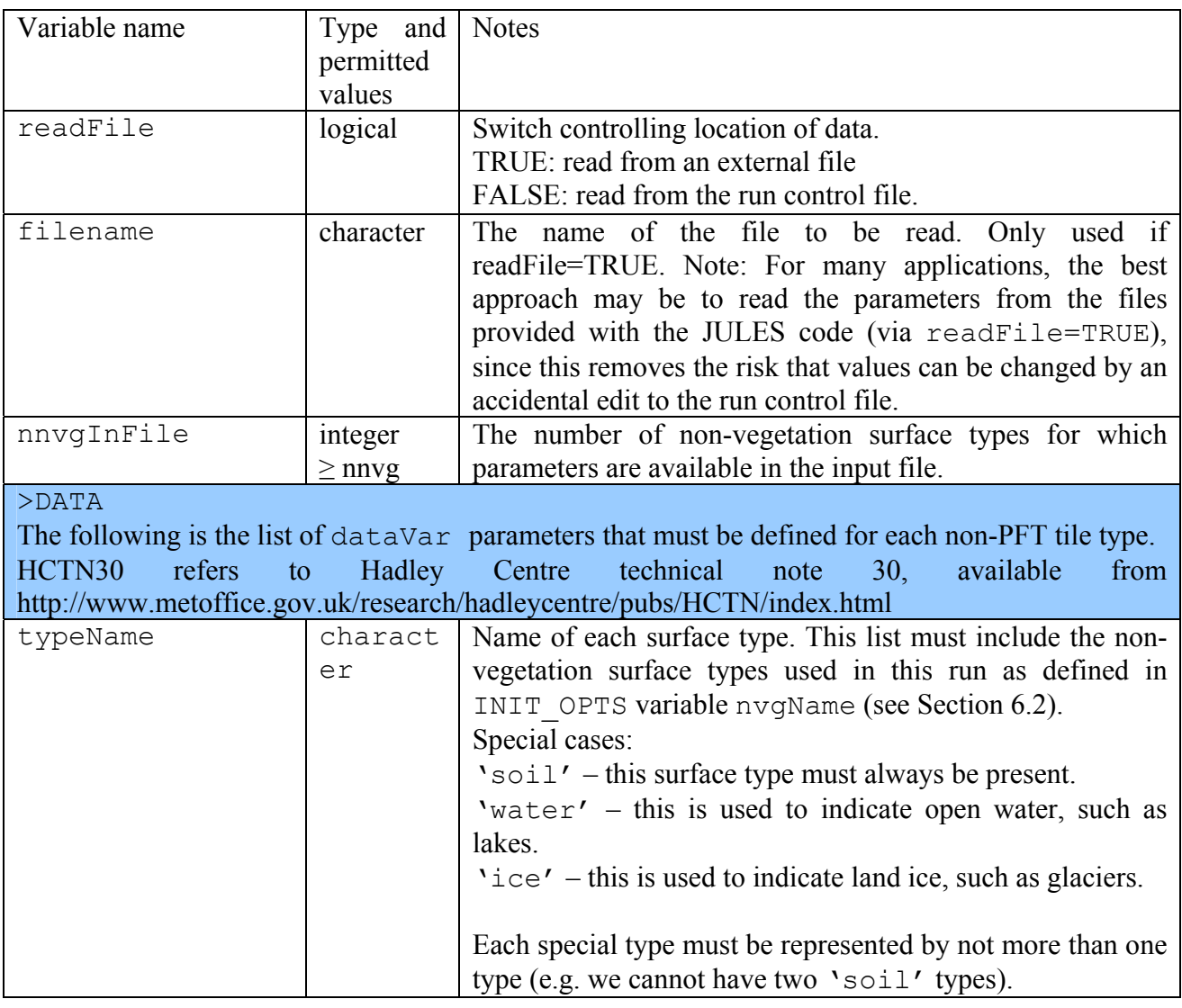

#### **Table 19. Description of options in the INIT\_NONVEG section.**

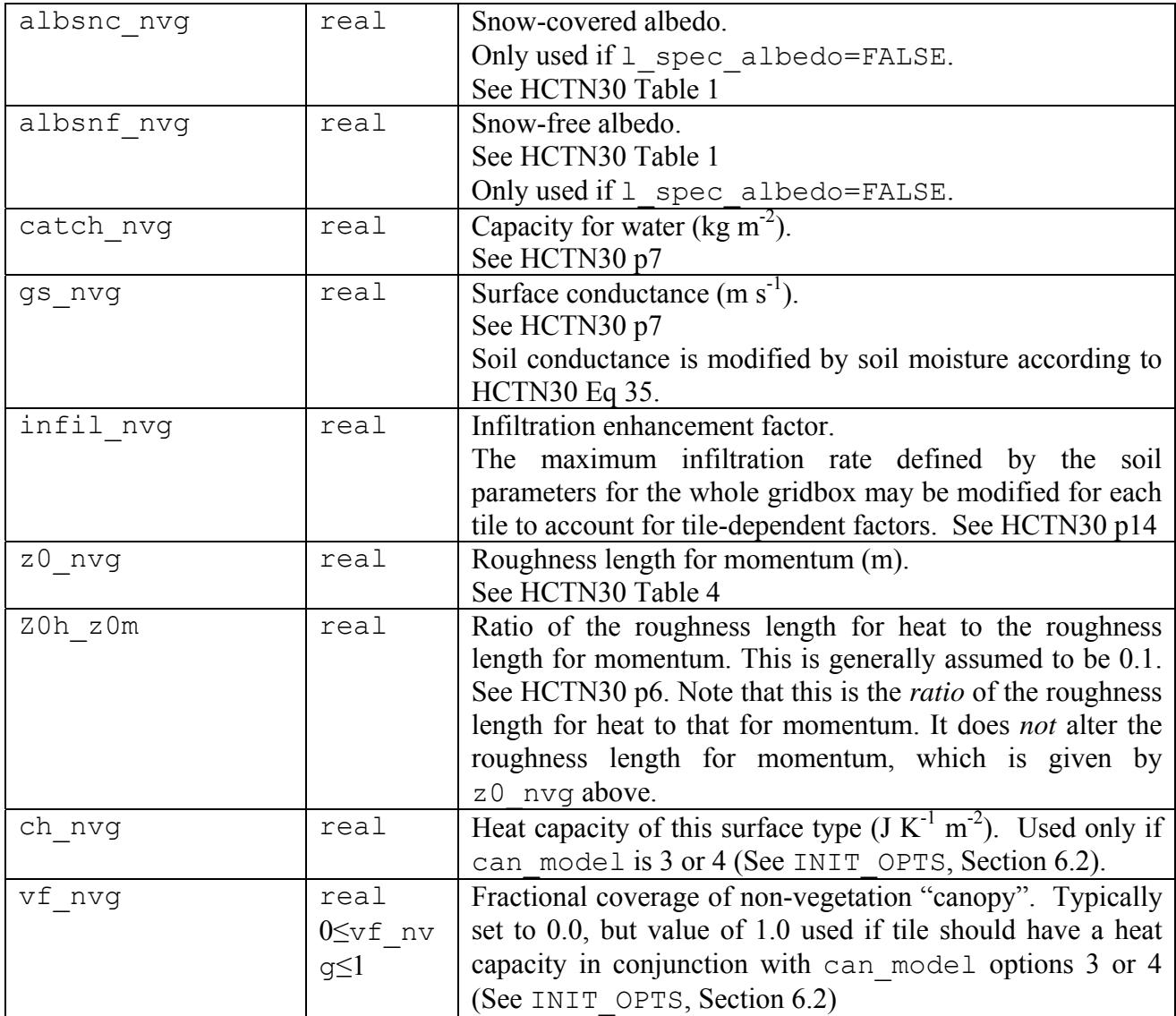

### **6.11. INIT\_SNOW: Snow parameters**

>INIT\_SNOW

rho\_snow snow\_hcap,snow\_hcon r0,rmax snow ggr(1:3)  $\overline{a}$ max $\overline{(1:2)}$ dtland, kland maskd snowLoadLAI, snowInterceptFact, snowUnloadFact

#### **Table 20. Description of options in the INIT\_SNOW section**

HCTN30 refers to Hadley Centre technical note 30, available from http://www.metoffice.gov.uk/research/hadleycentre/pubs/HCTN/index.html.

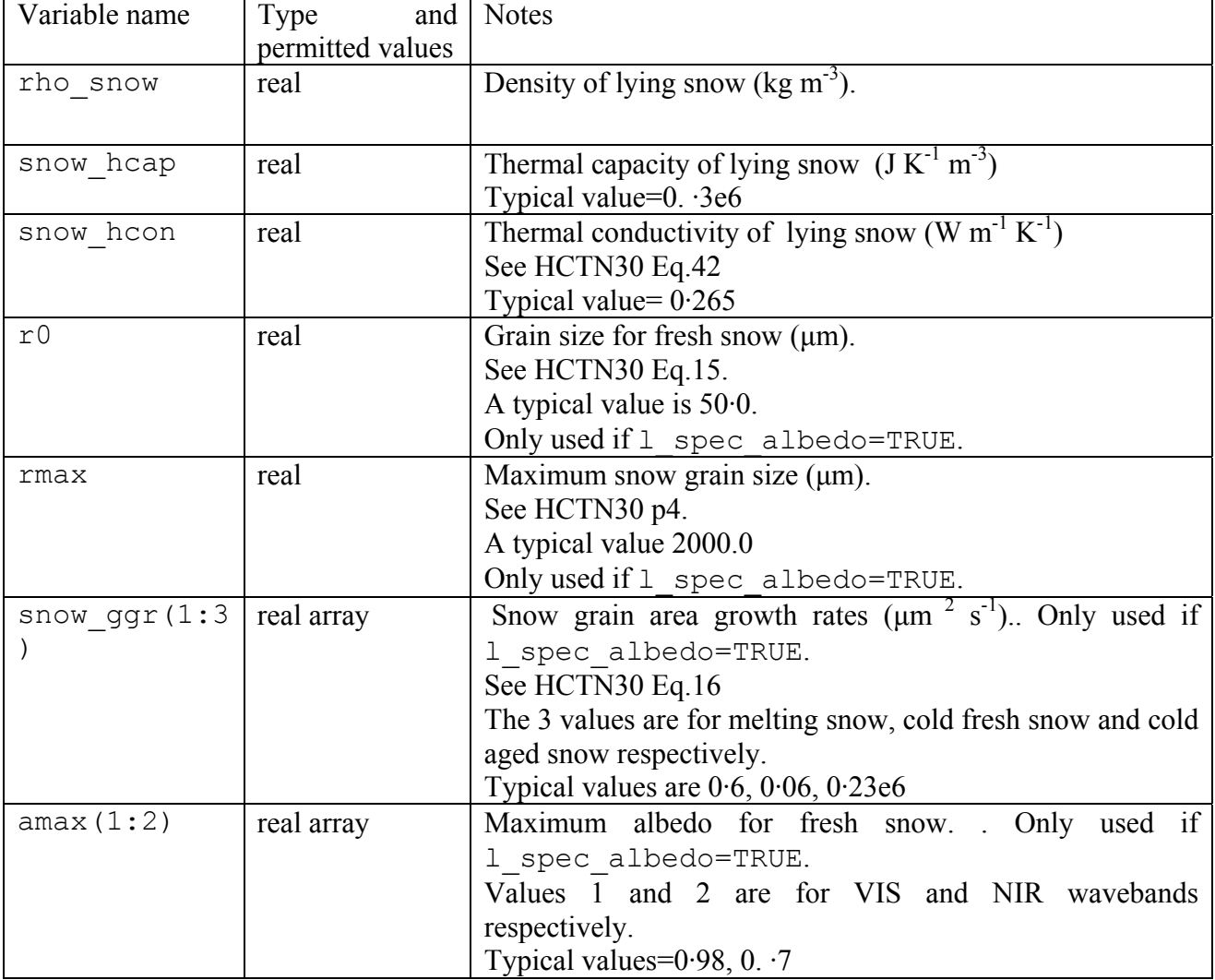

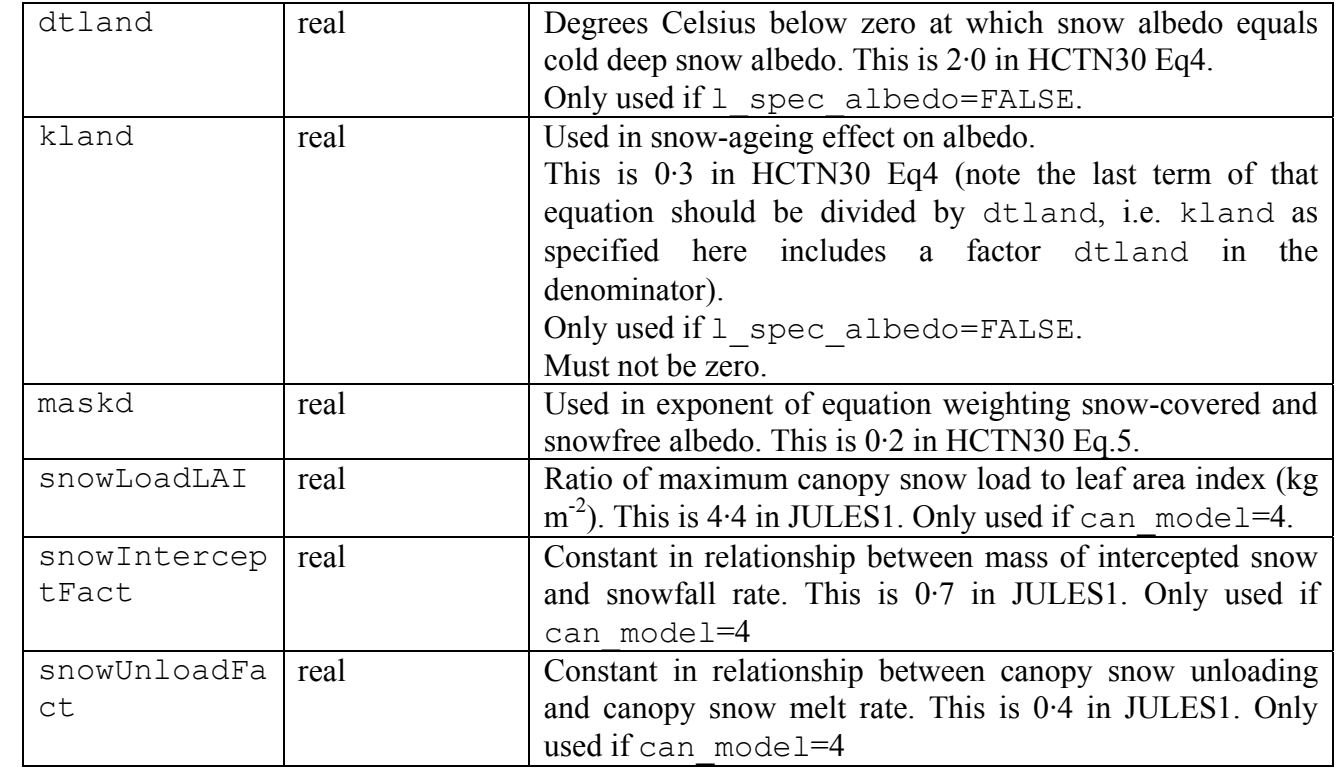

### <span id="page-54-0"></span>**6.12. INIT\_TRIF: Parameters for the TRIFFID model**

This section is used to read PFT parameters hat are only needed by the dynamic vegetation model (TRIFFID). Values are not read if TRIFFID is not selected. TRIFFID also uses many other PFTspecific variables that are also used in other parts of JULES, and are read in Section [6.8](#page-42-0) above.

```
>INIT_TRIF 
readFile 
fileName 
nnvgInFile 
>DATA 
dataVar1(1),dataVar1(2),...dataVar1(nPft)
dataVar2(1),dataVar2(2),...,dataVar2(nPft)
… … data values … …
```
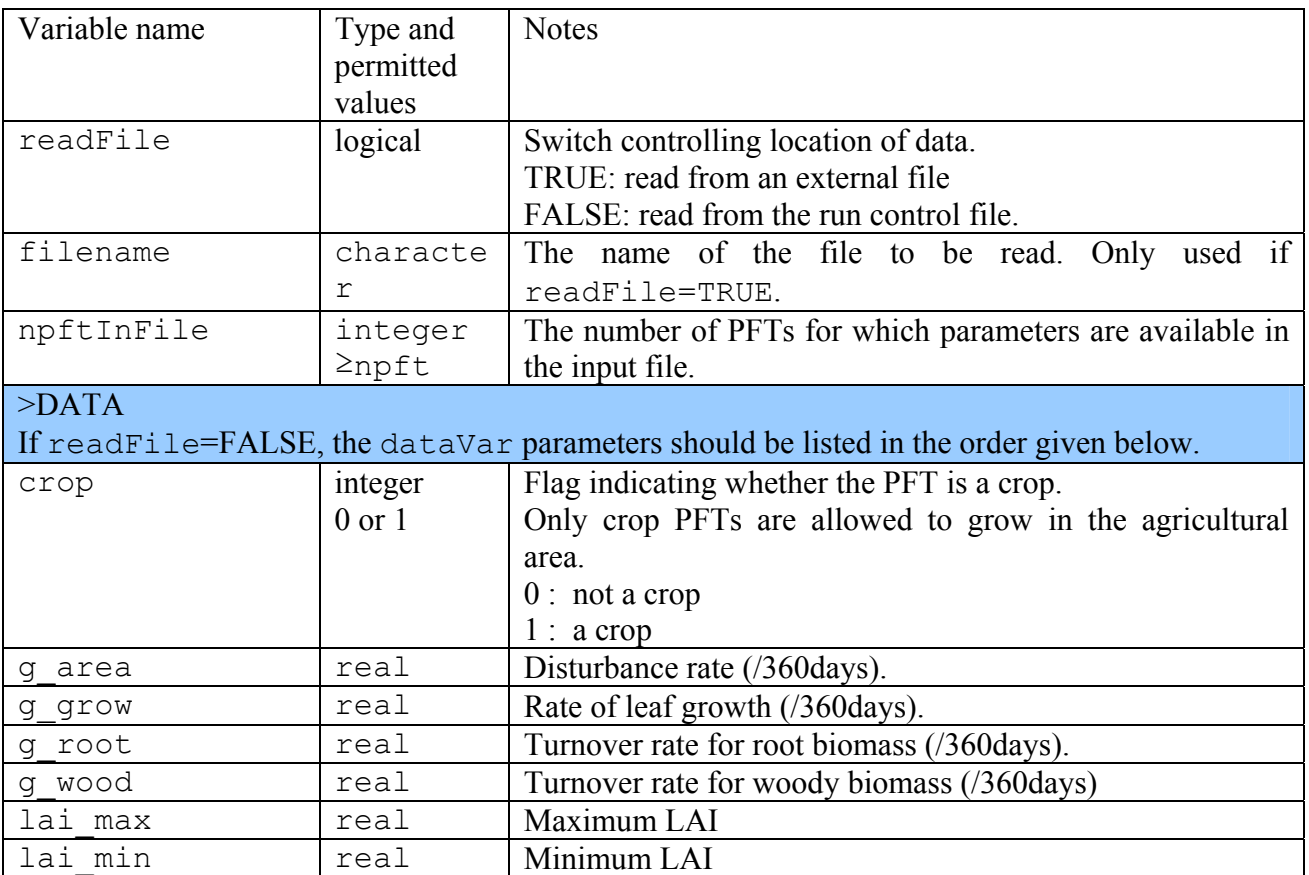

#### **Table 21. Description of options in the INIT\_TRIF section.**

### **6.13. INIT\_AGRIC: Fractional coverage by agriculture**

If the TRIFFID vegetation model is used, the fractional area of agricultural land in each gridbox is read in this section. Otherwise, this section is not used.

```
>INIT_AGRIC 
readFile 
fileFormat 
fileName 
>ASCBIN 
nheaderFile,nheaderField
fieldNum 
>NC 
ndim 
dimName(1:ndim) 
varName 
# Data fields to be read from this file should appear below here. 
>DATA 
frac agr(1:nxIn,1:nyIn)
```
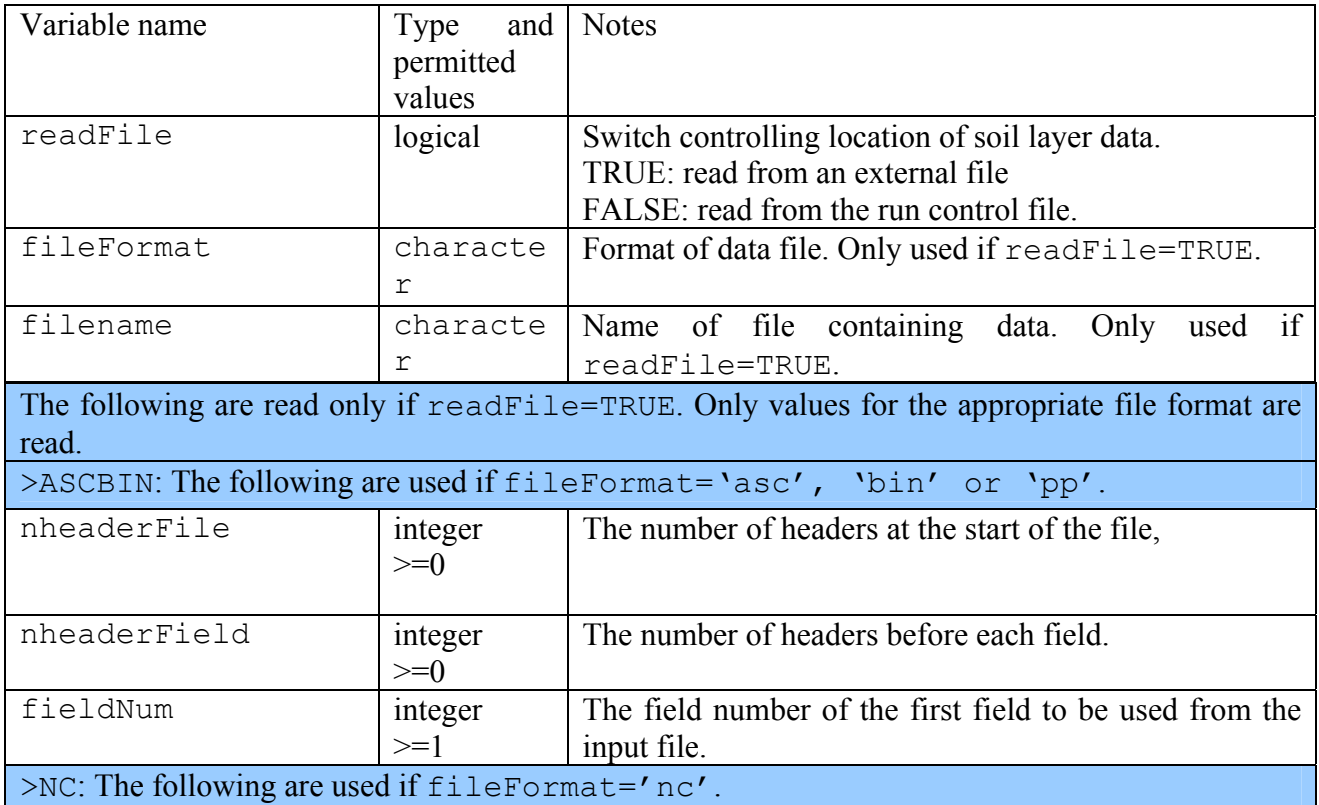

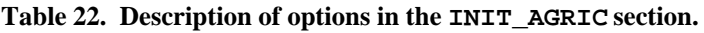

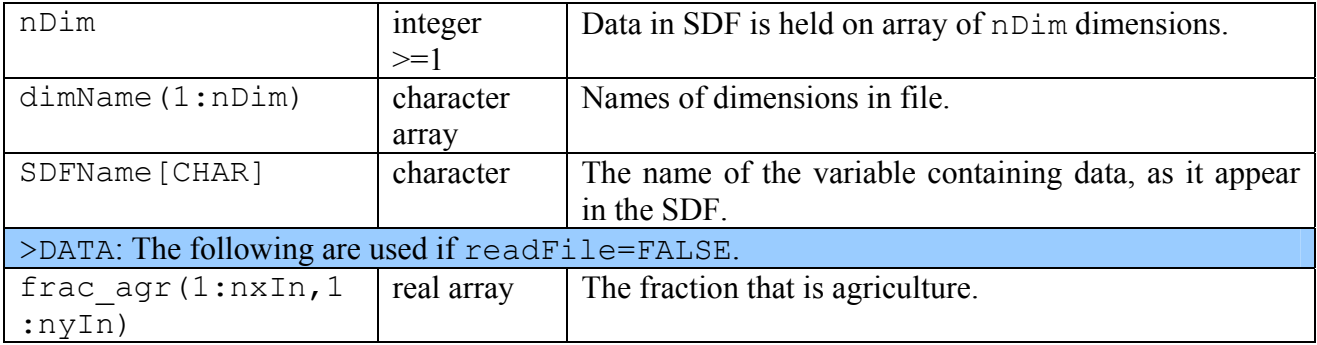

## >INIT\_MISC hleaf, hwood beta1,beta2 fwe\_c3, fwe\_c4 q10\_leaf kaps, q10\_soil cs\_min  $\overline{co2}$  mmr frac min, frac seed pow

### **6.14. INIT\_MISC: Miscellaneous surface, carbon and vegetation parameters**

#### **Table 23. Description of options in the INIT\_MISC section.**

HCTN24 and 30 refer to Hadley Centre technical notes 24 and 30, available from http://www.metoffice.gov.uk/research/hadleycentre/pubs/HCTN/index.html

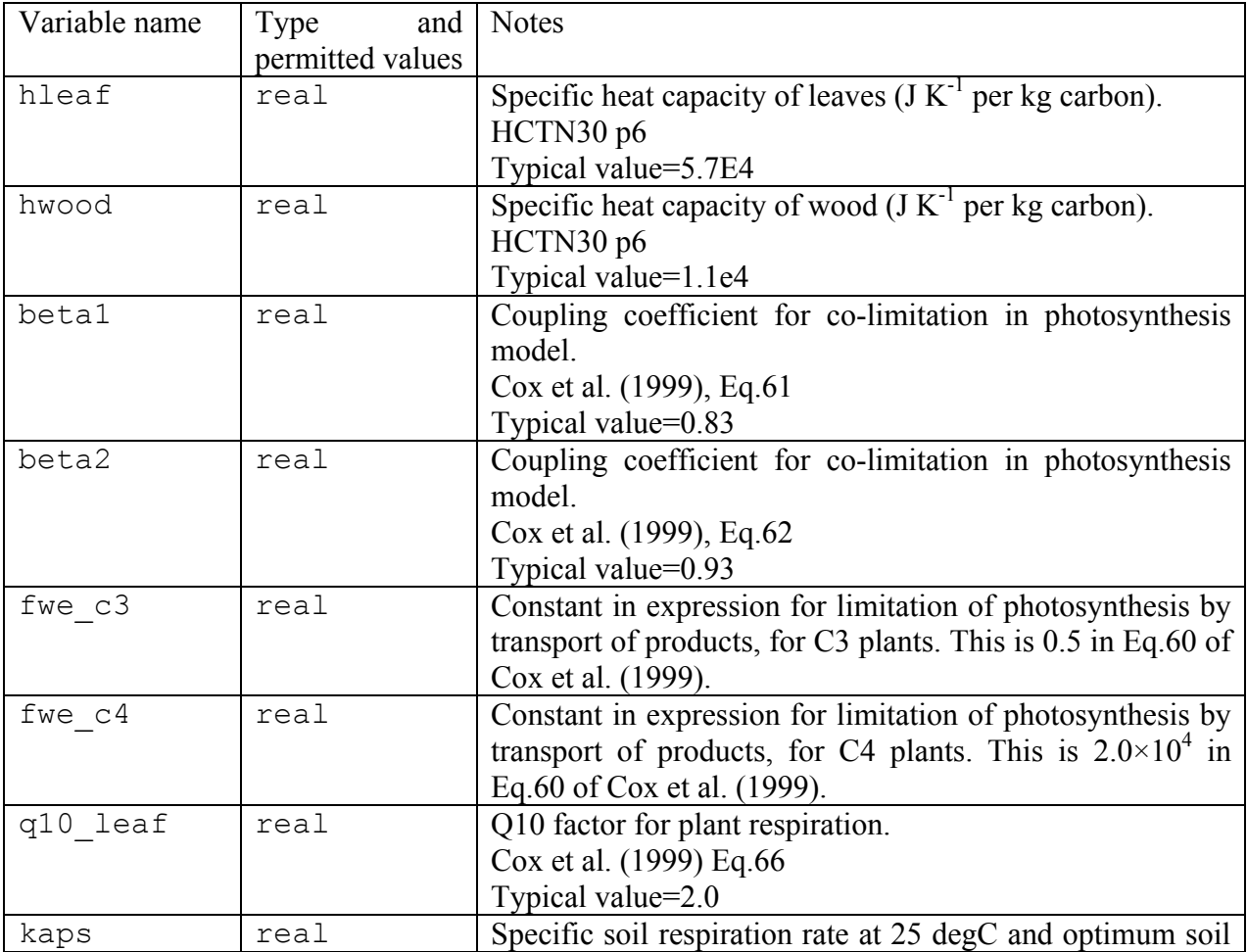

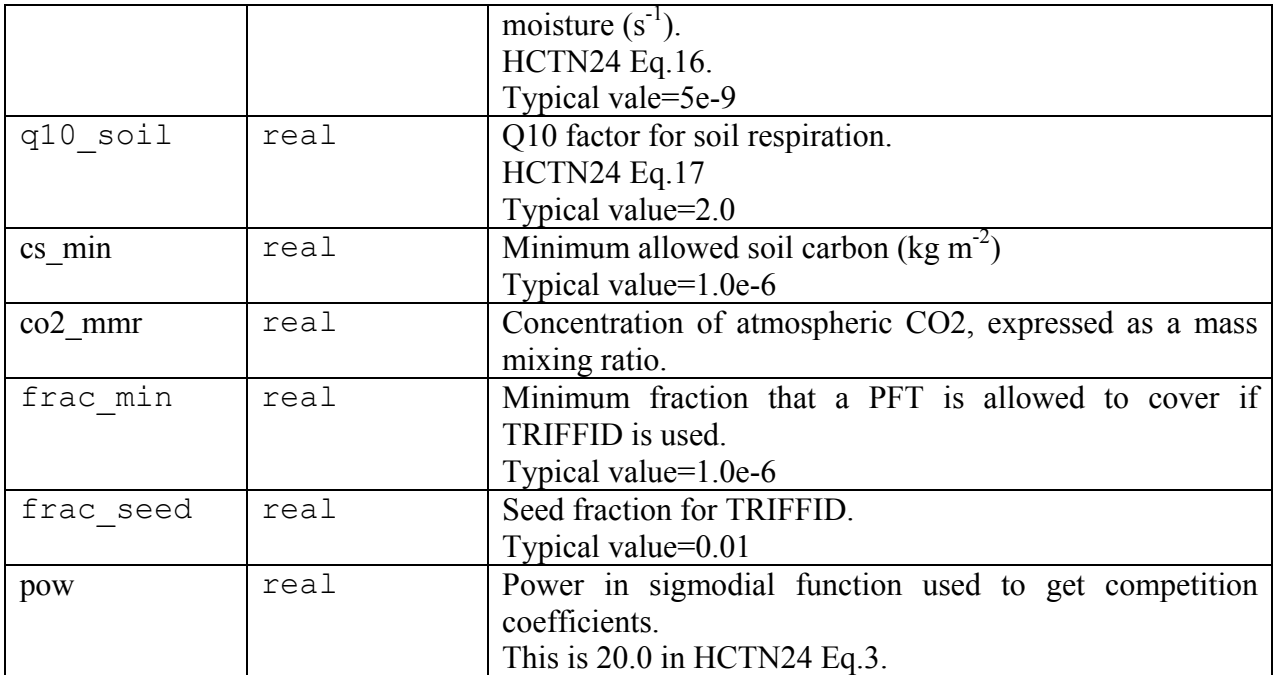

#### **6.15. INIT\_DRIVE: Meteorological driving data**

```
>INIT_DRIVE 
driveDataPer 
ndriveFileTime, driveFilePer 
readList 
fileName 
driveFileDate(1),driveFileTime(1) 
driveFormat 
ioPrecipType,l_point_data 
tForSnow 
tForConv,conFrac 
io_rad_type,ioWindSpeed 
z1_uv, z1_tq 
>ASCBIN 
nfieldDriveFile 
ndriveHeaderFile,ndriveHeaderTime,ndriveHeaderField 
noNewLineDrive 
>VARS 
name(1) fieldNumber(1) interp(1) nameFile(1)
name(2) fieldNumber(2) interp(2) nameFile(2)
--- Repeat for each variable. ---
>ENDVARS 
>NC 
ndim 
dimName(1:ndim) 
>VARS 
name(1) SDFname(1) nameFile(1) interp(1)
name(2) SDFname(2) nameFile(2) interp(2)
--- Repeat for each variable. ---
>ENDVARS
```
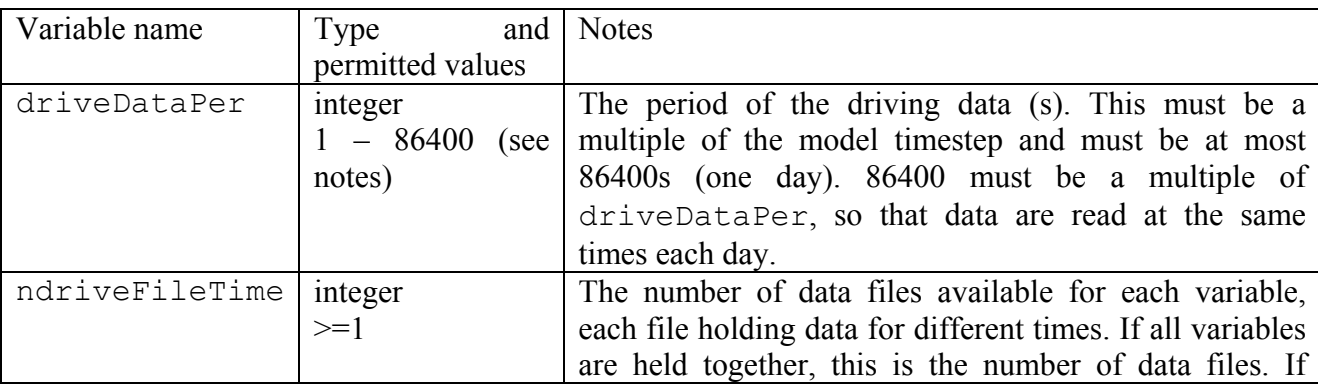

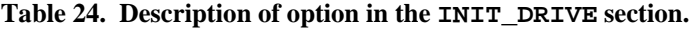

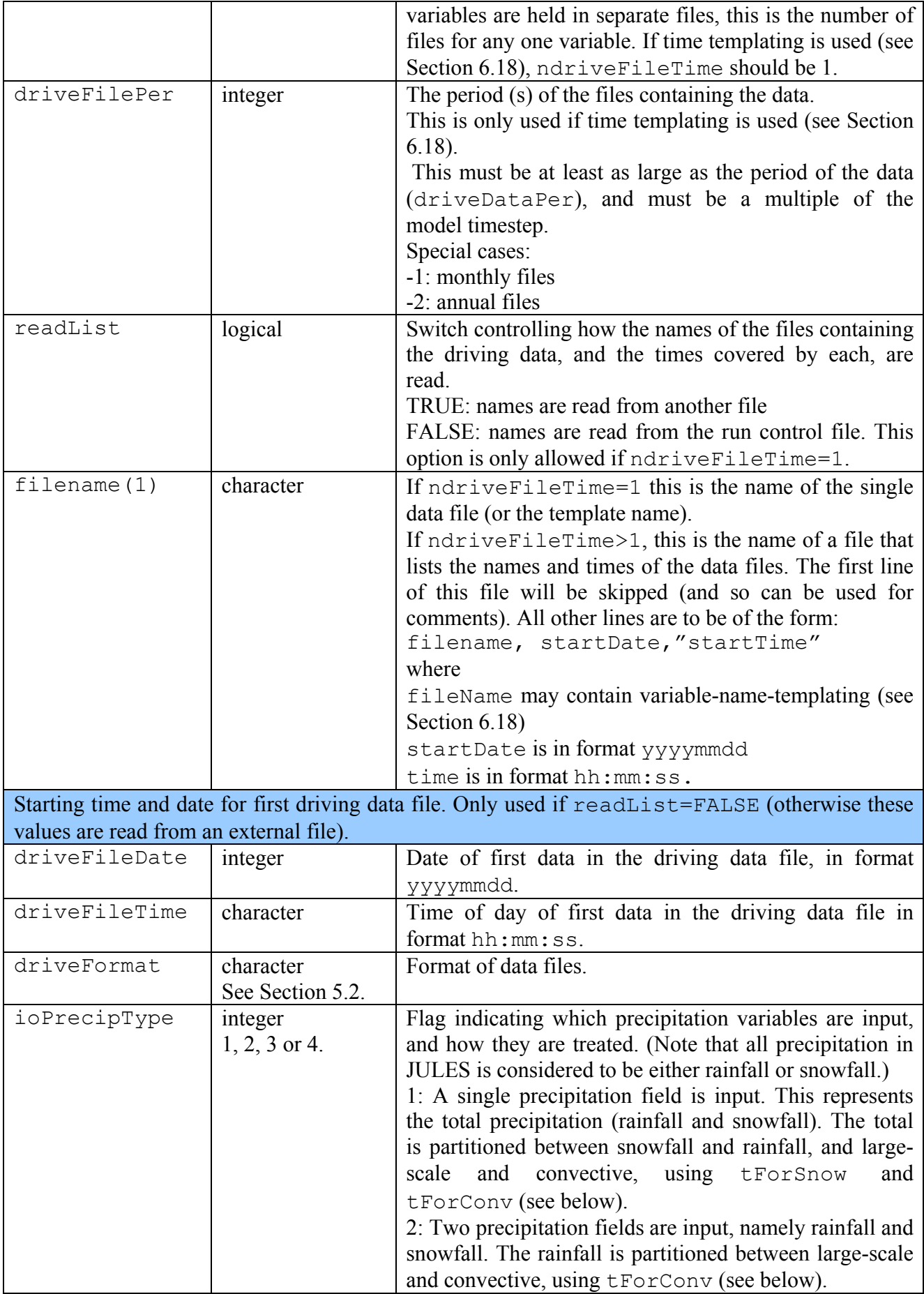

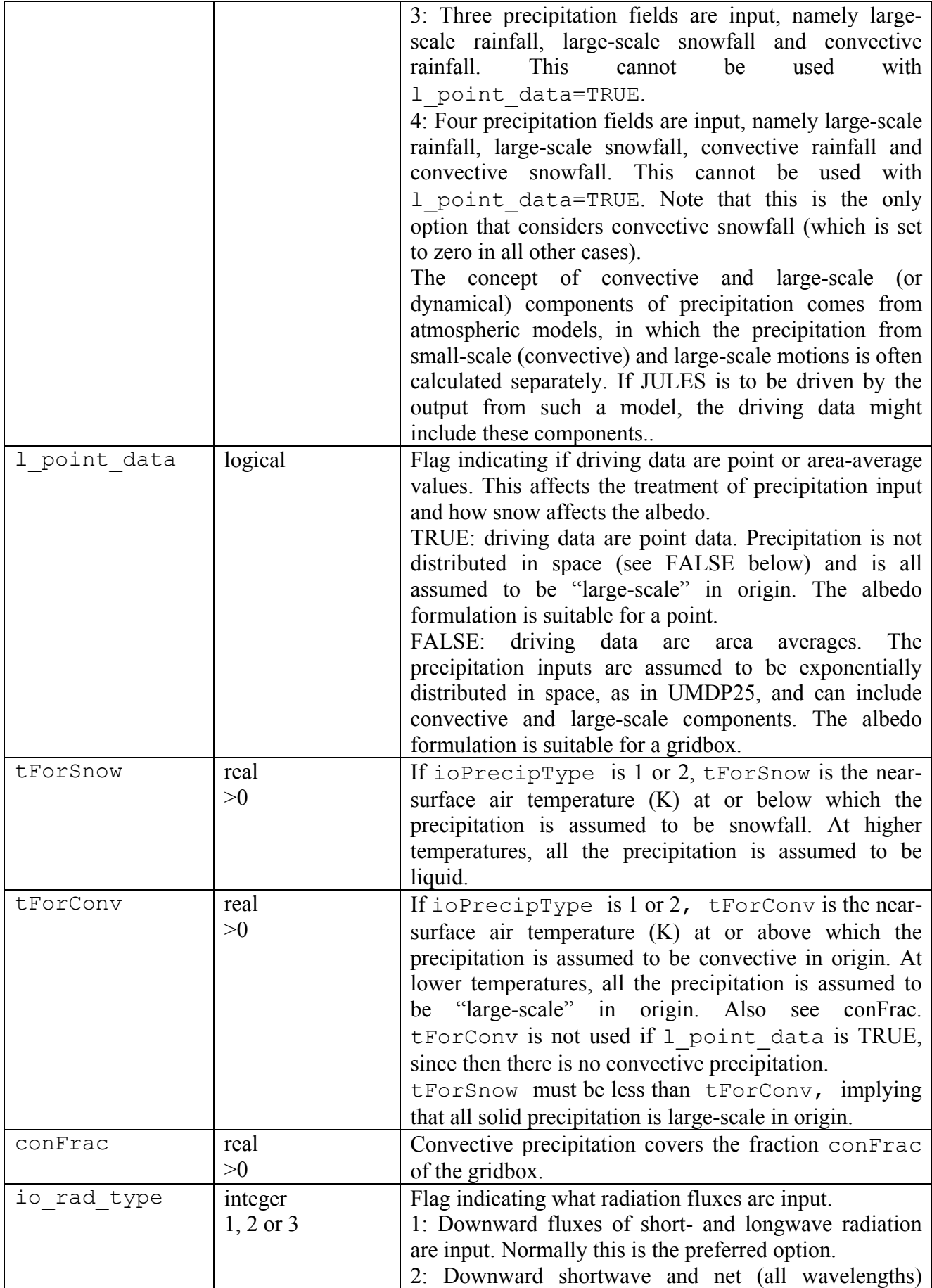

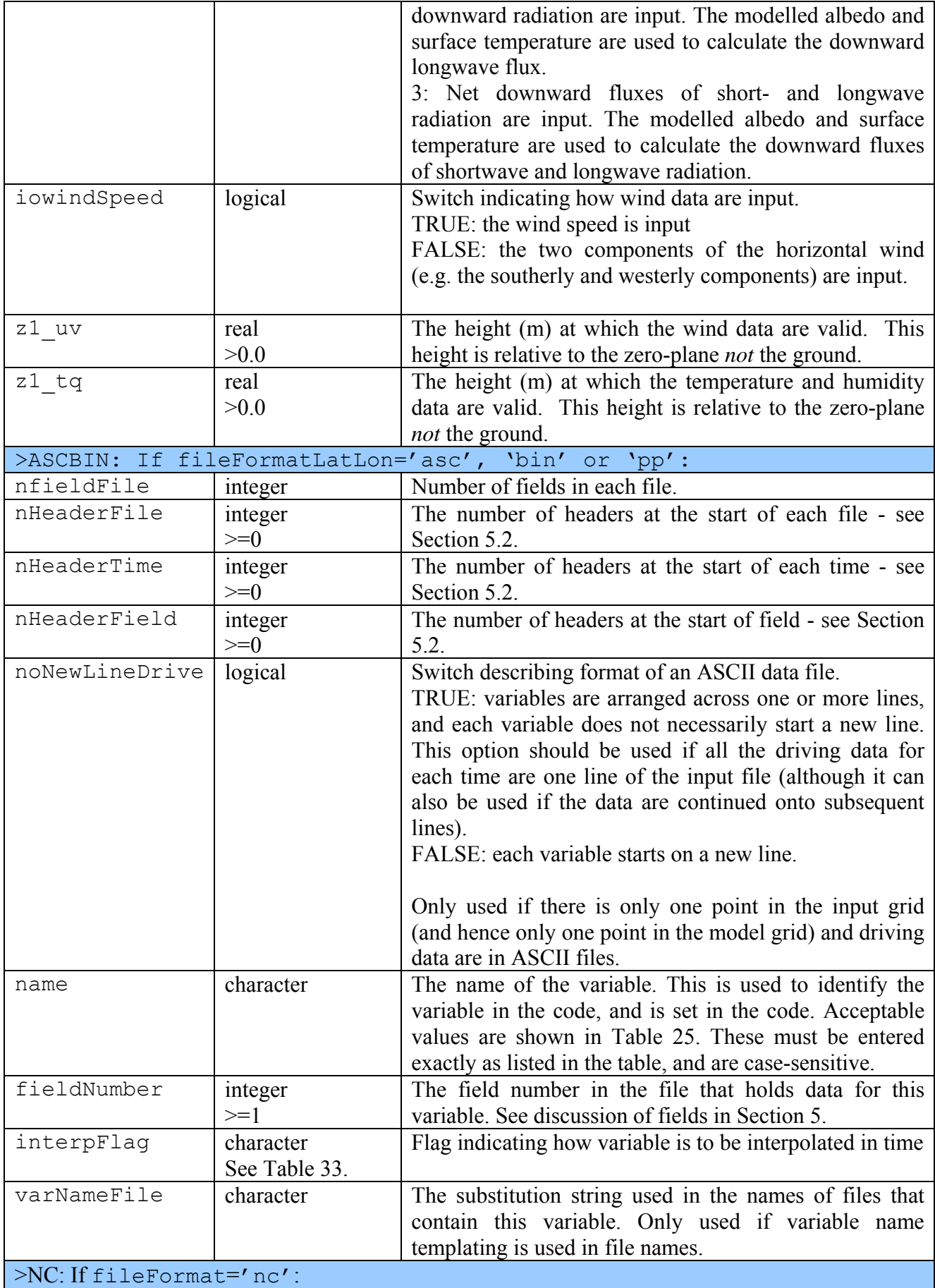

<span id="page-63-0"></span>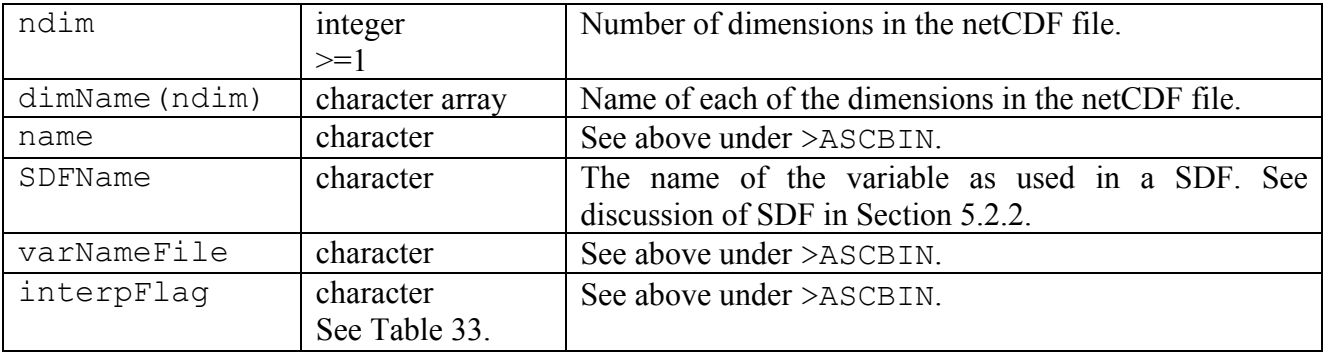

The meteorological variables required by a run of JULES are determined by the choice of flags such as ioPrecipType. The variables that are listed must then match this expectation.

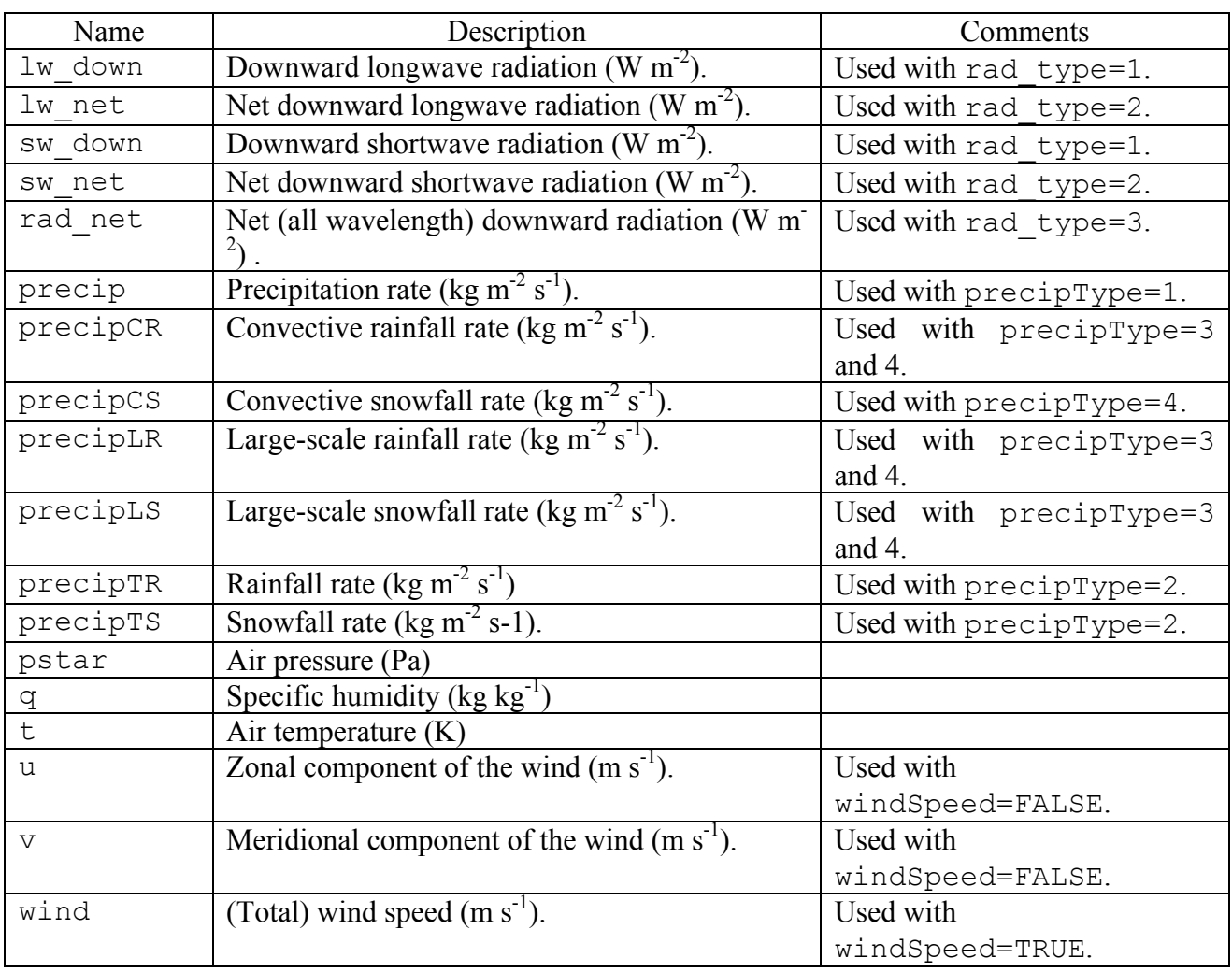

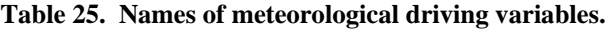

### **6.15.1. Examples of specifying driving data**

### *Example 1: single point driving data*

In this example, we consider a case with one point in the input file, and all driving data for each time held on a single line of an ASCII input file. The input file is illustrated in [Figure 4.](#page-64-0) The <span id="page-64-0"></span>relevant entries in the run control file are shown below. Only the lines in **bold** are relevant, and irrelevant sections have been omitted.

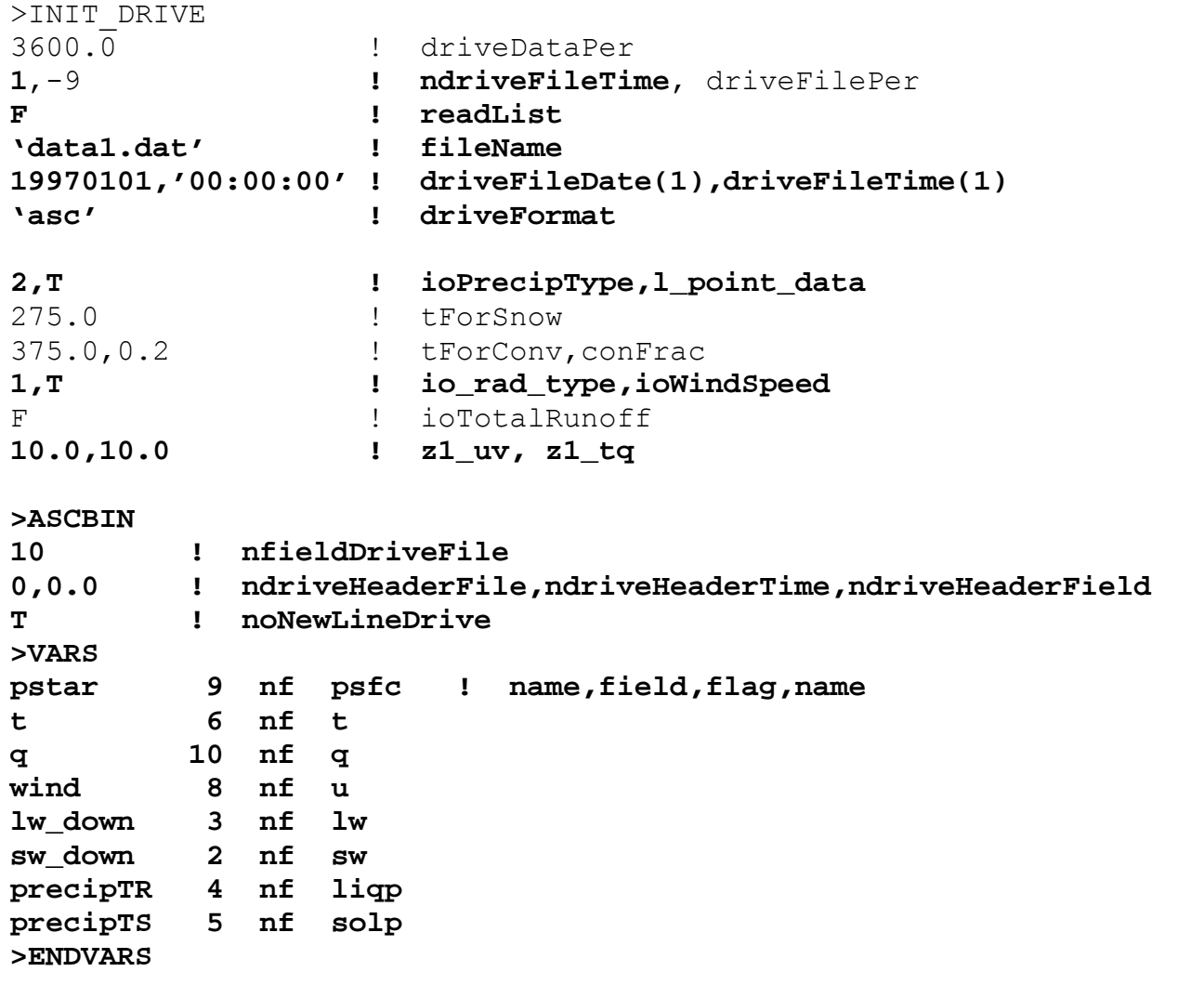

ndriveFileTime=1 indicates that all data are in one file.

readList=FALSE indicates that the name of the file is read from the run control file (not from a separate file).

noNewLineDrive=TRUE shows that each variable is not on a new line (in fact all variables are on one line).

The entries following >VAR indicate where each variable lies in the input file. Note that we can skip the unrequired 'time' and 'obs1' fields in [Figure 4.](#page-64-0)

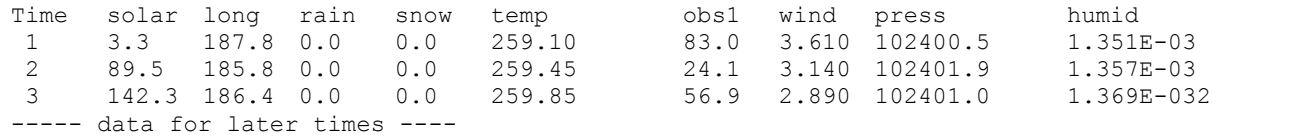

**Figure 4. Lines of an example file of meteorological driving data in ASCII format.** 

<span id="page-65-0"></span>*Example 2: Driving data from binary files, one variable per file.* 

The relevant entries in the run control file are shown below. Only the lines in **bold** are relevant and irrelevant sections have been omitted.

```
>INIT_DRIVE 
3600.0 ! driveDataPer 
162,-9 ! ndriveFileTime, driveFilePer
T ! readList 
'file_list.txt' ! fileName 
19820701,'03:00:00' ! driveFileDate(1),driveFileTime(1) 
'bin' ! driveFormat 
2,F ! ioPrecipType,l_point_data 
275.0 ! tForSnow 
298.2,0.3 ! tForConv,conFrac 
1,F ! io_rad_type,ioWindSpeed 
F \qquad \qquad \qquad \qquad : ioTotalRunoff
10.0,10.0 ! z1_uv, z1_tq 
>ASCBIN 
1 ! nfieldDriveFile 
0,0.0 ! ndriveHeaderFile,ndriveHeaderTime,ndriveHeaderField 
T ! noNewLineDrive 
>VARS 
pstar 1 nf psfc ! name,field,flag,name 
t 1 nf temp 
q 1 nf humid 
u 1 nf uwind 
v 1 nf vwind 
lw_down 1 nf long 
sw_down 1 nf solar 
precipTR 1 nf liqp 
precipTS 1 nf solp 
>ENDVARS
```
ndriveFileTime=162 indicates the number of files (for each variable).

readList=TRUE indicates that the names and times of each file are read from the file 'file\_list.txt'. The first few lines of this file are shown in [Figure 5](#page-65-0).

```
# List of meteorological data files. Columns are: 
# file name, start date (yyyymmdd), start time (hh:mm:ss). 
'met_data/%vv_data/%vv198207.dat', 19820701, '03:00:00' 
'met_data/%vv_data/%vv198208.dat', 19820801, '03:00:00' 
'met_data/%vv_data/%vv198209.dat', 19820901, '03:00:00' 
------ rest of file not shown -----
```
#### **Figure 5. Example list of driving data files using file name templating.**

The presence of  $\sqrt[6]{\mathbf{v}\mathbf{v}}$  in each file name shows that we are using variable name templating (see Section [6.18](#page-84-0)). The dates show that we in fact have monthly files (but note that we cannot use time templating for these files because the start time of 03H does not conform to the requirements

described in [Table 31\)](#page-85-0). Furthermore, files for each variable are stored in separate directories. For example, skipping ahead to after >VARS, we see that the humidity variable is held in files such as 'met data/humid data/humid198207.dat', while the surface pressure is held in the likes of 'met data/psfc data/psfc198207.dat'.

The ioPrecipType value of 2 shows that we read in two components of precipitation: total solid and total liquid. The liquid is considered to be convective precipitation when the temperature is above tForConv, which here has a value of 298.2 K.

nfieldDriveFile=1 shows that each data file contains a single field, which is consistent with the field number shown for each variable (all 1).

#### <span id="page-67-0"></span>**6.16. INIT\_IC: Specification of the initial state**

The values of all prognostic variables must be set at the start of a run. This initial state, or initial condition, can be read from a "dump" from an earlier run of the model, or may be read from any other file. Another option is to prescribe a simple or idealised initial state, and this may be done via the run control file. It is also possible to set some fields using values from a file (e.g. a dump) but to set others using idealised values from the run control file (that is, effectively to override the values in the external file).

```
>INIT_IC
```

```
readFile 
fileFormat (quoted) 
fileName (quoted) 
zrev 
>ASCBIN 
nheaderFile, nheaderField 
>VARS 
varName(1) varFlag(1) constVal(1)
varName(2) varFlag(2) constVal(2)
--- Repeat for each variable. ---
>ENDVARS 
>NC 
nDim 
'dimName(1)','dimName(2)',...,'dimName(ndim)'
>VARS 
varName(1) varFlag(1) constVal(1) SDFname(1)
varName(2) varFlag(2) constVal(2) SDFname(2)
--- Repeat for each variable. ---
>ENDVARS 
# Data fields to be read from this file should appear below here. 
>DATA
```

| Variable name | Type<br>permitted<br>values | and   Notes                                                                                                    |
|---------------|-----------------------------|----------------------------------------------------------------------------------------------------|
| readFile      | logical                     | Switch controlling location of initial state data.<br>TRUE: read from an external file (including a model dump)<br>FALSE: read from the run control file. |
| fileFormat    | character                   | Format of data. Only used if readFile=TRUE. A model<br>dump is indicated by fileFormat='dump', other valid<br>formats are described in Section 5.2.       |

**Table 26. Description of options for INIT\_IC section.** 

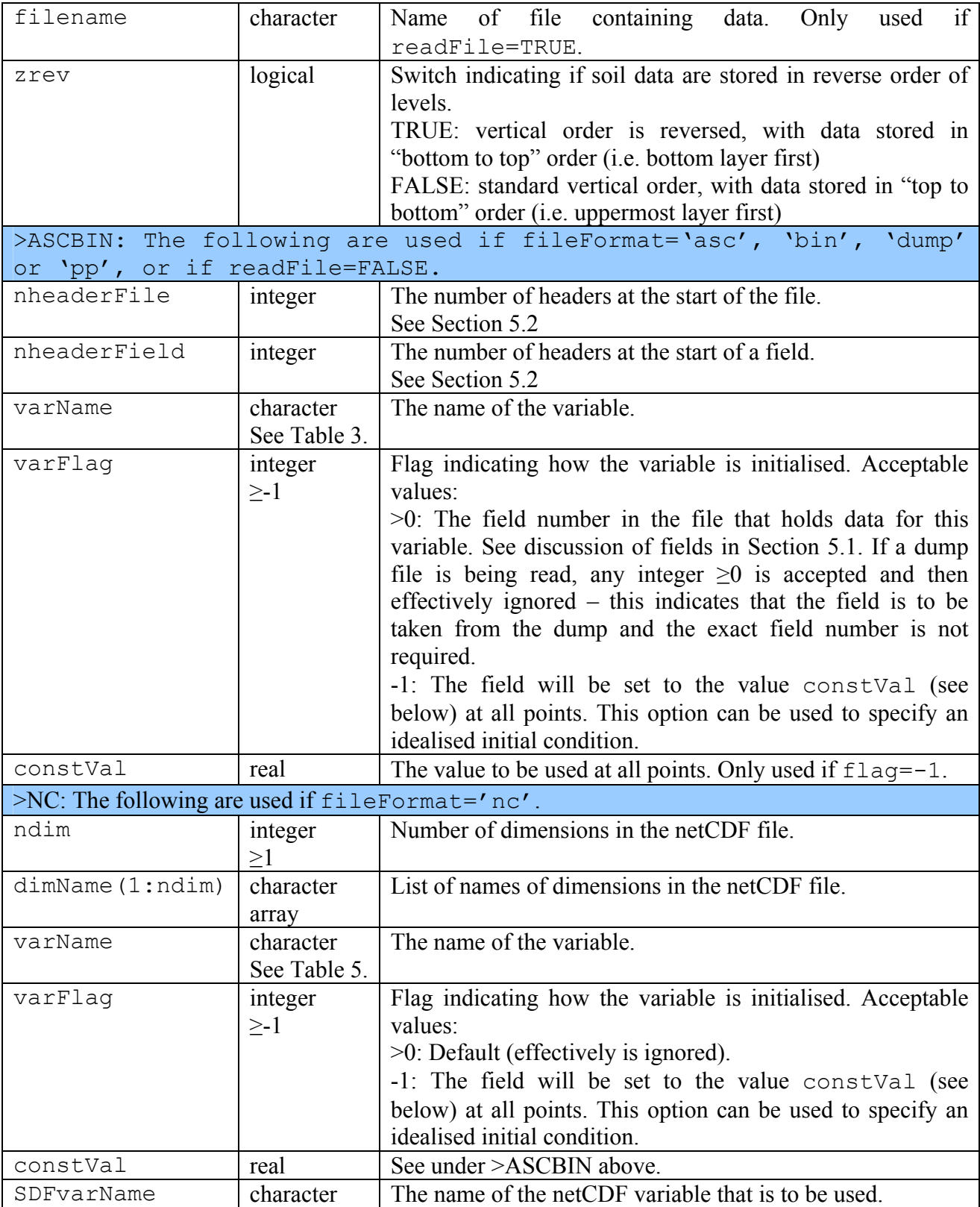

If further initial data are to be read from the run control file (readFile=TRUE and fileFormat≠'dump'), these should now appear in the file, in the order indicated by the value of flag for each variable (see above). For example, if tstar is given a value of flag=1, and cs has flag=2, data for tstar and cs should then be listed, with each variable starting on a separate line.

Some of these variables may not be required for a particular run, depending on the model configuration. The size of each variable is defined in terms of four variables: land\_pts, the number of gridboxes that contain any land; sm\_levels, the number of soil layers; ntiles, the number of tiles at each gridbox; ntype, the number of surface types (see Section [6.2](#page-17-0) for description of these last three variables).

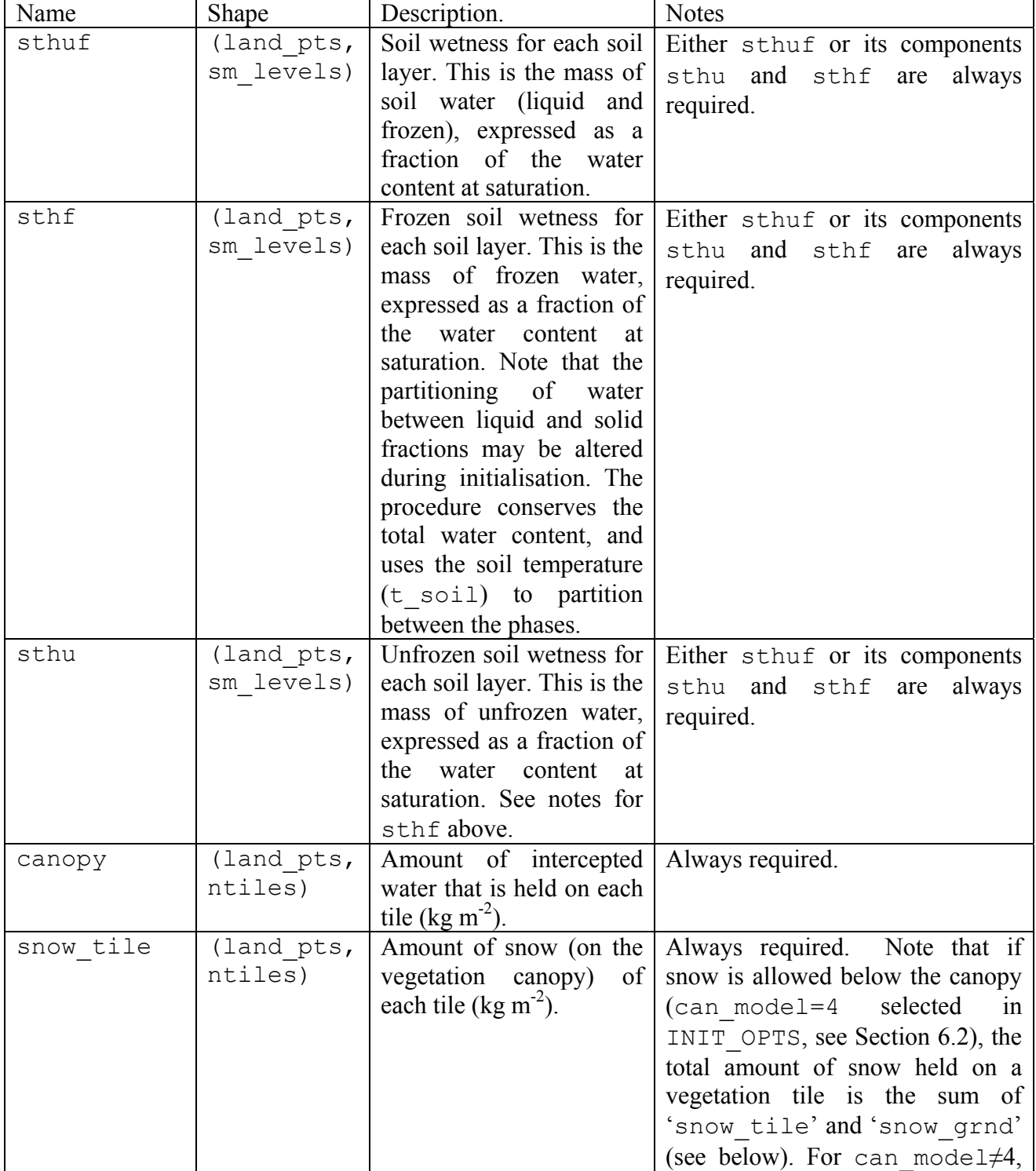

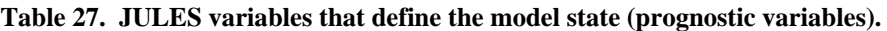

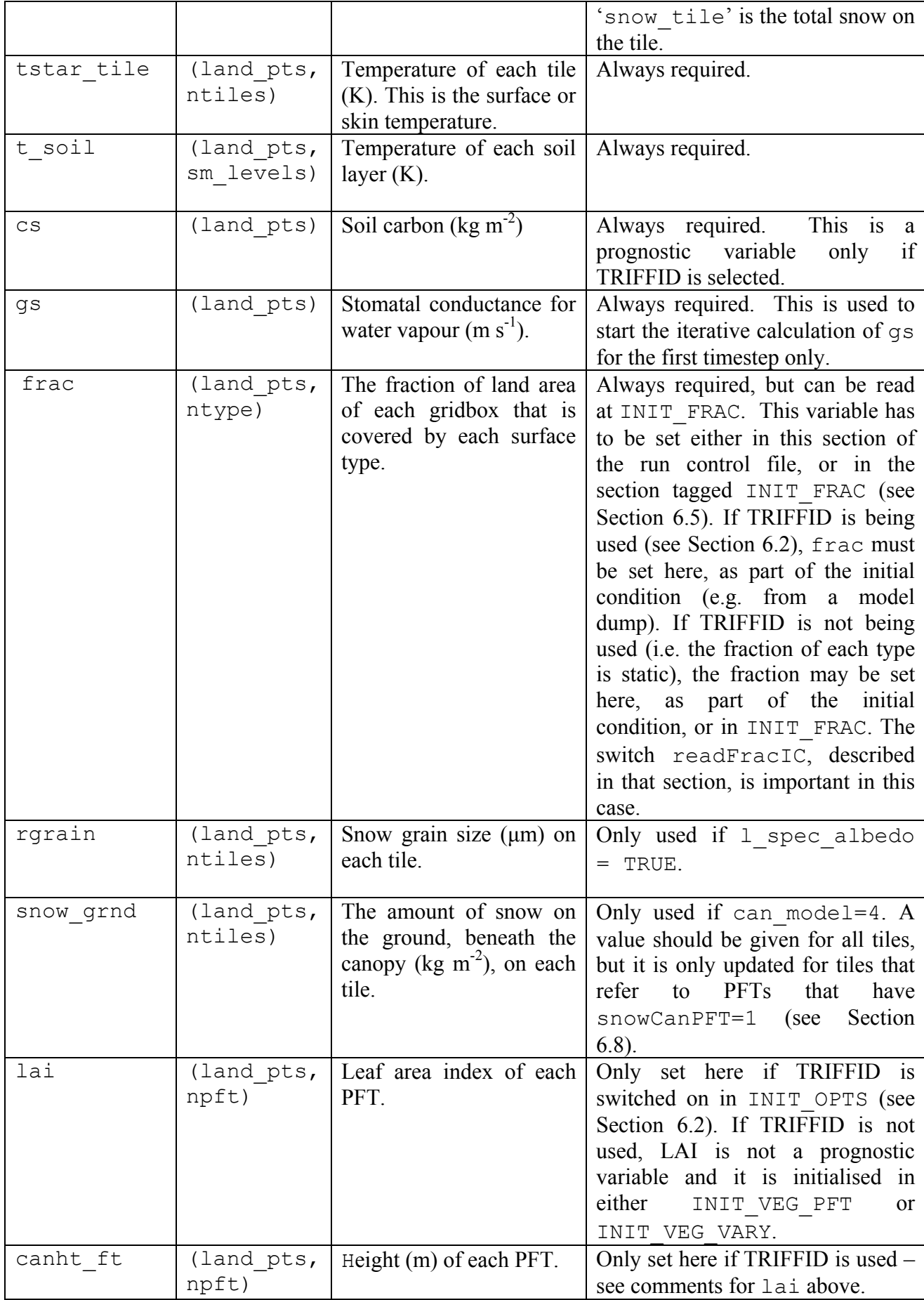

### **6.16.1. Examples of specification of initial state**

#### *Example 1: A single point, state from the run control file*

In this example, we consider a run at a single point and read all data from the run control file. The relevant entries in the run control file are shown below. Only the lines in **bold** are relevant and irrelevant sections have been omitted.

>INIT\_IC

```
F ! readFile 
'asc' ! fileFormat (quoted) 
'a0001 dump.19970105' <br>
! fileName (quoted)
F \qquad \qquad \qquad \qquad \qquad \qquad \qquad \qquad \qquad \qquad \qquad \qquad \qquad \qquad \qquad \qquad \qquad \qquad \qquad \qquad \qquad \qquad \qquad \qquad \qquad \qquad \qquad \qquad \qquad \qquad \qquad \qquad \qquad \qquad \qquad \qquad \qquad>ASCBIN 
0,0 1 | nheaderFile,nheaderField
>VARS 
sthuf 1 0.9 ! varName,varFlag, constVal 
canopy 2 0.0 
snow_tile 3 0.0 ! Note that none of these "constVal"
tstar_tile 4 275.0 ! values are used in this case.
t_soil 5 278.0 ! Instead, values are listed after >DATA.
cs 6 0.0 
gs 7 0.0 
>ENDVARS 
# Data fields to be read from this file should appear below here. 
>DATA 
 0.749, 0.743, 0.754, 0.759 ! sthuf 
9*0.0 ! canopy 
9*0.0 ! snow_tile 
9*276.78 ! tstar_tile 
276.78,277.46,278.99,282.48 ! t_soil 
12.100 ! cs 
0.0 ! gs
```
readFile=FALSE indicates that all data will be read from the run control file; no other file is involved. In this case, we use the >ASCBIN section to describe the data.

The seven variables that are required to initialise this particular run are then listed. The second entry in each line gives the position in the input data for each field. Since all the data are to be read from the run control file, which is easily edited, it is easiest to list these variables in the order in which the data will be presented (i.e. field numbers should be 1, 2, 3,…). In this example, all the field numbers are >0, indicating that the data will be read from the >DATA section (and that the constVal entries will be ignored).

Note that data for soil variables are presented in the order "top to bottom", i.e. surface layer first.

*Example 2: Initial state specified as a mixture of spatial fields and constant values*
In this example, we consider a run at a single point and read all data from the run control file. The relevant entries in the run control file are shown below. Only the lines in **bold** are relevant and irrelevant sections have been omitted.

```
>INIT_IC 
T ! readFile 
'bin' ! fileFormat (quoted) 
'a001 initial state.gra' ! fileName (quoted)
T ! zrev 
>ASCBIN 
0,0 ! nheaderFile,nheaderField 
>VARS 
sthuf 7 0.9 ! varName,varFlag, constVal 
canopy -1 0.0 
snow_tile -1 0.0 
tstar_tile -1 275.0 
t_soil -1 278.0 
cs -1 10.0 
gs -1 0.0 
>ENDVARS
```
readFile=TRUE indicates that the binary file "a001 initial state.gra" will be used to set the initial state (for some variables).

The seven variables that are required to initialise this particular run are then listed. The second entry in each line gives the position in the input data for each field. For most variables, the value -1 indicates that the field is to be initialised as spatially constant using the value given under constVal. For example, the temperature in each soil layer (t soil) will be set to 278K at all locations in the model grid. For soil wetness ( $sthuf$ ), the field number is given as  $7$  – meaning that soil wetness will be set using the data starting at field 7 in the named input file. Since zrev=TRUE, these data are stored in the file in "non-standard" order (i.e. bottom to top), so that field 7 is the deepest layer (and, assuming 4 soil layers, field 10 will be used for the uppermost layer).

#### **6.17. INIT\_OUT: Specification of output from the model**

JULES separates output into one or more output 'profiles' or streams. Within each profile, all variables selected for output are written to the same file, with the same frequency, although the time-processing can differ between variables (e.g. instantaneous values and time-averages can appear in the same profile). Each profile can be considered as a separate data stream. By using more than one profile the user can, for example,

- Output one set of variables to one file, and other variables to another file
- Write instantaneous values to one file, and time-averaged values to another.
- Write low-frequency output from the entire model grid to one file, and high-frequency output from a subset of points to another file.
- Write low-frequency output throughout the run to one file, and high-frequency output from a smaller part of the run (e.g. a "Special Observation period") to another file.

This flexibility comes at the expense of having to set several values in the run control file. However, default values allow the user to select certain configurations relatively easily.

The first values in this section of the run control file concern general details of the output, such as the file format, that apply to all output profiles. This is followed by a separate section for each output profile, describing the variables, the grid and time sampling for that profile.

#### **6.17.1. INIT\_OUT: general values**

This section starts with the tag  $>INIT$  OUT

>INIT\_OUT run\_id outFormat outDir outStatus yrevOut,zrevOut numMonth useTemplate nout undefOut zsmc,zst outEndian dumpFreq,dumpStatus

<span id="page-74-0"></span>

| Variable name | Type and permitted<br>values | <b>Notes</b>                                                                                                    |
|---------------|------------------------------|----------------------------------------------------------------------------------------------------|
| runID         | character*10                 | A name or identifier for the run. This is used to name                                                                |
|               |                              | output files and any model dumps.                                                                                     |
| outFormat     | character                    | The format for output files. Acceptable values are:                                                                   |
|               |                              | 'asc': ASCII files                                                                                                    |
|               |                              | 'bin': flat binary files                                                                                              |
|               |                              | 'nc': netCDF files                                                                                                    |
| outDir        | character*150                | The directory used for output files. This can be an                                                                   |
|               |                              | absolute or relative path. Enter "." to write output to                                                               |
|               |                              | the directory from which JULES is run.                                                                                |
| outStatus     | character                    | The status used when opening files. This is the value                                                                 |
|               | 'new' or 'replace'           | given to the FORTRAN "status" argument of an OPEN                                                                     |
|               |                              | statement<br>$[$ e.g.                                                                                                 |
|               |                              | open (1, status='new') ]. Acceptable values are:                                                                      |
|               |                              | 'new': file must not already exist. If the code tries to                                                              |
|               |                              | create a file with the same name as an existing file, the                                                             |
|               |                              | run will terminate.                                                                                                   |
|               |                              | 'replace': If the file exists, delete it and replace with                                                             |
|               |                              | a new version.                                                                                                    |
| yrevOut       | logical                      | TRUE: reverse the order of the rows in the output, so                                                                 |
|               |                              | that these are written in "North to South" order.                                                                     |
|               |                              | FALSE: use the default "South to North" order, with                                                                   |
| zrevOut       | logical                      | the southernmost row of data being the first in the file.<br>Switch indicating if soil layer data are to be output in |
|               |                              | reverse order of levels compared with JULES's default.                                                                |
|               |                              | TRUE: reverse the order of the vertical levels in the                                                                 |
|               |                              | output, so that these are written in "bottom to top"                                                                  |
|               |                              | order ( <i>i.e.</i> bottom layer first).                                                                              |
|               |                              | FALSE: use the default "top to bottom" order (i.e. top                                                                |
|               |                              | layer first).                                                                                                    |
|               |                              | This flag only applies to variables on the soil levels.                                                               |
| numMonth      | logical                      | Switch controlling the date format used in file names.                                                                |
|               |                              | TRUE: months are represented by the numbers 1 to 12.                                                                  |
|               |                              | FALSE: months are represented by 3-character strings                                                                  |
|               |                              | $(jan, feb, mar, \ldots)$                                                                                             |
| useTemplate   | logical                      | This relates to GrADS gridded files (generated by                                                                     |
|               |                              | outFormat='bin').                                                                                                    |
|               |                              | Switch to activate the writing of template '. ctl' files.                                                             |
|               |                              | A template ctl file allows GrADS to access several data                                                               |
|               |                              | files via one ctl file.                                                                                               |
|               |                              |                                                                                                    |
|               |                              | TRUE: all suitable ctl files will use the template                                                                    |
|               |                              | option.                                                                                                    |
|               |                              | FALSE: generate a separate ctl file for each data file.                                                               |

**Table 28. Description of options in the INIT\_OUT section.** 

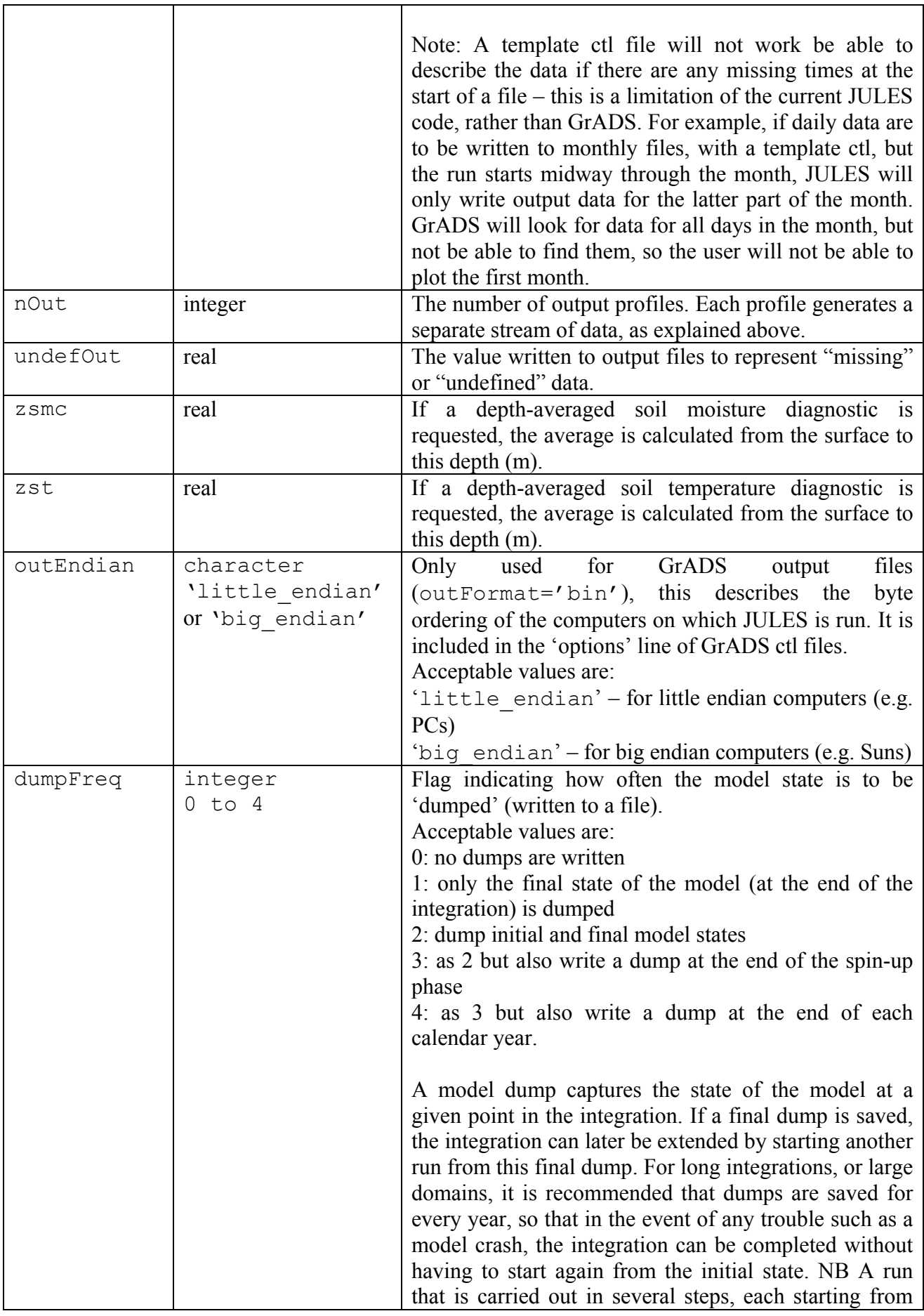

 $\mathbf \tau$ 

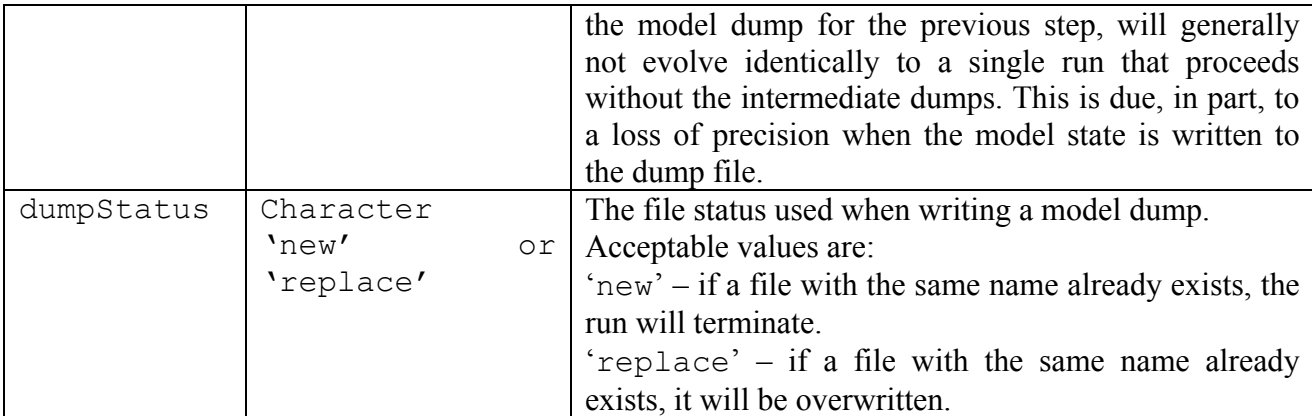

#### **6.17.2. NEWPROF: details of each output profile**

Each of the nout output profiles requires a section that describes that profile, such as the times when output is to be generated, which points are to be output, which variables are to be output, and more. The size of a regular latitude/longitude gridbox (input as regDlat, regDlon in control file – see Section [6.4.3\)](#page-29-0) is also used as the size of a gridbox in the output.

```
>NEWPROF
```

```
outName 
outPer,outFilePer 
outSamPer 
outDate(1),outTime(1) 
outDate(2),outTime(2) 
pointsFlag(1:2) 
outAreaLL 
outRangeX(1:2),outRangeY(1:2 
outCompress,outLLorder 
readFile 
fileName 
pointsOut 
mapOut(1:pointsOut,1) 
mapOut(1:pointsOut,2) 
>GRID 
outGridNx,outGridNy 
>VARS 
flag name useName 
--repeat for each output variable -- 
>ENDVARS
```
<span id="page-77-1"></span>

| Variable name           | Type and  | <b>Notes</b>                                                              |
|-------------------------|-----------|---------------------------------------------------------------------------|
|                         | permitte  |                                                                           |
|                         | d values  |                                                                           |
| outName                 | character | The name of this output profile. This is used in file names and           |
|                         |           | should be specified, even if there is only one profile. The names         |
|                         |           | might reflect the variables in the file (e.g. $'soil'$ ), or if several   |
|                         |           | profiles are used they could be given names such as 'p1','p2'.            |
| outPer <sup>5</sup>     | integer   | The period for output (seconds). This must be a multiple of the           |
|                         |           | timestep length (except for the special cases $\leq 0$ given below). It   |
|                         |           | must not exceed 30 days (2592000 seconds), except for the special         |
|                         |           | cases.                                                                    |
|                         |           | Special cases:                                                            |
|                         |           | 0: generate output every timestep.                                        |
|                         |           | $-1$ : monthly period                                                     |
|                         |           | -2: annual period (calendar years)                                        |
| outFilePer <sup>5</sup> | integer   | The period for output files (seconds), i.e. the time interval within      |
|                         |           | which all output goes to the same file. This must not exceed 30 days      |
|                         |           | (2592000 seconds), except for the special cases given below. The          |
|                         |           | file period must be consistent with the output period (e.g. we can't      |
|                         |           | have daily files for monthly output).                                     |
|                         |           | Output may be generated for only part of a run (see                       |
|                         |           | outDateStart below), and outFilePer controls how the data                 |
|                         |           | are stored during that part of the run when the output is "active".       |
|                         |           | Special cases:                                                            |
|                         |           | 0: output is every timestep, and a new file is created every timestep     |
|                         |           | $-1$ : monthly files (all output for a month goes to the same file)       |
|                         |           | $-2$ : annual files (calendar years)                                      |
|                         |           | -7: all output goes to one file, but each cycle of spin up creates a      |
|                         |           | separate file                                                             |
|                         |           | $-8$ : all output goes to one file, but all output during spin up goes to |
|                         |           | a separate file                                                           |
|                         |           | 9: all output (for all times) from this profile goes to one file          |
| outSamPer <sup>5</sup>  | integer   | for<br>sampling<br>period<br>(seconds)<br>The<br>time-averages<br>and     |
|                         |           | accumulations. This must be a factor of the output period                 |
|                         |           | (outer).                                                                  |
|                         |           | Special case: 0 means sample every timestep.                              |
|                         |           | In some cases, sampling every timestep adds a considerable                |
|                         |           | computational burden, and acceptable output can be achieved by            |
|                         |           | sampling less frequently. For example, with a large domain, many          |
|                         |           | output diagnostics, and a timestep of 30 minutes, a monthly average       |
|                         |           | would be calculated from several hundred values if every timestep         |
|                         |           | was used. For variables that evolve relatively slowly, an acceptable      |
|                         |           | monthly average might be obtained by sampling only every 12               |
|                         |           | hours.                                                                    |
| outDateStart            | integer   | Output from this profile is first<br>Date in format yyyymmdd.             |

**Table 29. Description of options for each output profile.** 

<span id="page-77-0"></span> 5 Many variables that are input in terms of seconds (such as outPer and outFilePer) are converted within the code to a number of model timesteps.

<span id="page-78-1"></span>

|               |            | generated at the date and time indicated by out DateStart and              |
|---------------|------------|----------------------------------------------------------------------------|
|               |            | outTimeStart. These must be within the "main run", except for              |
|               |            | the special cases noted below. Note that output is only generated at       |
|               |            | the end of a timestep, except for the special cases noted below.           |
|               |            | Special cases for outDateStart:                                            |
|               |            | 0: output all times through the run, including any spin-up $\delta$        |
|               |            | -1: output at all times after spin-up is complete                          |
|               |            | -2: output only at the start of the first timestep of the run (used to     |
|               |            | output the initial state only).                                            |
|               |            | Note that, at present, the only time at which output can be generated      |
|               |            | at the <i>start</i> of a timestep is at the start of the run, when         |
|               |            | outDateStart=-2 will output the initial state. Thus the only               |
|               |            | way in which the initial state can be output is to have an output          |
|               |            | profile with out DateStart=-2. All output at later times then has          |
|               |            | to be generated via another output profile. (This is a slight              |
|               |            | oversimplification – see footnote $6!)$                                    |
| outTimeStart  | character  | Time of day (in format hh:mm:ss) at which output begins. Not used          |
|               | $*8$       | if out Date Start is one of the special cases.                             |
| outDateEnd    | integer    | Date on which output ends. Not used if outDateStart is one of              |
|               |            | the special cases.                                                         |
| outTimeEnd    | character  | Time of day at which output ends. Not used if outDateStart is              |
|               | $*8$       | one of the special cases.                                                  |
| pointsFlag(1) | integer    | Flag indicating how the points to be output are selected.                  |
|               | 0, 1, 2    | $0 =$ all points in the model grid will be output                          |
|               |            | $1 =$ points in a rectangular subsection will be output.                   |
|               |            | $2 =$ the points to be output will be listed individually                  |
| pointsFlag(2) | integer    | Flag indicating how the locations in the output grid of output points      |
|               | $0$ to $4$ | will be calculated.                                                        |
|               |            | $0 =$ the output grid will be the model grid                               |
|               |            | $1 =$ the output grid will be the rectangular subsection specified via     |
|               |            | $pointsFlag(1)=1$ . This option can only be used in conjunction            |
|               |            | with points $Flag(1)=1$ .                                                  |
|               |            | $2$ = the location of each output point will be listed individually. This  |
|               |            | option can only be used in conjunction with $pointsFlag(1) = 2$ .          |
|               |            | $3$ = the output grid will be the smallest rectangle that contains all the |
|               |            | output points. This option requires that the model grid is rectilinear     |
|               |            | (or is a subset of such a grid).                                           |
|               |            | $4$ = the output grid will be the same as the input grid.                  |
|               |            | Depending upon the shapes of the input and model grids, it may be          |
|               |            | possible to produce the same output grid via different combinations        |
|               |            | of the values of pointsFlag. Similarly, certain combinations will          |
|               |            | be less useful for particular grids.                                       |
| outAreaLatLon | logical    | Switch indicating how to interpret the coordinates outRangeX and           |
|               |            |                                                                            |

<span id="page-78-0"></span> <sup>6</sup>  $6$  Under some circumstances,  $outDateStart=0$  will also output the initial state of the model. These circumstances are that the period of the output equals the timestep (i.e. information for every timestep) and that all output goes to a single file (outFilePer=-9). The timestamp information included with the output allows the user to determine whether this initial state has been output.

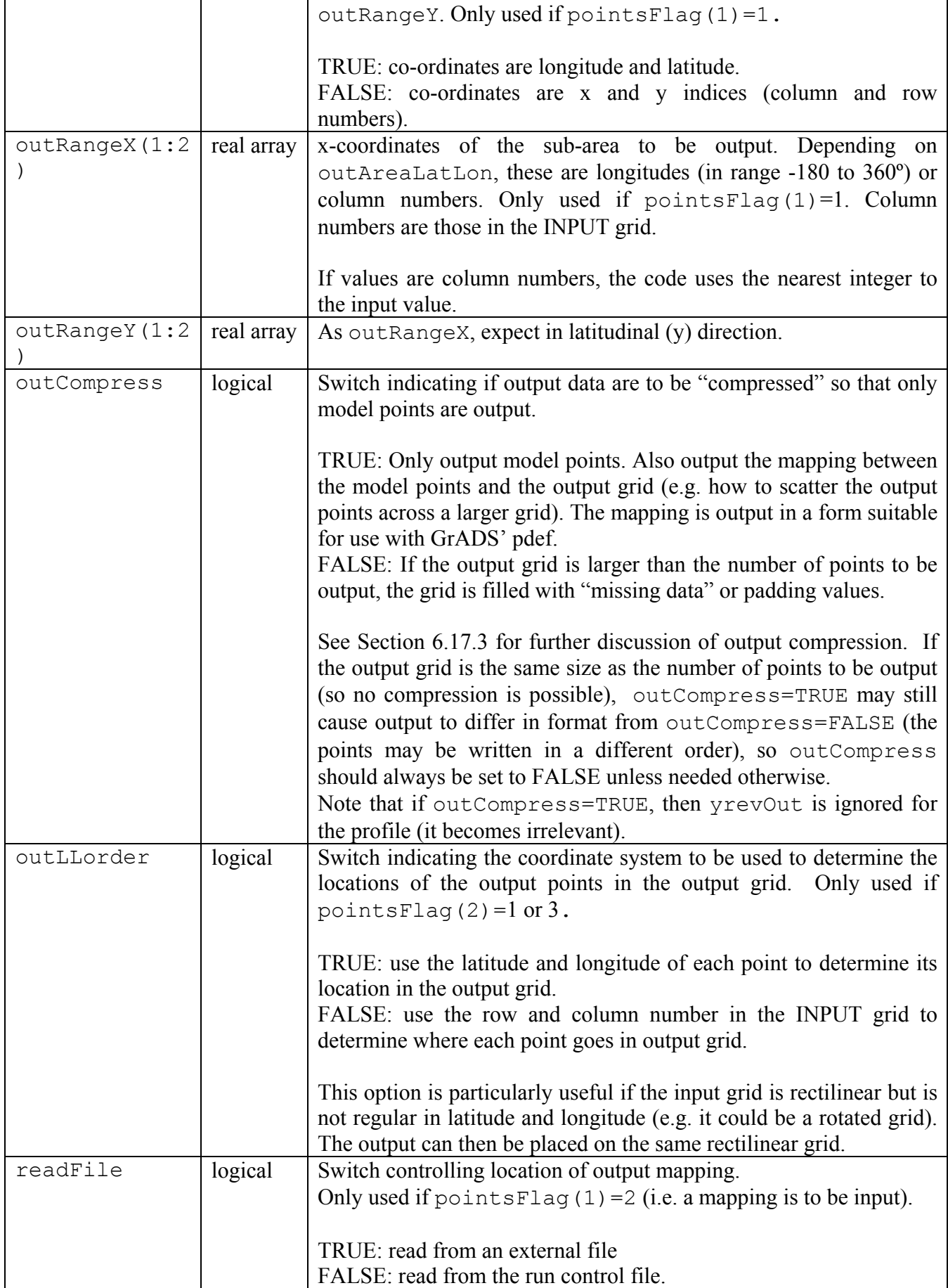

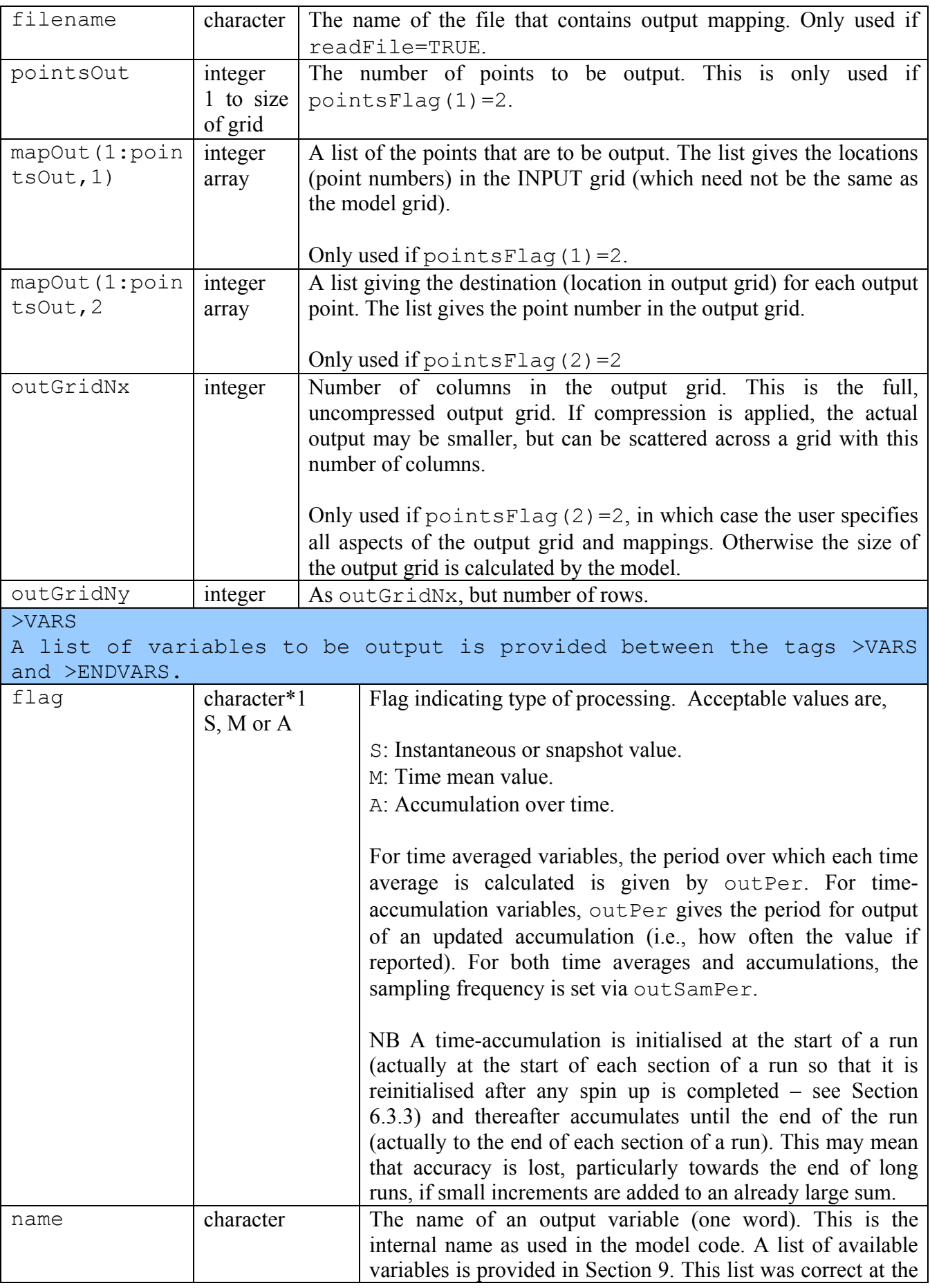

<span id="page-81-0"></span>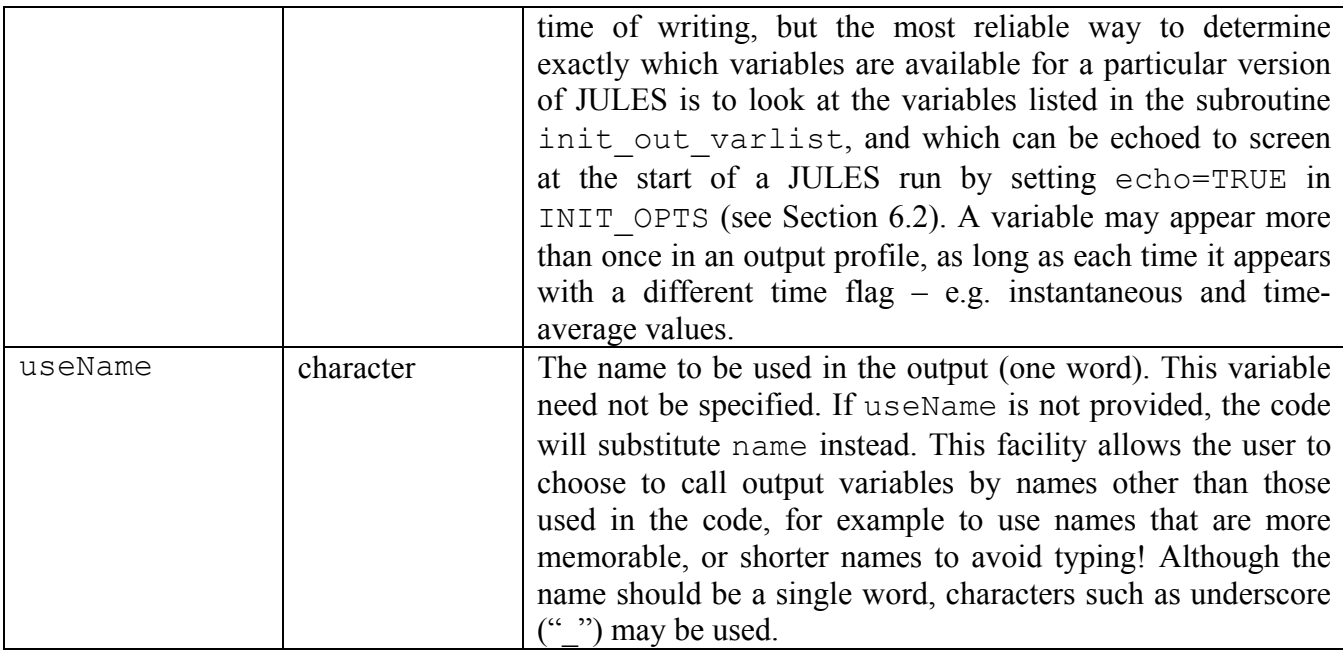

# **6.17.3. Compression of the output grid**

As noted above, outCompress=TRUE can be used to compress the output data so that any "missing" points are not written and file size is reduced. Although this facility was designed to work with the pdef option of GrADS, it might be useful with other packages too, with the proviso that the user may have to tell another package how to use the available information.

This facility will be described by considering an example in which we have global input data on a 1º grid, and JULES is run at land points only. We would like to visualise the output plotted on the full globe. The input grid is of size  $360 \times 180 = 64800$  points, of which only about 25% are land points at which the model is run. If we set outCompress=TRUE, the output files will contain data only for the land points, and a mapping is defined so that the land points can be plotted in their correct positions on the Earth. This leads to considerable saving on disc space. The data in the output file is written as a vector (of  $\sim$ 15000 points in this case), in the order that they are held in the model grid. The mapping is written to a binary file that contains 3 fields on the full, expanded grid (360x180 points in this example, starting from the southwest corner, proceeding across each row, then onto next row  $-$  i.e. the default JULES order). The first field is integer, and gives the location in the output vector (of  $\sim$ 15000 points) that should be plotted at this location in the globe. If there are no data for a point (i.e. a sea point in this case), the missing data value is inserted. The second field is real, and is 1.0 at points with data, elsewhere 0.0. The third field is not used by JULES (it deals with wind rotation) and will consist of the missing data value.

GrADS' pdef option can be used to display just such a thinned grid, i.e. the "full" grid is populated with values from the "thinned" grid, with missing data values inserted at all other points. Note that outCompress as implemented in JULES is a subset of the full pdef available in GrADS, namely where pdef is used with a supplementary file, and each point in the "thinned" output grid maps onto a single point in the "full" grid – effectively there is no interpolation. Thus the latitudes and longitudes of the model gridpoints (specified in INIT GRID above) must be consistent with those specified here for the "full" grid.

<span id="page-82-0"></span>If a package other than GrADS is being used to display the thinned data, the user will have to either work out how to use the GrADS mapping between the vector and the full grid, or create new mapping data.

#### **6.17.4. An example of output grids and mapping**

This example uses the grids shown in [Figure 6.](#page-82-0) The model grid has  $nx=5$ ,  $ny=4$  as shown, and is regular in latitude and longitude. For simplicity, we will assume that the input grid was identical to the model grid. The user wishes to output the 3 shaded points to an output grid with  $nxOut=2$ , nyOut=2, maintaining their relative positions (as given by latitude and longitude).

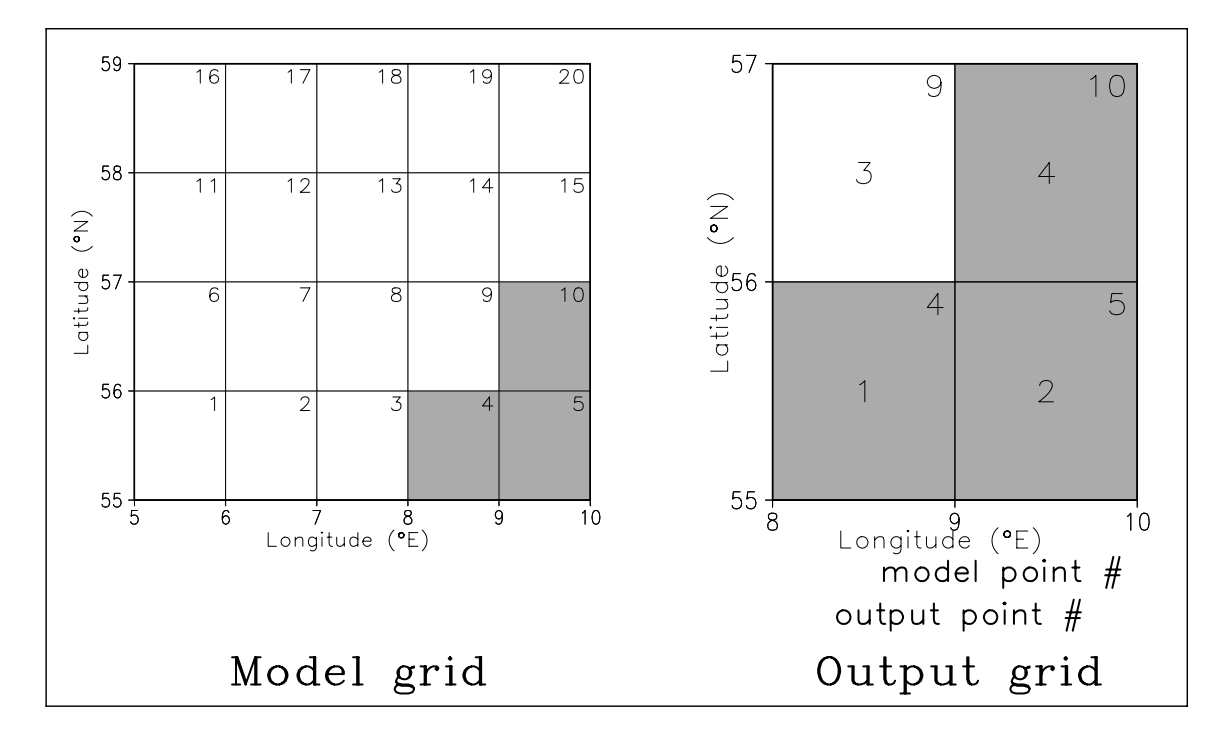

**Figure 6. An example of the grids used in output mapping.** 

The easiest way to achieve this is to use the following lines in the run control file (irrelevant lines have been omitted):

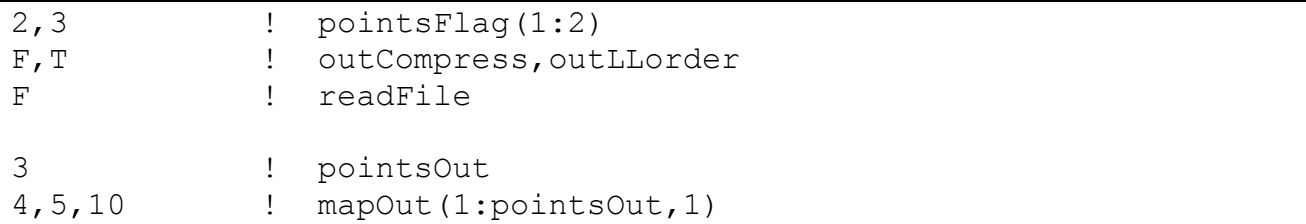

pointsFlag(1)=1 means that the chosen points will be listed individually. pointsFlag(2)=3 means the output grid is to be the smallest rectangle that includes all output points.

outCompress=F means the output grid will be padded as necessary. In this case, it means that output point #3 in [Figure 6](#page-82-0) will be filled with the missing data value.

outLLorder=T means the location of each point in the output grid is calculated using the latitude and longitude of the point.

pointsOut=3 indicates that 3 points are to be output.

mapOut (1: points Out, 1) indicates that the points to be output are numbers 4, 5 and 10 in the input grid (which is identical to the model grid in this case).

The model uses the latitude and longitude of each point to establish that the chosen points should occupy locations 1, 2 and 4 in the output grid, and that location 3 should be filled with the missing data flag (undefOut).

The same effect could be achieved by using pointsFlag(1)=2, pointsFlag(2)=2, mapOut(:, 2)=1, 2, 4, outGridNxy=2, 2, i.e. the user can completely specify the mapping and grid shape. Calculating mapOut  $(:, 2)$  is trivial in this example, but would involve the user in more and unnecessary work if many more points were to be output.

#### **6.17.5. Notes on output**

- 1. A warning is raised if any output is not generated because the output period is never completed. This can occur when a run starts or end partway through an output period, or if a spin up cycle ends partway through an output period. For example, if monthly average diagnostics are requested, but the run ends on the  $10<sup>th</sup>$  day of a month, the final monthly average is incomplete. In such cases, a value is still written to the output file, but the details of this value vary between cases. In short, a monthly or annual average is calculated if a "large fraction" of the month or year has been simulated, but averages over shorter periods are not calculated and a "missing data" value is output. For details, see the code.
- 2. GrADS output: A control file (.ctl file), that describes GrADS output, includes a specification of the number of times of output that are contained in the associated data files (the TDEF line). When a data file is first opened, a control file is written, with an estimate of the expected number of times that will be written. Sometimes this initial estimate will prove wrong (for example, if the model is spinning up the number of spin up cycles may not be known in advance), and the .ctl file is later rewritten when the data file is complete. Under most circumstances, this procedure is carried out without any problem. However, if the user opens the .ctl file in GrADS while the integration is still underway, it may not correctly specify the number of times. In that case, the .ctl file will be correct if reopened at a later time. However, if the user has moved the .ctl file while the integration is underway, it cannot be rewritten and a warning is raised if an attempt is made to rewrite it.
- 3. Driving data, such as meteorological or vegetation data, may not be correctly represented in output at the start of the first timestep of the run (i.e. time=0), depending upon the frequency of data and any temporal interpolation. The problem arises because the initial output is generated before the procedures that update the driving data are called. Under some circumstances, the driving data will already have been updated during the initialisation, and so the output will be correct. In other cases, the initial output will have "nonsense" values such as zero for the driving data.
- 4. The code that generates output contains many options and has to deal with a variety of possibilities in terms of output frequency, run dates, spin up and the likes. Until the code has been thoroughly tested by the user community, early versions of JULES are quite likely to contain bugs, particularly in the output code. If a user finds an error with the output, the

<span id="page-84-1"></span>bug should be reported, but in the meanwhile JULES will hopefully run correctly if "simpler output" is requested. Two simplifying options, that may not always be practicable for the user, are to request snapshot diagnostics (rather than time averages; in cases of extreme difficulty these snapshots should be every timestep), and to send all output to a single file.

### **6.18. File name templating**

If the names of input files follow particular patterns, JULES can use a substitution template rather than requiring a potentially long list of file names<sup>[7](#page-84-0)</sup>. Templating comes in two forms, time templating and variable name templating, which can be used separately or together.

Valid substitution strings are listed in [Table 30.](#page-84-1) These are 3-character strings, starting with "%". Note that any file name that contains "%" is assumed to use templating.

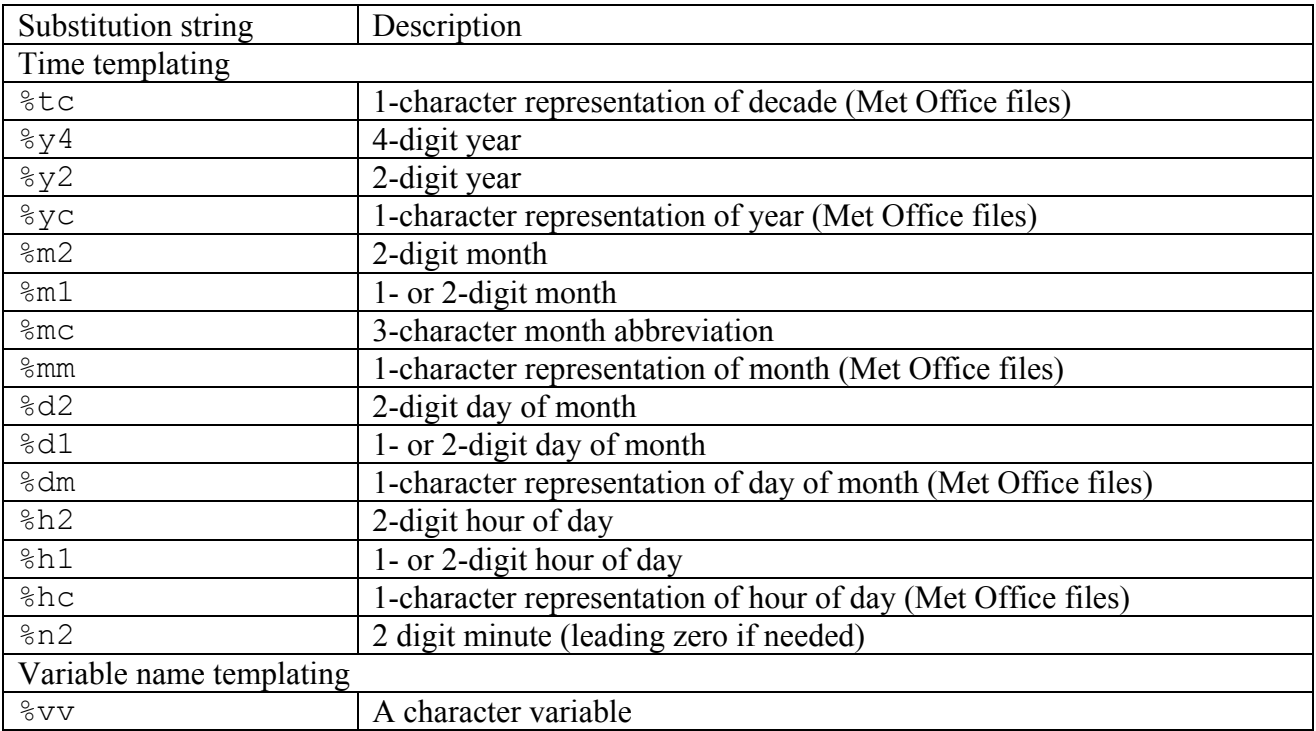

#### **Table 30. Valid substitution strings for substitution templates.**

### **6.18.1. Time templating**

Information about the time of each file is contained in the file name. Valid substitution strings are listed in [Table 30](#page-84-1) and examples of the use of time templating are given in [Table 32](#page-85-0).

<span id="page-84-0"></span><sup>&</sup>lt;sup>7</sup> JULES templating is similar to that used by GrADS, with a few important differences. JULES only allows a subset of the GrADS substitution strings (not including the %ch string used with chsub), but is more flexible in how it deals with time-templating.

<span id="page-85-0"></span>The substitution template must be compatible with the period (frequency) of the data files. If a substitution template includes a substitution string that refers to a period of a day or longer, each file must contain data for no more than one period. For example, if %m2 appears in the template, each file must contain data from at most one calendar month. For periods less than one day (i.e. hours and minutes), data for more than one period can be held in the same file, but the file period must be a factor of one day<sup>[8](#page-85-1)</sup>.

The start time of each file must also follow (slightly complicated) rules that are laid out in [Table](#page-85-0)  [31.](#page-85-0) The rules ensure that the first data in a file represent the first time that the time-templating expects to find in that file. Essentially they require that each file holds all possible data for the time period – there cannot be any missing times. Some of these rules are demonstrated in the example section below. If these rules are not followed, the code will detect an error and stop. In [Table 31,](#page-85-0) dataPerUnits and filePerUnits are the time units that are used to describe the period of the data and the files respectively, chosen from 1 year, 1 month, days, hours and minutes. If a file or data period can be described by more than one time unit, the longer unit is used. For example, a period of 60 minutes is described as 1 hour.

For example, consider daily data held in one file per month. This gives dataPerUnits='day' and filePerUnits='1 month'. [Table 31](#page-85-0) shows that the first data in each file must represent the  $1<sup>st</sup>$  of the month, as might be expected. A file that started with data for the  $2<sup>nd</sup>$  of the month cannot be used with time templating, even if a particular run does not require the data at that time.

|              |         |                          | dataPerUnits |          |             |             |  |  |
|--------------|---------|--------------------------|--------------|----------|-------------|-------------|--|--|
|              |         | year                     | month        | days     | hours       | minutes     |  |  |
| filePerUnits | year    | none                     | Jan          | 01Jan    | 00H 01Jan   | 00H 01Jan   |  |  |
|              | l month | $\overline{\phantom{a}}$ | none         | $1st$ of | $00H1st$ of | $00H1st$ of |  |  |
|              |         |                          |              | month    | month       | month       |  |  |
|              | days    | $\overline{\phantom{a}}$ |              | none     | 00H         | 00H         |  |  |
|              | hours   | -                        |              |          | none        | 00H         |  |  |
|              | minutes | -                        |              | -        |             | none        |  |  |

**Table 31. Requirements for the time of first data in time templated files.** 

#### **6.18.2. Variable-name templating**

l

Variable-name templating is so called because it is expected to be used when related variables are stored in separate files, with file names that are identical apart from a section that indicates what variable is in each file. For example, variable #1 could be in "file1.dat", while variable #2 is in "file2.dat". Examples of the use of this type of templating are given in the next section. If using variable name templating with non-SDF formats, the layout of each file must be similar – the number of headers and the number of fields in any time level must be the same in all files.

#### **Table 32. Examples of the use of file name templating.**

<span id="page-85-1"></span><sup>&</sup>lt;sup>8</sup> Users of GrADS should note that, for these shorter substitution string periods (hours and minutes), JULES can use files that cannot be described by a GrADS template control file. GrADS (at v1.9v4) insists that each file contains data that covers at most one period, whereas JULES allows data for more than one period. For example, if the substitution template includes %h2, GrADS insists that each file contains data for at most one hour, whereas JULES allows each file to have 1, 2, 3, 4..etc hours of data.

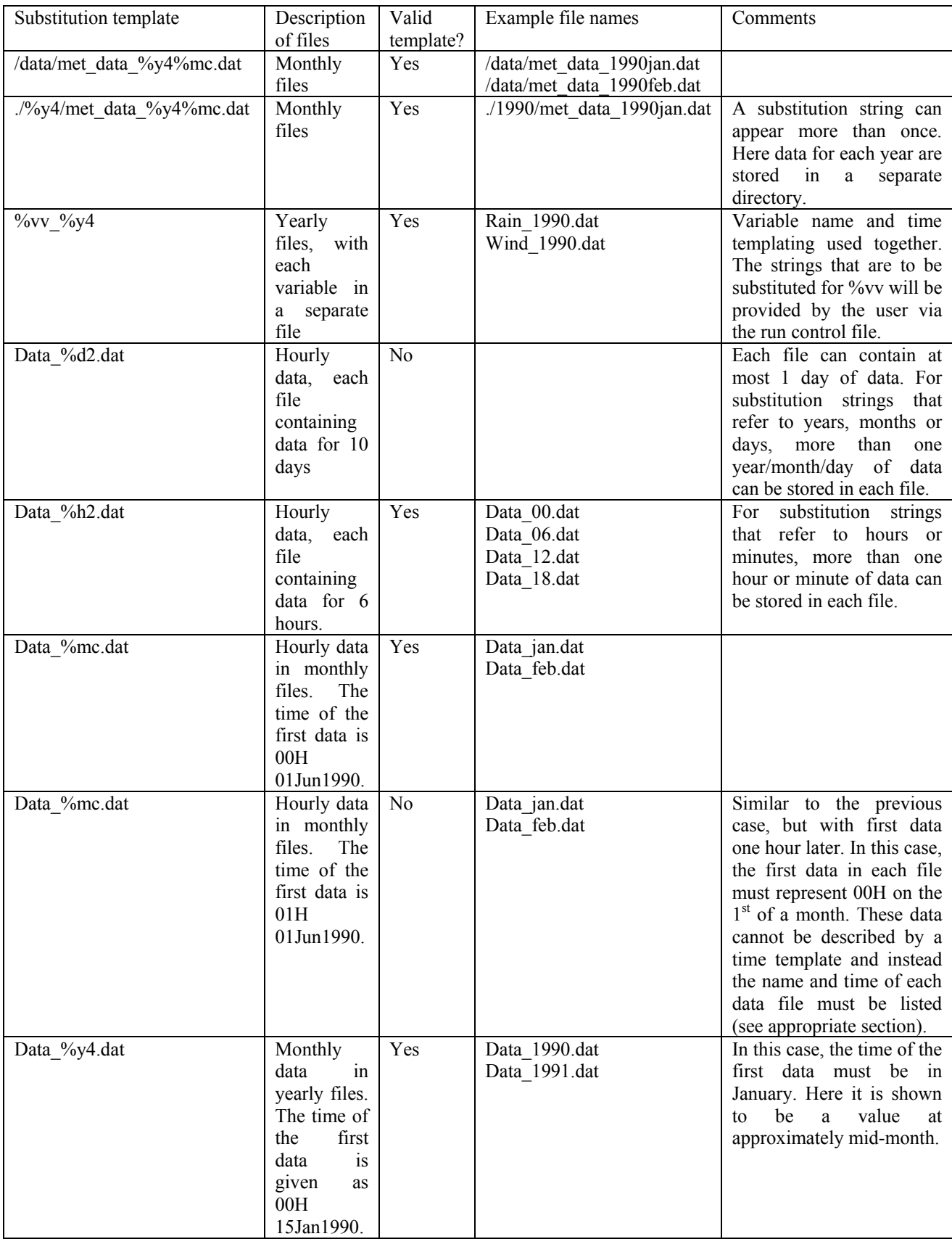

# **6.19. Notes on temporal interpolation**

<span id="page-87-0"></span>Time-varying input data to JULES require the user to specify how the data should be interpolated onto the model timestep. The permitted interpolation flags are shown in [Table 33](#page-87-0). These flags are case-sensitive.

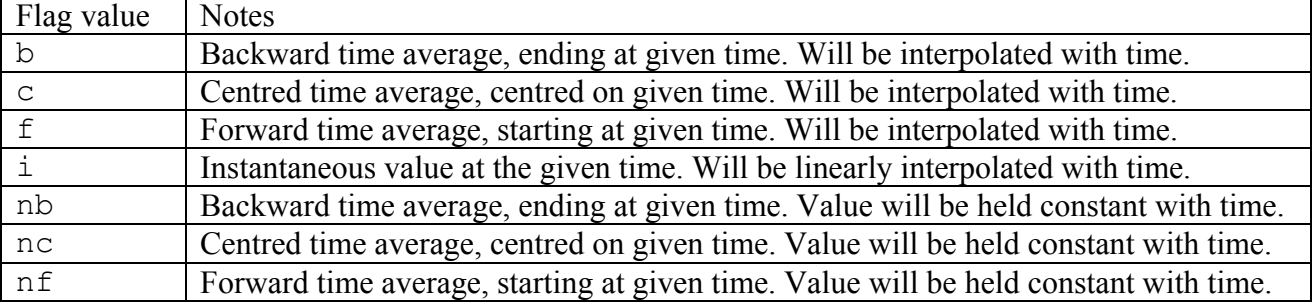

#### **Table 33. Time interpolation flags.**

Depending upon the time interpolation flags, driving data may need to be supplied for one or two times that fall before or after the times for the integration. The interpolation scheme implemented in JULES for flags 'b', 'c' and 'f' is a simplified version of the Sheng and Zwiers  $(1998)^9$  $(1998)^9$  $(1998)^9$ method that conserves the period means of the driving data file. In order to ensure conservation of the average, these flags can be used only if the data period is an even multiple of the model timestep (i.e., if driveDataPer= $2*n*t$  imestep; n=1, 2, 3, ...). In these cases the curvefitting process tends to produce occasional values near turning points that fall outside the range of the input values. Note that for centred data (flags 'c' and 'nc') the time of the data should be given as that at the start of the averaging period, rather than the centre. e.g. the 3-hour average over 06H to 09H, centred at 07:30H, should be treated as having timestamp 06H.

<span id="page-87-1"></span><sup>&</sup>lt;sup>9</sup> Sheng and Zwiers (1998) "An improved scheme for time-dependent boundary conditions in atmospheric general circulation models", *Climate Dynamics*, **14**, 609—613.

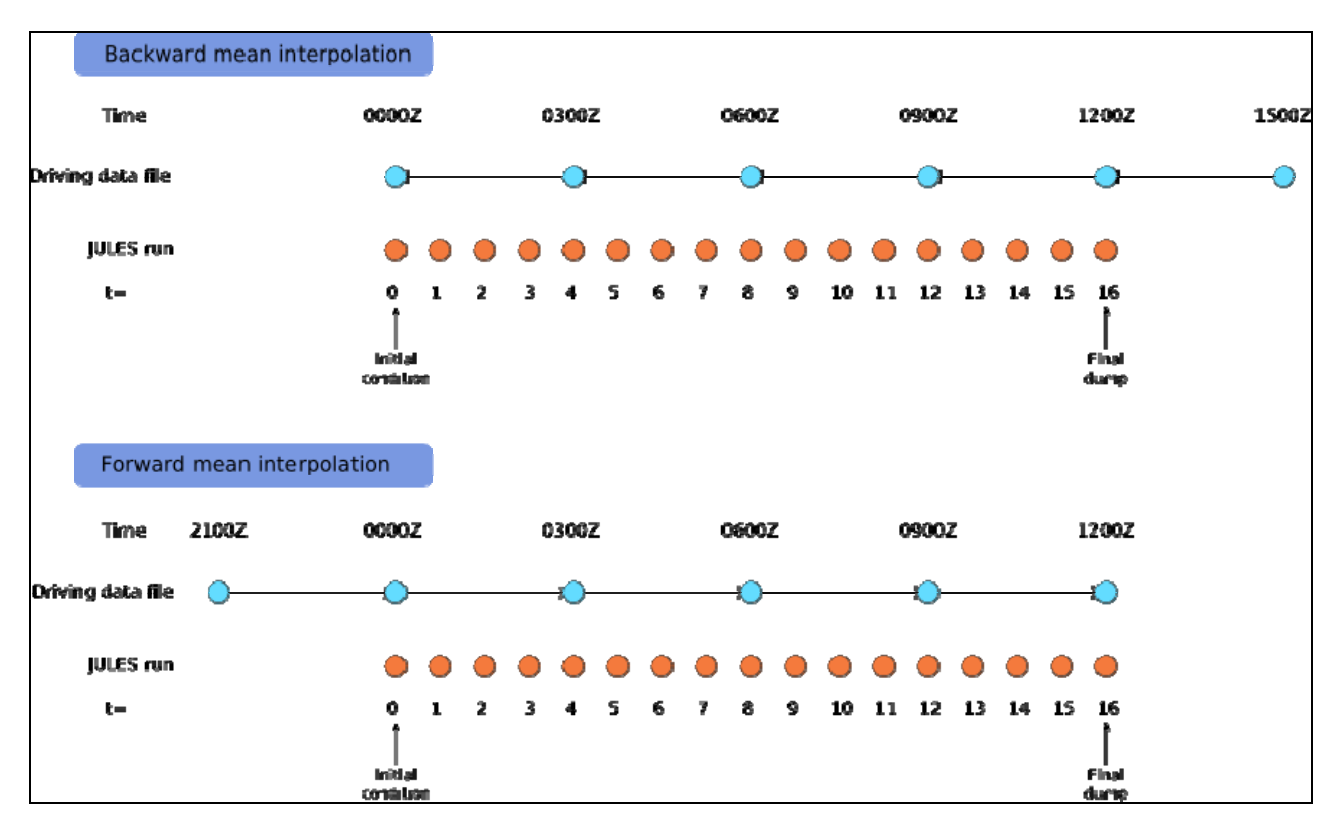

**Figure 7. Schematic of JULES interpolation of driving variable from a 3 hour timestep to a 45 minute timestep. Simulation start time is 0000Z (on an arbitrary day) and end time is 1200Z. Blue circles indicate driving data required to complete a JULES simulation from t=0 to t=16. See text for discussion of requirements for driving variables that are forward or backward means.** 

#### **6.20. Example run control files**

Two example run control files come bundled with the JULES source code, in the top-level directory.

point loobos example.jin for a single point simulation forced with weather station data. This run requires a single input file (meteorological data) that is also included as part of the JULES distribution, in the "LOOBOS" directory. The results of running this code are also provided in the same directory, so the user can check that their installation of JULES produces results that are acceptably close to those of this standard run.

grid gswp2 example.jin for a gridded domain simulation forced with GSWP2 weather data. This run requires a large amount of input data that is not distributed with JULES, and merely serves as an example of a run control file for a gridded domain.

# <span id="page-90-0"></span>**7. Aspects of the code**

### **7.1. Low-level i/o code**

In the course of adding to JULES, a user may well want to read new variables into the model. Most of the input/output of spatial fields is handled by subroutines provided by the module READWRITE\_MOD. Particularly important procedures that deal with input are summarised in [Table 34](#page-90-0). To use this code to read in a new variable, the appropriate procedure should be identified based on the type of variable that is to be read in. For example, to read a field that is only defined on land points, a call to readVar2dComp is appropriate. All these procedures require arguments that define the mapping between the input grid and the model grid.

Note that the choice of procedure is governed solely by the type of variable and is not affected by the shape of the input grid. The correct use of these procedures and the arguments required can be learned by studying the exiting code.

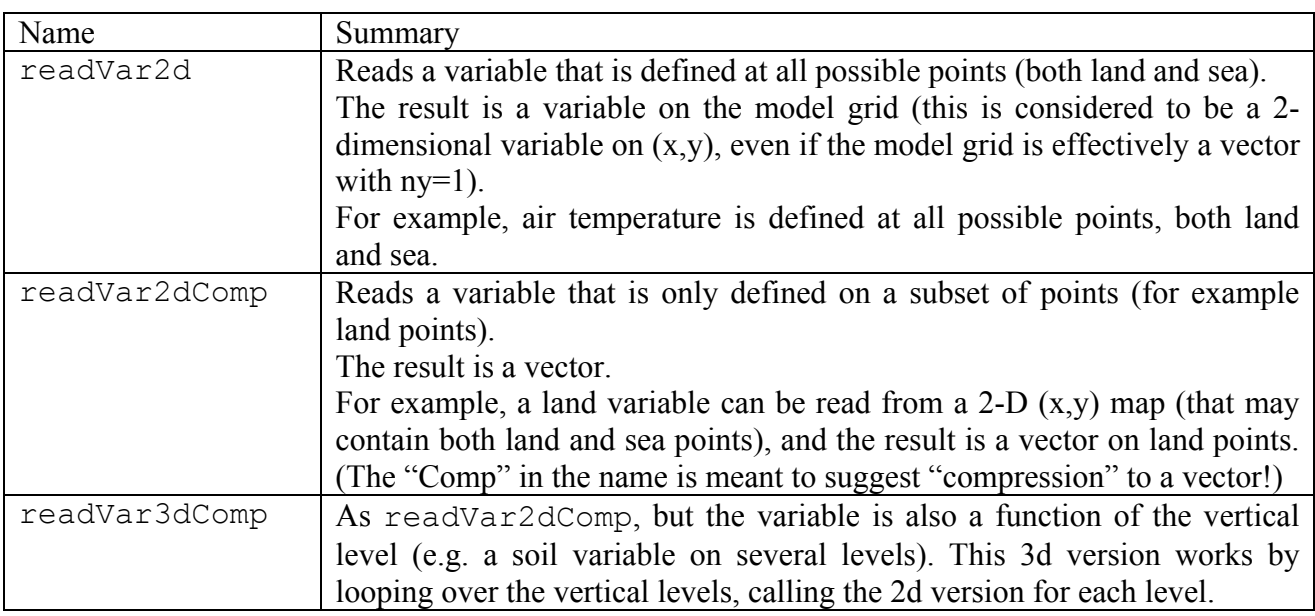

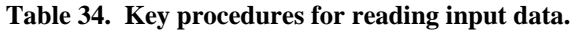

### **7.2. How to implement new diagnostics for output**

The steps needed to add a new diagnostic vary according to what variables are needed in order to calculate the diagnostic. These are covered in the next sections.

# **7.2.1. Output of existing variables**

The data are already held in an existing FORTRAN variable, in a module. This is the easiest case, since the data are easily accessed. The name that is used to select the diagnostic should be added to subroutine init out varlist, following the existing examples. Care should be taken to specify the correct type of diagnostic (e.g., land points only, soil layers). If the desired diagnostic

does not fit any of the existing types, the user may have to closely study the code to work out how to add a new type, and/or contact the JULES developers. Finally, code to load the values into the output space has to be added to subroutine loadout (in module OUTPUT\_MOD). This code may have to calculate the diagnostic using other variables.

### **7.2.2. Output of new variables**

Diagnostics that require variables that the user had added, or that must be calculated in a section of the model code other than the output routines, are more complex to add to JULES. In such a case, it may be easiest to declare a new variable in a FORTRAN module, and to use this variable to hold the values of the diagnostic. Space for the new variable will likely have to be allocated, and the tidiest way to do this would be in the subroutine allocate\_arrays (which is called at various points during initialisation). The variable can then be accessed by the output procedures and the steps outlined in case 1 above should be followed.

A more sophisticated scheme which only allocated space for a diagnostic if it was required, and loaded the value from any subroutine (avoiding the need to hold the variable in a module, or pass it through the code) has been implemented in some versions of JULES but is not available in the release versions because it was not compatible for use in the Unified Model. If you are keen to get this code, contact the JULES developers.

# **8. Known limitations of and bugs in the code**

#### *1. Spin up over short periods*

The current code cannot cope with a spin up cycle that is short in comparison to the period of any input data. For example, a spin up cycle of 1 day cannot use 10-day vegetation data. The code will likely run but the evolution of the vegetation data will probably not be what the user intended! However, it is unlikely that a user would want to try such a run.

#### *2. Lack of more generic i/o code*

If a user wants to introduce new time-varying data that cannot be made to fit into the existing code for vegetation or meteorological data (for example, the new data would need to have the same frequency as the other data type), they may have a substantial job on their hands! For many purposes, a simple 'hack' may suffice (e.g. write code to read a particular data set for a particular run), but this will lack generality and options such as automatic spin up will be hard to accommodate. At present there is no good solution – we don't have any flexible coupling code that can be told to fetch suitable values of an arbitrary field, although JULES may move towards this in future.

## <span id="page-93-0"></span>**9. Variables available for output**

Variables that are available for output from JULES are listed in the tables of this section, separated according to their type. Types of variables are:

SINGLE: a single value at all gridpoints (land and sea) [\(Table 35\)](#page-94-0). LAND: a single value at land gridpoints [\(Table 36\)](#page-95-0). PFT: a value for each of npft PFTs at each land gridpoint [\(Table 37\)](#page-96-0). TILE: a value for each of ntiles tiles at each land gridpoint ([Table 38](#page-97-0)). TYPE: a value for each of ntype surface types at each land gridpoint [\(Table 39\)](#page-97-0). SOIL: a value for each of sm\_levels soil layers at each land gridpoint ([Table 40](#page-98-0)).

These tables were correct at the time of writing, but the most reliable way to determine exactly which variables are available for a particular version of JULES is to look at the variables listed in the subroutine init out varlist, and which can be echoed to screen at the start of a JULES run by setting echo=TRUE (see Section [6.2\)](#page-17-0).

<span id="page-94-0"></span>

| Name          | Description                                                                            |
|---------------|----------------------------------------------------------------------------------------|
| conRain       | Gridbox convective rainfall $(kg m^2 s^{-1})$                                          |
| conSnow       | Gridbox convective snowfall(kg m <sup>-2</sup> s <sup>-1</sup> )                       |
| $\cos z$      | Cosine of the zenith angle $(-)$                                                       |
| diffFrac      | Gridbox fraction of radiation that is diffuse (-)                                      |
| ecan          | Gridbox mean evaporation from canopy/surface store (kg $\overline{m^2 s^1}$ )          |
| ei            | Gridbox sublimation from lying snow or sea-ice (kg m <sup>-2</sup> s <sup>-1</sup> )   |
| esoil         | Gridbox surface evapotranspiration from soil moisture store (kg $\overline{m^2 s^1}$ ) |
| fqw           | Gridbox moisture flux from surface (kg m <sup>-2</sup> s <sup>-1</sup> )               |
| ftl           | Gridbox surface sensible heat flux $(W m-2)$                                           |
| landAlbedo1   | Gridbox albedo for waveband 1 (direct beam visible)                                    |
| landAlbedo2   | Gridbox albedo for waveband 2 (diffuse visible)                                        |
| landAlbedo3   | Gridbox albedo for waveband 3 (direct beam NIR)                                        |
| landAlbedo4   | Gridbox albedo for waveband 4 (diffuse NIR)                                            |
| latentHeat    | Gridbox surface latent heat flux $(W m-2)$                                             |
| latitude      | Gridbox latitude (°)                                                                   |
| longitude     | Gridbox longitude (°)                                                                  |
| lsRain        | Gridbox large-scale rainfall (kg m <sup>-2</sup> s <sup>-1</sup> )                     |
| <b>lsSnow</b> | Gridbox large-scale snowfall $(\text{kg m}^2 \text{ s}^1)$                             |
| lwDown        | Gridbox surface downward LW radiation $(W m^{-2})$                                     |
| precip        | Gridbox precipitation rate $\overline{(\text{kg m}^2 \text{ s}^1)}$                    |
| pstar         | Gridbox surface pressure (Pa)                                                          |
| q1p5m         | Gridbox specific humidity at 1.5m height ( $kg kg^{-1}$ )                              |
| qw1           | Gridbox specific humidity (total water content) (kg $kg^{-1}$ )                        |
| rain          | Gridbox rainfall rate (kg $m^2 s^{-1}$ )                                               |
| snomltSurfHtf | Gridbox heat flux used for surface melting of snow $(W m-2)$                           |
| snowfall      | Gridbox snowfall rate (kg m <sup>-2</sup> s <sup>-1</sup> )                            |
| snowMass      | Gridbox snowmass (kg $\overline{m^{-2}}$ )                                             |
| surfHtFlux    | Gridbox net downward heat flux at surface over land and sea-ice fraction               |
|               | of gridbox $(W m-2)$                                                                   |
| swDown        | Gridbox surface downward SW radiation (W m <sup>-2</sup> )                             |
| t1p5m         | Gridbox temperature at $1.5m$ height $(K)$                                             |
| taux1         | Gridbox westerly component of surface wind stress $(N \text{ m}^{-2})$                 |
| tauy1         | Gridbox southerly component of surface wind stress (N m <sup>-2</sup> )                |
| t11           | Gridbox ice/liquid water temperature (K)                                               |
| tstar         | Gridbox surface temperature (K)                                                        |
| u1            | Gridbox westerly wind component $(m s-1)$                                              |
| u10m          | Gridbox westerly wind component at 10 m height (m s <sup>-1</sup> )                    |
| v1            | Gridbox southerly wind component $(m s-1)$                                             |
| v10m          | Gridbox southerly wind component at 10m height $(m s-1)$                               |

**Table 35. A list of output variables that have a single value at each gridpoint.** 

<span id="page-95-0"></span>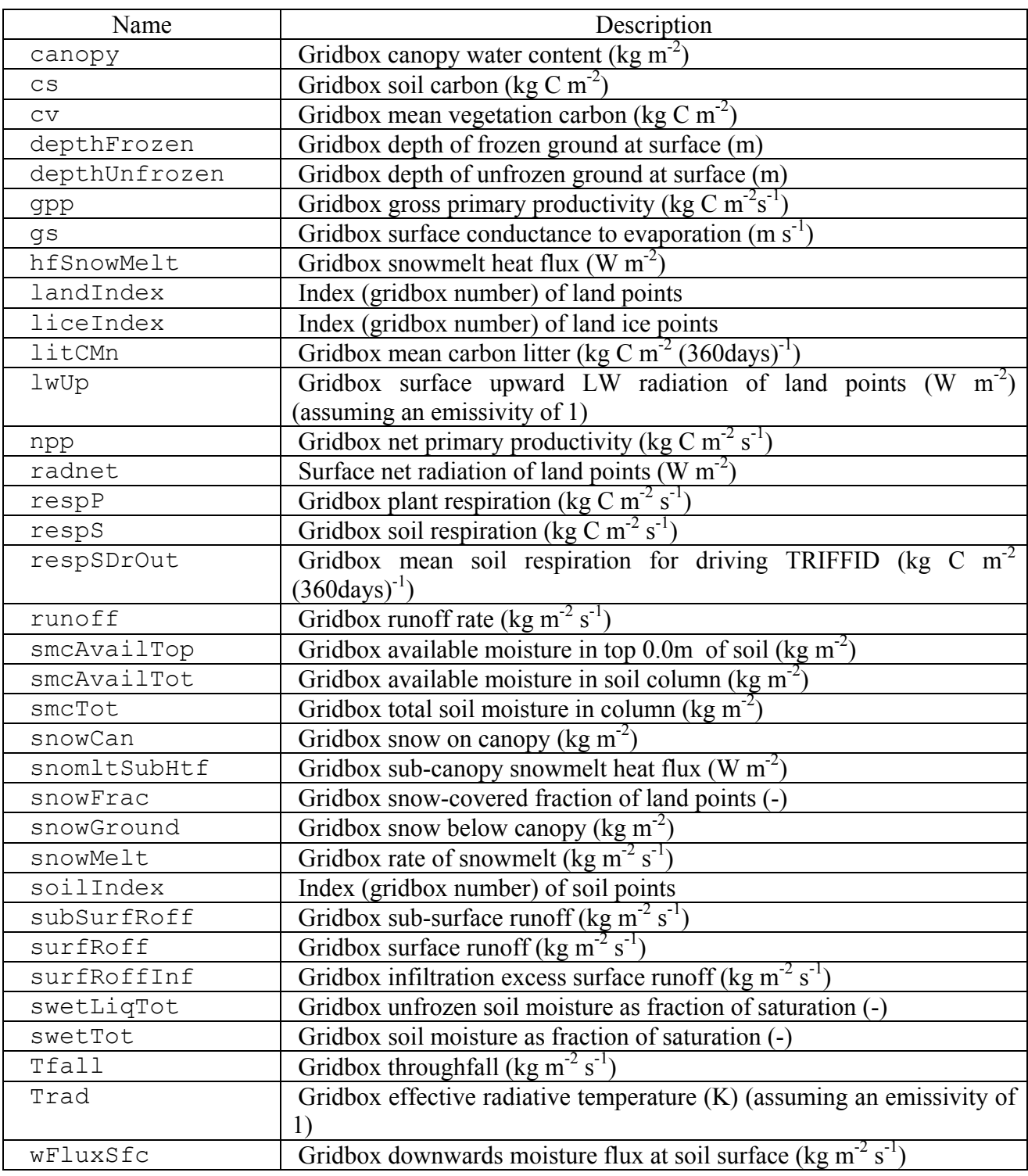

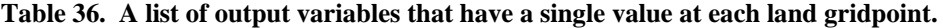

<span id="page-96-0"></span>

| Name        | Description                                                                                         |
|-------------|----------------------------------------------------------------------------------------------------|
| cVeqP       | PFT total carbon content of the vegetation (kg C m <sup>-2</sup> )                                  |
| canhtP      | PFT canopy height (m)                                                                               |
| cip         | PFT internal CO2 pressure (Pa)                                                                      |
| fsmcP       | PFT soil moisture availability factor (-)                                                           |
| gLeafP      | PFT leaf turnover rate $(360 \text{days}^{-1})$                                                     |
| gLeafDayP   | PFT mean leaf turnover rate for input to PHENOL $(360 \text{days}]^{-1}$                            |
| qLeafDrOutP | PFT mean leaf turnover rate for driving TRIFFID ( $[360 \text{days}]^{-1}$ )                        |
| gLeafPhenP  | PFT mean leaf turnover rate over phenology period $(360 \text{days}]^{-1}$                          |
| gstomP      | PFT bulk (canopy) stomatal conductance for water vapour (m $s^{-1}$ )                               |
| gppP        | PFT gross primary productivity (kg C m <sup>-2</sup> s <sup>-1</sup> )                              |
| laiP        | PFT leaf area index (-)                                                                             |
| laiPhenP    | PFT leaf area index after phenology (-)                                                             |
| litCP       | PFT carbon litter (kg C m <sup>-2</sup> (360days) <sup>-1</sup> )                                   |
| nppDrOutP   | PFT mean NPP for driving TRIFFID (kg C m <sup>-2</sup> (360days) <sup>-1</sup> )                    |
| nppP        | PFT net primary productivity (kg C m <sup>-2</sup> s <sup>-1</sup> )                                |
| rdcP        | Canopy dark respiration, without soil water dependence (mol $CO_2$ m <sup>2</sup> s <sup>-1</sup> ) |
| respPP      | PFT plant respiration (kg C m <sup>-2</sup> s <sup>-1</sup> )                                       |
| respWDrOutP | PFT mean wood respiration for driving TRIFFID (kg C m <sup>-2</sup> (360days) <sup>-1</sup> )       |

**Table 37. A list of output variables that have a single value for each PFT at each land gridpoint.** 

<span id="page-97-0"></span>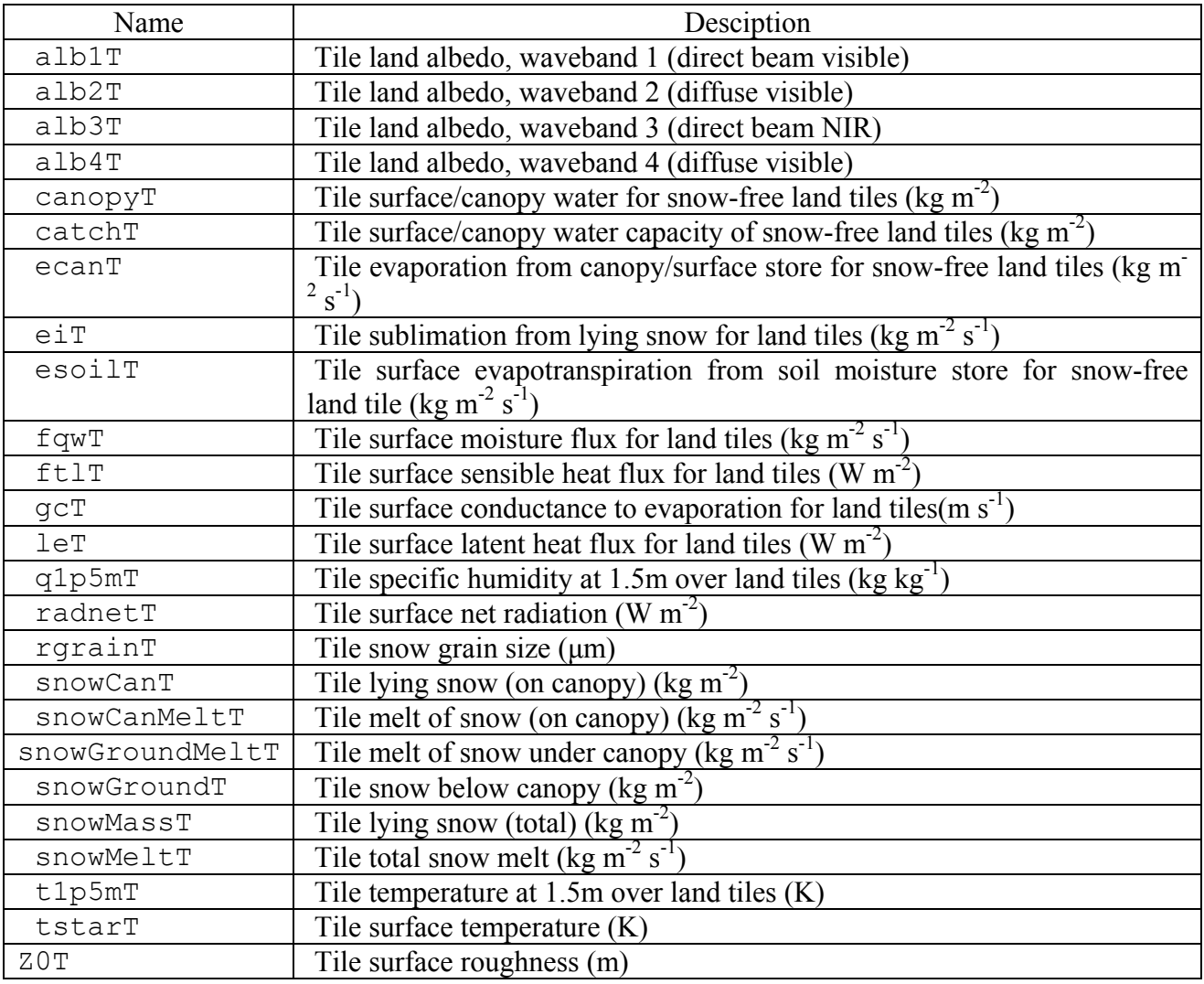

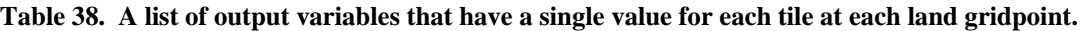

**Table 39. A list of output variables that have a single value for each tile type at each land gridpoint.** 

| Name      | Description                                                  |
|-----------|--------------------------------------------------------------|
| frac      | Fractional cover of each surface type.                       |
| tileIndex | Index (gridbox number) of land points with each surface type |

<span id="page-98-0"></span>

| Name     | Description                                                                                |
|----------|--------------------------------------------------------------------------------------------|
| bSoil    | Clapp-Hornberger exponent for each soil layer (-)                                          |
| ext      | Extraction of water from each soil layer (kg m <sup>-2</sup> s <sup>-1</sup> )             |
| hCapSoil | Soil heat capacity $(J K-1 m-3)$ for each soil layer                                       |
| hConSoil | Soil thermal conductivity (W $m^{-1} K^{-1}$ ) for each soil layer                         |
| satCon   | Saturated hydraulic conductivity ( $\text{kg m}^2 \text{s}^{-1}$ ) for each soil layer     |
| sathh    | Saturated soil water pressure (m) for each soil layer                                      |
| smc1     | Moisture content of each soil layer (kg $m-2$ )                                            |
| soilWet  | Total moisture content of each soil layer, as fraction of saturation (-)                   |
| sthf     | Frozen moisture content of each soil layer as a fraction of saturation (-)                 |
| sthu     | Unfrozen moisture content of each soil layer as a fraction of saturation (-)               |
| tSoil    | Sub-surface temperature of each layer $(K)$                                                |
| vsmcCrit | Volumetric moisture content at critical point for each soil layer (-)                      |
| vsmcSat  | Volumetric moisture content at saturation for each soil layer (-)                          |
| vsmcWilt | Volumetric moisture content at wilting point for each soil layer (-)                       |
| wFlux    | Downwards moisture flux at bottom of each soil layer (kg m <sup>-2</sup> s <sup>-1</sup> ) |

**Table 40. A list of output variables that have a single value for each soil level at each land gridpoint.** 

# **10. List of Tables**

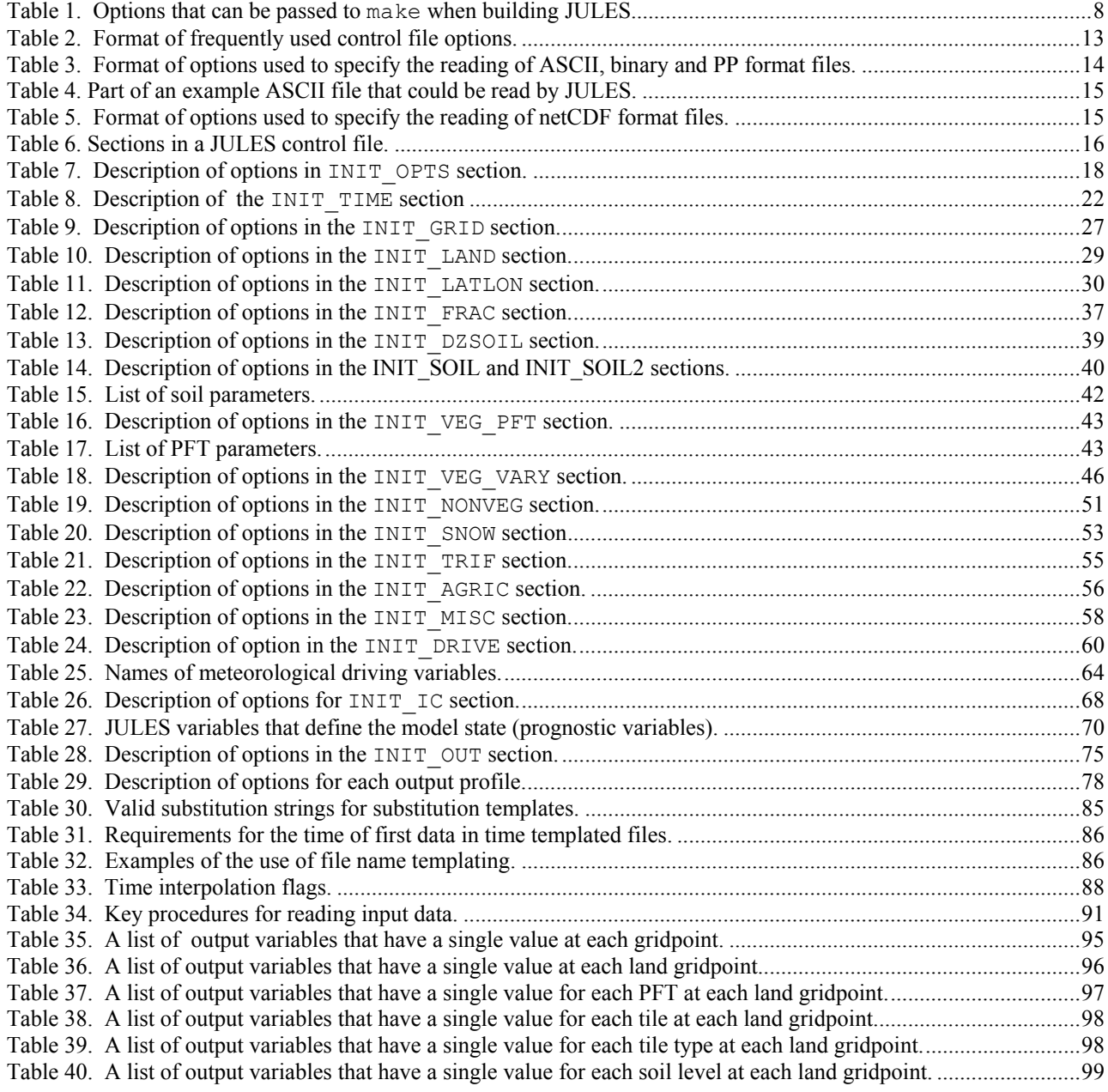